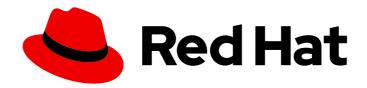

## Red Hat Enterprise Linux 9

# Automating system administration by using RHEL system roles

Consistent and repeatable configuration of RHEL deployments across multiple hosts with Red Hat Ansible Automation Platform playbooks

Last Updated: 2024-05-21

## Red Hat Enterprise Linux 9 Automating system administration by using RHEL system roles

Consistent and repeatable configuration of RHEL deployments across multiple hosts with Red Hat Ansible Automation Platform playbooks

## **Legal Notice**

Copyright © 2024 Red Hat, Inc.

The text of and illustrations in this document are licensed by Red Hat under a Creative Commons Attribution–Share Alike 3.0 Unported license ("CC-BY-SA"). An explanation of CC-BY-SA is available at

http://creativecommons.org/licenses/by-sa/3.0/

. In accordance with CC-BY-SA, if you distribute this document or an adaptation of it, you must provide the URL for the original version.

Red Hat, as the licensor of this document, waives the right to enforce, and agrees not to assert, Section 4d of CC-BY-SA to the fullest extent permitted by applicable law.

Red Hat, Red Hat Enterprise Linux, the Shadowman logo, the Red Hat logo, JBoss, OpenShift, Fedora, the Infinity logo, and RHCE are trademarks of Red Hat, Inc., registered in the United States and other countries.

Linux ® is the registered trademark of Linus Torvalds in the United States and other countries.

Java <sup>®</sup> is a registered trademark of Oracle and/or its affiliates.

XFS <sup>®</sup> is a trademark of Silicon Graphics International Corp. or its subsidiaries in the United States and/or other countries.

MySQL ® is a registered trademark of MySQL AB in the United States, the European Union and other countries.

Node.js ® is an official trademark of Joyent. Red Hat is not formally related to or endorsed by the official Joyent Node.js open source or commercial project.

The OpenStack <sup>®</sup> Word Mark and OpenStack logo are either registered trademarks/service marks or trademarks/service marks of the OpenStack Foundation, in the United States and other countries and are used with the OpenStack Foundation's permission. We are not affiliated with, endorsed or sponsored by the OpenStack Foundation, or the OpenStack community.

All other trademarks are the property of their respective owners.

## **Abstract**

The Red Hat Enterprise Linux (RHEL) system roles are a collection of Ansible roles, modules, and playbooks that help automate the consistent and repeatable administration of RHEL systems. With RHEL system roles, you can efficiently manage large inventories of systems by running configuration playbooks from a single system.

## **Table of Contents**

| MAKING OPEN SOURCE MORE INCLUSIVE                                                                                                    | 7                                                                |
|----------------------------------------------------------------------------------------------------|------------------------------------------------------------------|
| PROVIDING FEEDBACK ON RED HAT DOCUMENTATION                                                                                                    | 8                                                                |
| CHAPTER 1. INTRODUCTION TO RHEL SYSTEM ROLES                                                                                                    | 9                                                                |
| CHAPTER 2. PREPARING A CONTROL NODE AND MANAGED NODES TO USE RHEL SYSTEM ROLES 2.1. PREPARING A CONTROL NODE ON RHEL 9 2.2. PREPARING A MANAGED NODE                                                                            | 11<br>11<br>13                                                   |
| CHAPTER 3. ANSIBLE VAULT                                                                                                    | 16                                                               |
| CHAPTER 4. ANSIBLE IPMI MODULES IN RHEL  4.1. THE RHEL_MGMT COLLECTION  4.2. USING THE IPMI_BOOT MODULE  4.3. USING THE IPMI_POWER MODULE                                                                                       | 19<br>19<br>20<br>21                                             |
| 5.1. THE REDFISH MODULES 5.2. REDFISH MODULES PARAMETERS 5.3. USING THE REDFISH_INFO MODULE 5.4. USING THE REDFISH_COMMAND MODULE                                                                                               | <ul><li>23</li><li>23</li><li>24</li><li>25</li><li>26</li></ul> |
|                                                                                                    | <b>28</b> 28                                                     |
| 7.1. THE CERTIFICATE RHEL SYSTEM ROLE 7.2. REQUESTING A NEW SELF-SIGNED CERTIFICATE BY USING THE CERTIFICATE RHEL SYSTEM ROLE                                                                                                   | <b>29</b> 29                                                     |
| 7.3. REQUESTING A NEW CERTIFICATE FROM IDM CA BY USING THE CERTIFICATE RHEL SYSTEM ROLE                                                                                                    | <ul><li>29</li><li>30</li></ul>                                  |
| CERTIFICATE RHEL SYSTEM ROLE                                                                                                    | 31                                                               |
| 8.1. THE COCKPIT RHEL SYSTEM ROLE                                                                                                    | <b>33</b> 33 33                                                  |
| 9.1. SETTING A CUSTOM CRYPTOGRAPHIC POLICY BY USING THE CRYPTO_POLICIES RHEL SYSTEM RO                                                                                                    | <b>35</b><br>LE<br>35                                            |
| 10.1. INTRODUCTION TO THE FIREWALL RHEL SYSTEM ROLE<br>10.2. RESETTING THE FIREWALLD SETTINGS BY USING THE FIREWALL RHEL SYSTEM ROLE<br>10.3. FORWARDING INCOMING TRAFFIC IN FIREWALLD FROM ONE LOCAL PORT TO A DIFFERENT LOCAL | 38<br>38<br>38<br>41<br>41<br>42                                 |
| 11.1. VARIABLES OF THE HA_CLUSTER RHEL SYSTEM ROLE                                                                                                    | <b>44</b><br>44<br>63                                            |

| 11.2.1. Configuring node names and addresses in an inventory                                                                                           | 63              |
|----------------------------------------------------------------------------------------------------|-----------------|
| 11.2.2. Configuring watchdog and SBD devices in an inventory                                                                                           | 64              |
| 11.3. CREATING PCSD TLS CERTIFICATES AND KEY FILES FOR A HIGH AVAILABILITY CLUSTER                                                                     | 65              |
| 11.4. CONFIGURING A HIGH AVAILABILITY CLUSTER RUNNING NO RESOURCES                                                                                     | 66              |
| 11.5. CONFIGURING A HIGH AVAILABILITY CLUSTER WITH FENCING AND RESOURCES                                                                               | 68              |
| 11.6. CONFIGURING A HIGH AVAILABILITY CLUSTER WITH RESOURCE AND RESOURCE OPERATION                                                                     |                 |
| DEFAULTS                                                                                                    | 70              |
| 11.7. CONFIGURING A HIGH AVAILABILITY CLUSTER WITH FENCING LEVELS                                                                                      | 72              |
| 11.8. CONFIGURING A HIGH AVAILABILITY CLUSTER WITH RESOURCE CONSTRAINTS                                                                                | 74              |
| 11.9. CONFIGURING COROSYNC VALUES IN A HIGH AVAILABILITY CLUSTER                                                                                       | 77              |
| 11.10. CONFIGURING A HIGH AVAILABILITY CLUSTER WITH SBD NODE FENCING                                                                                   | 79              |
| 11.11. CONFIGURING A HIGH AVAILABILITY CLUSTER USING A QUORUM DEVICE                                                                                   | 81              |
| 11.11.1. Configuring a quorum device                                                                                                    | 81              |
| 11.11.2. Configuring a cluster to use a quorum device                                                                                                  | 82              |
| 11.12. CONFIGURING A HIGH AVAILABILITY CLUSTER WITH NODE ATTRIBUTES                                                                                    | 84              |
| 11.13. CONFIGURING AN APACHE HTTP SERVER IN A HIGH AVAILABILITY CLUSTER WITH THE HA_CLUS                                                               |                 |
| RHEL SYSTEM ROLE                                                                                                    | 85              |
| CHAPTER 12. CONFIGURING THE SYSTEMD JOURNAL BY USING THE RHEL SYSTEM ROLE  12.1. CONFIGURING PERSISTENT LOGGING BY USING THE JOURNALD RHEL SYSTEM ROLE | <b>90</b><br>90 |
| CHAPTER 13. CONFIGURING AUTOMATIC CRASH DUMPS BY USING THE RHEL SYSTEM ROLE                                                                            | 92              |
| 13.1. CONFIGURING THE KERNEL CRASH DUMPING MECHANISM BY USING THE KDUMP                                                                                | . 52            |
| RHEL SYSTEM ROLE                                                                                                    | 92              |
|                                                                                                    |                 |
| CHAPTER 14. CONFIGURING KERNEL PARAMETERS PERMANENTLY BY USING THE RHEL SYSTEM RC                                                                      |                 |
| 141 INTRODUCTION TO THE KERNEL CETTINGS BUELGYCTEM BOLE                                                                                                | 94              |
| 14.1. INTRODUCTION TO THE KERNEL_SETTINGS RHEL SYSTEM ROLE                                                                                             | 94              |
| 14.2. APPLYING SELECTED KERNEL PARAMETERS BY USING THE KERNEL_SETTINGS RHEL SYSTEM R                                                                   | 95              |
|                                                                                                    |                 |
| CHAPTER 15. CONFIGURING LOGGING BY USING THE RHEL SYSTEM ROLE                                                                                          |                 |
| 15.1. THE LOGGING RHEL SYSTEM ROLE                                                                                                    | 97              |
| 15.2. APPLYING A LOCAL LOGGING RHEL SYSTEM ROLE                                                                                                    | 97              |
| 15.3. FILTERING LOGS IN A LOCAL LOGGING RHEL SYSTEM ROLE                                                                                               | 99              |
| 15.4. APPLYING A REMOTE LOGGING SOLUTION BY USING THE LOGGING RHEL SYSTEM ROLE                                                                         | 101             |
| 15.5. USING THE LOGGING RHEL SYSTEM ROLE WITH TLS                                                                                                    | 103             |
| 15.5.1. Configuring client logging with TLS                                                                                                    | 103             |
| 15.5.2. Configuring server logging with TLS                                                                                                    | 105             |
| 15.6. USING THE LOGGING RHEL SYSTEM ROLES WITH RELP                                                                                                    | 108             |
| 15.6.1. Configuring client logging with RELP                                                                                                    | 108             |
| 15.6.2. Configuring server logging with RELP                                                                                                    | 110             |
| CHAPTER 16. MONITORING PERFORMANCE BY USING THE RHEL SYSTEM ROLE                                                                                       | 114             |
| 16.1. INTRODUCTION TO THE METRICS RHEL SYSTEM ROLE                                                                                                    | 114             |
| 16.2. USING THE METRICS RHEL SYSTEM ROLE TO MONITOR YOUR LOCAL SYSTEM WITH VISUALIZAT                                                                  | ION             |
|                                                                                                    | 114             |
| 16.3. USING THE METRICS RHEL SYSTEM ROLE TO SET UP A FLEET OF INDIVIDUAL SYSTEMS TO                                                                    |                 |
| MONITOR THEMSELVES                                                                                                    | 115             |
| 16.4. USING THE METRICS RHEL SYSTEM ROLE TO MONITOR A FLEET OF MACHINES CENTRALLY USI                                                                  |                 |
| YOUR LOCAL MACHINE  16.5. SETTING LID ALTHENTICATION WHILE MONITODING A SYSTEM BY LISING THE METRICS BHELL                                             | 116             |
| 16.5. SETTING UP AUTHENTICATION WHILE MONITORING A SYSTEM BY USING THE METRICS RHEL SYSTEM ROLE                                                        | 117             |
| 16.6. USING THE METRICS RHEL SYSTEM ROLE TO CONFIGURE AND ENABLE METRICS COLLECTION                                                                    |                 |
|                                                                                                    |                 |

| CHAPTER 17. CONFIGURING MICROSOFT SQL SERVER BY USING THE RHEL SYSTEM ROLE                                                                                              | <b>121</b><br>OLE<br>121 |
|----------------------------------------------------------------------------------------------------|--------------------------|
| 17.2. INSTALLING AND CONFIGURING SQL SERVER BY USING THE MICROSOFT.SQL.SERVER SYSTEM                                                                                    |                          |
| ROLE WITH THE CERTIFICATE RHEL SYSTEM ROLE  17.3. SETTING UP CUSTOM STORAGE PATHS FOR DATA AND LOGS                                                                     | 122<br>123               |
| CHAPTER 18. CONFIGURING NBDE BY USING RHEL SYSTEM ROLES                                                                                                    | 125                      |
| 18.1. INTRODUCTION TO THE NBDE_CLIENT AND NBDE_SERVER RHEL SYSTEM ROLES (CLEVIS AND TA                                                                                  | 125                      |
| 18.2. USING THE NBDE_SERVER RHEL SYSTEM ROLE FOR SETTING UP MULTIPLE TANG SERVERS<br>18.3. SETTING UP MULTIPLE CLEVIS CLIENTS BY USING THE NBDE_CLIENT RHEL SYSTEM ROLE | 125<br>127               |
| CHAPTER 19. CONFIGURING NETWORK SETTINGS BY USING THE RHEL SYSTEM ROLE                                                                                                  | 129                      |
| 19.1. CONFIGURING AN ETHERNET CONNECTION WITH A STATIC IP ADDRESS BY USING THE NETWORK RHEL SYSTEM ROLE WITH AN INTERFACE NAME                                          | (<br>129                 |
| 19.2. CONFIGURING AN ETHERNET CONNECTION WITH A STATIC IP ADDRESS BY USING THE NETWORK RHEL SYSTEM ROLE WITH A DEVICE PATH                                              | K<br>130                 |
| 19.3. CONFIGURING AN ETHERNET CONNECTION WITH A DYNAMIC IP ADDRESS BY USING THE NETWORTHEL SYSTEM ROLE WITH AN INTERFACE NAME                                           | ORK<br>132               |
| 19.4. CONFIGURING AN ETHERNET CONNECTION WITH A DYNAMIC IP ADDRESS BY USING THE NETWORK RHEL SYSTEM ROLE WITH A DEVICE PATH                                             | DRK<br>133               |
| 19.5. CONFIGURING VLAN TAGGING BY USING THE NETWORK RHEL SYSTEM ROLE                                                                                                    | 134                      |
| 19.6. CONFIGURING A NETWORK BRIDGE BY USING THE NETWORK RHEL SYSTEM ROLE                                                                                                | 136                      |
| 19.7. CONFIGURING A NETWORK BOND BY USING THE NETWORK RHEL SYSTEM ROLE                                                                                                  | 138                      |
| 19.8. CONFIGURING AN IPOIB CONNECTION BY USING THE NETWORK RHEL SYSTEM ROLE                                                                                             | 140                      |
| 19.9. ROUTING TRAFFIC FROM A SPECIFIC SUBNET TO A DIFFERENT DEFAULT GATEWAY BY USING TH<br>NETWORK RHEL SYSTEM ROLE                                                     | HE<br>142                |
| 19.10. CONFIGURING A STATIC ETHERNET CONNECTION WITH 802.1X NETWORK AUTHENTICATION BY USING THE NETWORK RHEL SYSTEM ROLE                                                | 146                      |
| 19.11. CONFIGURING A WIFI CONNECTION WITH 802.1X NETWORK AUTHENTICATION BY USING THE NETWORK RHEL SYSTEM ROLE                                                           | 148                      |
| 19.12. SETTING THE DEFAULT GATEWAY ON AN EXISTING CONNECTION BY USING THE NETWORK RHE SYSTEM ROLE                                                                       | L<br>150                 |
| 19.13. CONFIGURING A STATIC ROUTE BY USING THE NETWORK RHEL SYSTEM ROLE                                                                                                 | 151                      |
| 19.14. CONFIGURING AN ETHTOOL OFFLOAD FEATURE BY USING THE NETWORK RHEL SYSTEM ROLE                                                                                     | 153                      |
| 19.15. CONFIGURING AN ETHTOOL COALESCE SETTINGS BY USING THE NETWORK RHEL SYSTEM ROL                                                                                    | .E<br>155                |
| 19.16. INCREASING THE RING BUFFER SIZE TO REDUCE A HIGH PACKET DROP RATE BY USING THE NETWORK RHEL SYSTEM ROLE                                                          | 157                      |
| 19.17. NETWORK STATES FOR THE NETWORK RHEL SYSTEM ROLE                                                                                                    | 159                      |
| CHAPTER 20. MANAGING CONTAINERS BY USING THE PODMAN RHEL SYSTEM ROLE                                                                                                    | 161                      |
| 20.1. CREATING A ROOTLESS CONTAINER WITH BIND MOUNT                                                                                                    | 161                      |
| 20.2. CREATING A ROOTFUL CONTAINER WITH PODMAN VOLUME                                                                                                    | 162                      |
| 20.3. CREATING A QUADLET APPLICATION WITH SECRETS                                                                                                    | 164                      |
| CHAPTER 21. CONFIGURING POSTFIX MTA BY USING THE RHEL SYSTEM ROLE                                                                                                    | 168                      |
| 21.1. USING THE POSTFIX RHEL SYSTEM ROLE TO AUTOMATE BASIC POSTFIX MTA ADMINISTRATION                                                                                   | 168                      |
| CHAPTER 22. INSTALLING AND CONFIGURING POSTGRESQL BY USING THE RHEL SYSTEM ROLE                                                                                         | 170                      |
| 22.1. INTRODUCTION TO THE POSTGRESQL RHEL SYSTEM ROLE<br>22.2. CONFIGURING THE POSTGRESQL SERVER BY USING THE POSTGRESQL RHEL SYSTEM ROLE                               | 170<br>170               |
| CHAPTER 23. REGISTERING THE SYSTEM BY USING THE RHEL SYSTEM ROLE                                                                                                    | 172                      |

|   | 23.1. INTRODUCTION TO THE RHC RHEL SYSTEM ROLE                                                         | 172             |
|---|----------------------------------------------------------------------------------------------------|-----------------|
|   | 23.2. REGISTERING A SYSTEM BY USING THE RHC RHEL SYSTEM ROLE                                           | 172             |
|   | 23.3. REGISTERING A SYSTEM WITH SATELLITE BY USING THE RHC RHEL SYSTEM ROLE                            | 174             |
|   | 23.4. DISABLING THE CONNECTION TO INSIGHTS AFTER THE REGISTRATION BY USING THE RHC RHE SYSTEM ROLE     | L<br>175        |
|   | 23.5. ENABLING REPOSITORIES BY USING THE RHC RHEL SYSTEM ROLE                                          | 176             |
|   | 23.6. SETTING RELEASE VERSIONS BY USING THE RHC RHEL SYSTEM ROLE                                       | 177             |
|   | 23.7. USING A PROXY SERVER WHEN REGISTERING THE HOST BY USING THE RHC RHEL SYSTEM ROLI                 | E               |
|   |                                                                                                    | 178             |
|   | 23.8. DISABLING AUTO UPDATES OF INSIGHTS RULES BY USING THE RHC RHEL SYSTEM ROLE                       | 180             |
|   | 23.9. DISABLING INSIGHTS REMEDIATIONS BY USING THE RHC RHEL SYSTEM ROLE                                | 181             |
|   | 23.10. CONFIGURING INSIGHTS TAGS BY USING THE RHC RHEL SYSTEM ROLE                                     | 182             |
|   | 23.11. UNREGISTERING A SYSTEM BY USING THE RHC RHEL SYSTEM ROLE                                        | 183             |
| С | HAPTER 24. CONFIGURING SELINUX BY USING THE RHEL SYSTEM ROLE                                           | 185             |
|   | 24.1. INTRODUCTION TO THE SELINUX RHEL SYSTEM ROLE                                                     | 185             |
|   | 24.2. USING THE SELINUX RHEL SYSTEM ROLE TO APPLY SELINUX SETTINGS ON MULTIPLE SYSTEMS                 | 3               |
|   |                                                                                                    | 185             |
|   | 24.3. MANAGING PORTS BY USING THE SELINUX RHEL SYSTEM ROLE                                             | 186             |
| С | HAPTER 25. SECURING FILE ACCESS BY USING THE RHEL SYSTEM ROLE                                          | 188             |
|   | 25.1. CONFIGURING PROTECTION AGAINST UNKNOWN CODE EXECUTION WITH THE FAPOLICYD RHEI                    |                 |
|   | SYSTEM ROLE                                                                                            | 188             |
| С | HAPTER 26. CONFIGURING SECURE COMMUNICATION BY USING RHEL SYSTEM ROLES                                 | 190             |
|   | 26.1. VARIABLES OF THE SSHD RHEL SYSTEM ROLE                                                           | 190             |
|   | 26.2. CONFIGURING OPENSSH SERVERS BY USING THE SSHD RHEL SYSTEM ROLE                                   | 190             |
|   | 26.3. USING THE SSHD RHEL SYSTEM ROLE FOR NON-EXCLUSIVE CONFIGURATION                                  | 192             |
|   | 26.4. OVERRIDING THE SYSTEM-WIDE CRYPTOGRAPHIC POLICY ON AN SSH SERVER BY USING THE S RHEL SYSTEM ROLE | SHD<br>194      |
|   | 26.5. VARIABLES OF THE SSH RHEL SYSTEM ROLE                                                            | 195             |
|   | 26.6. CONFIGURING OPENSSH CLIENTS BY USING THE SSH RHEL SYSTEM ROLE                                    | 196             |
| С | HAPTER 27. MANAGING LOCAL STORAGE BY USING THE RHEL SYSTEM ROLE                                        | 199             |
|   | 27.1. INTRODUCTION TO THE STORAGE RHEL SYSTEM ROLE                                                     | 199             |
|   | 27.2. CREATING AN XFS FILE SYSTEM ON A BLOCK DEVICE BY USING THE STORAGE RHEL SYSTEM RO                | DLE<br>200      |
|   | 27.3. PERSISTENTLY MOUNTING A FILE SYSTEM BY USING THE STORAGE RHEL SYSTEM ROLE                        | 201             |
|   | 27.4. MANAGING LOGICAL VOLUMES BY USING THE STORAGE RHEL SYSTEM ROLE                                   | 202             |
|   | 27.5. ENABLING ONLINE BLOCK DISCARD BY USING THE STORAGE RHEL SYSTEM ROLE                              | 203             |
|   | 27.6. CREATING AND MOUNTING AN EXT4 FILE SYSTEM BY USING THE STORAGE RHEL SYSTEM ROLE                  |                 |
|   | 27.7. CREATING AND MOUNTING AN EXT3 FILE SYSTEM BY USING THE STORAGE RHEL SYSTEM ROLE                  | 204<br>-        |
|   | 27.7. CREATING AND MOONTING AN EXT3 FILE SYSTEM BY USING THE STORAGE RHEL SYSTEM ROLE                  | <u>.</u><br>205 |
|   | 27.8. RESIZING AN EXISTING FILE SYSTEM ON LVM BY USING THE STORAGE RHEL SYSTEM ROLE                    | 206             |
|   | 27.9. CREATING A SWAP VOLUME BY USING THE STORAGE RHEL SYSTEM ROLE                                     | 207             |
|   | 27.10. CONFIGURING A RAID VOLUME BY USING THE STORAGE RHEL SYSTEM ROLE                                 | 208             |
|   | 27.11. CONFIGURING AN LVM POOL WITH RAID BY USING THE STORAGE RHEL SYSTEM ROLE                         | 209             |
|   | 27.12. CONFIGURING A STRIPE SIZE FOR RAID LVM VOLUMES BY USING THE STORAGE RHEL SYSTEM                 |                 |
|   | ROLE                                                                                                   | 210             |
|   | 27.13. COMPRESSING AND DEDUPLICATING A VDO VOLUME ON LVM BY USING THE STORAGE                          |                 |
|   | RHEL SYSTEM ROLE                                                                                       | 211             |
|   | 27.14. CREATING A LUKS2 ENCRYPTED VOLUME BY USING THE STORAGE RHEL SYSTEM ROLE                         | 213             |
|   | 27.15. EXPRESSING POOL VOLUME SIZES AS PERCENTAGE BY USING THE STORAGE RHEL SYSTEM RO                  | JLE<br>214      |
|   |                                                                                                    | 414             |

| CHAPTER 28. MANAGING SYSTEMD UNITS BY USING THE RHEL SYSTEM ROLE                     | 216 |
|--------------------------------------------------------------------------------------|-----|
| 28.1. DEPLOYING AND STARTING A SYSTEMD UNIT BY USING THE SYSTEMD RHEL SYSTEM ROLE    | 216 |
| CHAPTER 29. CONFIGURING TIME SYNCHRONIZATION BY USING THE RHEL SYSTEM ROLE           | 218 |
| 29.1. THE TIMESYNC RHEL SYSTEM ROLE                                                  | 218 |
| 29.2. APPLYING THE TIMESYNC RHEL SYSTEM ROLE FOR A SINGLE POOL OF SERVERS            | 218 |
| 29.3. APPLYING THE TIMESYNC RHEL SYSTEM ROLE ON CLIENT SERVERS                       | 219 |
| CHAPTER 30. CONFIGURING A SYSTEM FOR SESSION RECORDING BY USING THE RHEL SYSTEM ROL  | Ε.  |
|                                                                                      | 221 |
| 30.1. THE TLOG RHEL SYSTEM ROLE                                                      | 221 |
| 30.2. COMPONENTS AND PARAMETERS OF THE TLOG RHEL SYSTEM ROLE                         | 221 |
| 30.3. DEPLOYING THE TLOG RHEL SYSTEM ROLE                                            | 221 |
| 30.4. DEPLOYING THE TLOG RHEL SYSTEM ROLE FOR EXCLUDING LISTS OF GROUPS OR USERS     | 223 |
| CHAPTER 31. CONFIGURING VPN CONNECTIONS WITH IPSEC BY USING THE RHEL SYSTEM ROLE .   | 225 |
| 31.1. CREATING A HOST-TO-HOST VPN WITH IPSEC BY USING THE VPN RHEL SYSTEM ROLE       | 225 |
| 31.2. CREATING AN OPPORTUNISTIC MESH VPN CONNECTION WITH IPSEC BY USING THE VPN RHEL |     |
| SYSTEM ROLE                                                                          | 227 |

## MAKING OPEN SOURCE MORE INCLUSIVE

Red Hat is committed to replacing problematic language in our code, documentation, and web properties. We are beginning with these four terms: master, slave, blacklist, and whitelist. Because of the enormity of this endeavor, these changes will be implemented gradually over several upcoming releases. For more details, see our CTO Chris Wright's message.

## PROVIDING FEEDBACK ON RED HAT DOCUMENTATION

We appreciate your feedback on our documentation. Let us know how we can improve it.

## Submitting feedback through Jira (account required)

- 1. Log in to the Jira website.
- 2. Click Create in the top navigation bar
- 3. Enter a descriptive title in the **Summary** field.
- 4. Enter your suggestion for improvement in the **Description** field. Include links to the relevant parts of the documentation.
- 5. Click **Create** at the bottom of the dialogue.

## **CHAPTER 1. INTRODUCTION TO RHEL SYSTEM ROLES**

By using RHEL system roles, you can remotely manage the system configurations of multiple RHEL systems across major versions of RHEL.

## Important terms and concepts

The following describes important terms and concepts in an Ansible environment:

#### Control node

A control node is the system from which you run Ansible commands and playbooks. Your control node can be an Ansible Automation Platform, Red Hat Satellite, or a RHEL 9, 8, or 7 host. For more information, see Preparing a control node on RHEL 9.

## Managed node

Managed nodes are the servers and network devices that you manage with Ansible. Managed nodes are also sometimes called hosts. Ansible does not have to be installed on managed nodes. For more information, see Preparing a managed node.

## Ansible playbook

In a playbook, you define the configuration you want to achieve on your managed nodes or a set of steps for the system on the managed node to perform. Playbooks are Ansible's configuration, deployment, and orchestration language.

## Inventory

In an inventory file, you list the managed nodes and specify information such as IP address for each managed node. In the inventory, you can also organize the managed nodes by creating and nesting groups for easier scaling. An inventory file is also sometimes called a hostfile.

## Available roles on a Red Hat Enterprise Linux 9 control node

On a Red Hat Enterprise Linux 9 control node, the **rhel-system-roles** package provides the following roles:

| Role name       | Role description                    | Chapter title                                                            |
|-----------------|-------------------------------------|--------------------------------------------------------------------------|
| certificate     | Certificate Issuance and<br>Renewal | Requesting certificates by using RHEL system roles                       |
| cockpit         | Web console                         | Installing and configuring web console with the cockpit RHEL system role |
| crypto_policies | System-wide cryptographic policies  | Setting a custom cryptographic policy across systems                     |
| firewall        | Firewalld                           | Configuring firewalld by using system roles                              |
| ha_cluster      | HA Cluster                          | Configuring a high-availability cluster by using system roles            |
| kdump           | Kernel Dumps                        | Configuring kdump by using RHEL system roles                             |

| Role name       | Role description                        | Chapter title                                                                  |
|-----------------|-----------------------------------------|--------------------------------------------------------------------------------|
| kernel_settings | Kernel Settings                         | Using Ansible roles to permanently configure kernel parameters                 |
| logging         | Logging                                 | Using the logging system role                                                  |
| metrics         | Metrics (PCP)                           | Monitoring performance by using RHEL system roles                              |
| network         | Networking                              | Using the network RHEL system role to manage InfiniBand connections            |
| nbde_client     | Network Bound Disk<br>Encryption client | Using the nbde_client and nbde_server system roles                             |
| nbde_server     | Network Bound Disk<br>Encryption server | Using the nbde_client and nbde_server system roles                             |
| postfix         | Postfix                                 | Variables of the postfix role in system roles                                  |
| postgresql      | PostgreSQL                              | Installing and configuring PostgreSQL by using the postgresql RHEL system role |
| selinux         | SELinux                                 | Configuring SELinux by using system roles                                      |
| ssh             | SSH client                              | Configuring secure communication with the ssh system roles                     |
| sshd            | SSH server                              | Configuring secure communication with the ssh system roles                     |
| storage         | Storage                                 | Managing local storage by using RHEL system roles                              |
| tlog            | Terminal Session<br>Recording           | Configuring a system for session recording by using the tlog RHEL system role  |
| timesync        | Time Synchronization                    | Configuring time synchronization by using RHEL system roles                    |
| vpn             | VPN                                     | Configuring VPN connections with IPsec by using the vpn RHEL system role       |

## Additional resources

- Red Hat Enterprise Linux (RHEL) system roles
- /usr/share/ansible/roles/rhel-system-roles.</re>
- /usr/share/doc/rhel-system-roles/<role\_name>/ directory

## CHAPTER 2. PREPARING A CONTROL NODE AND MANAGED NODES TO USE RHEL SYSTEM ROLES

Before you can use individual RHEL system roles to manage services and settings, you must prepare the control node and managed nodes.

## 2.1. PREPARING A CONTROL NODE ON RHEL 9

Before using RHEL system roles, you must configure a control node. This system then configures the managed hosts from the inventory according to the playbooks.

## **Prerequisites**

- The system is registered to the Customer Portal.
- A Red Hat Enterprise Linux Server subscription is attached to the system.
- Optional: An **Ansible Automation Platform** subscription is attached to the system.

#### **Procedure**

1. Create a user named **ansible** to manage and run playbooks:

[root@control-node]# useradd ansible

2. Switch to the newly created **ansible** user:

[root@control-node]# su - ansible

Perform the rest of the procedure as this user.

3. Create an SSH public and private key:

[ansible@control-node]\$ **ssh-keygen**Generating public/private rsa key pair.
Enter file in which to save the key (/home/ansible/.ssh/id\_rsa):
Enter passphrase (empty for no passphrase): **<password>**Enter same passphrase again: **<password>**...

Use the suggested default location for the key file.

- 4. Optional: To prevent Ansible from prompting you for the SSH key password each time you establish a connection, configure an SSH agent.
- 5. Create the ~/.ansible.cfg file with the following content:

```
[defaults]
inventory = /home/ansible/inventory
remote_user = ansible

[privilege_escalation]
become = True
```

become\_method = sudo become\_user = root become\_ask\_pass = True

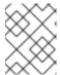

#### NOTE

Settings in the ~/.ansible.cfg file have a higher priority and override settings from the global /etc/ansible/ansible.cfg file.

With these settings, Ansible performs the following actions:

- Manages hosts in the specified inventory file.
- Uses the account set in the remote\_user parameter when it establishes SSH connections to managed nodes.
- Uses the **sudo** utility to execute tasks on managed nodes as the **root** user.
- Prompts for the root password of the remote user every time you apply a playbook. This is recommended for security reasons.
- 6. Create an ~/inventory file in INI or YAML format that lists the hostnames of managed hosts. You can also define groups of hosts in the inventory file. For example, the following is an inventory file in the INI format with three hosts and one host group named US:

managed-node-01.example.com

[US]

managed-node-02.example.com ansible\_host=192.0.2.100 managed-node-03.example.com

Note that the control node must be able to resolve the hostnames. If the DNS server cannot resolve certain hostnames, add the **ansible\_host** parameter next to the host entry to specify its IP address.

- 7. Install RHEL system roles:
  - On a RHEL host without Ansible Automation Platform, install the rhel-system-roles package:
    - [root@control-node]# dnf install rhel-system-roles

This command installs the collections in the /usr/share/ansible/collections/ansible\_collections/redhat/rhel\_system\_roles/ directory, and the ansible-core package as a dependency.

- On Ansible Automation Platform, perform the following steps as the **ansible** user:
  - i. Define Red Hat automation hub as the primary source for content in the ~/.ansible.cfg file.
  - ii. Install the **redhat.rhel\_system\_roles** collection from Red Hat automation hub:

[ansible@control-node]\$ ansible-galaxy collection install redhat.rhel\_system\_roles

This command installs the collection in the

~/.ansible/collections/ansible\_collections/redhat/rhel\_system\_roles/ directory.

## **Next steps**

• Prepare the managed nodes. For more information, see Preparing a managed node.

#### Additional resources

- Scope of support for the Ansible Core package included in the RHEL 9 and RHEL 8.6 and later AppStream repositories
- How to register and subscribe a system to the Red Hat Customer Portal using subscriptionmanager
- The **ssh-keygen(1)** manual page
- Connecting to remote machines with SSH keys using ssh-agent
- Ansible configuration settings
- How to build your inventory

## 2.2. PREPARING A MANAGED NODE

Managed nodes are the systems listed in the inventory and which will be configured by the control node according to the playbook. You do not have to install Ansible on managed hosts.

#### **Prerequisites**

- You prepared the control node. For more information, see Preparing a control node on RHEL 9.
- You have SSH access from the control node.

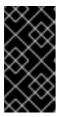

## **IMPORTANT**

Direct SSH access as the **root** user is a security risk. To reduce this risk, you will create a local user on this node and configure a **sudo** policy when preparing a managed node. Ansible on the control node can then use the local user account to log in to the managed node and run playbooks as different users, such as **root**.

### Procedure

1. Create a user named ansible:

[root@managed-node-01]# useradd ansible

The control node later uses this user to establish an SSH connection to this host.

2. Set a password for the **ansible** user:

[root@managed-node-01]# **passwd ansible** Changing password for user ansible. New password: **<password>**  Retype new password: password
password
authentication tokens updated successfully.

You must enter this password when Ansible uses **sudo** to perform tasks as the **root** user.

- 3. Install the **ansible** user's SSH public key on the managed node:
  - a. Log in to the control node as the **ansible** user, and copy the SSH public key to the managed node:

[ansible@control-node]\$ ssh-copy-id managed-node-01.example.com

/usr/bin/ssh-copy-id: INFO: Source of key(s) to be installed:

"/home/ansible/.ssh/id\_rsa.pub"

The authenticity of host 'managed-node-01.example.com (192.0.2.100)' can't be established.

ECDSA key fingerprint is

SHA256:9bZ33GJNODK3zbNhybokN/6Mq7hu3vpBXDrCxe7NAvo.

b. When prompted, connect by entering **yes**:

Are you sure you want to continue connecting (yes/no/[fingerprint])? yes

/usr/bin/ssh-copy-id: INFO: attempting to log in with the new key(s), to filter out any that are already installed

/usr/bin/ssh-copy-id: INFO: 1 key(s) remain to be installed -- if you are prompted now it is to install the new keys

c. When prompted, enter the password:

ansible@managed-node-01.example.com's password:

Number of key(s) added: 1

Now try logging into the machine, with: "ssh 'managed-node-01.example.com" and check to make sure that only the key(s) you wanted were added.

d. Verify the SSH connection by remotely executing a command on the control node:

[ansible@control-node]\$ **ssh managed-node-01.example.com whoami** ansible

- 4. Create a **sudo** configuration for the **ansible** user:
  - a. Create and edit the /etc/sudoers.d/ansible file by using the visudo command:

[root@managed-node-01]# visudo /etc/sudoers.d/ansible

The benefit of using **visudo** over a normal editor is that this utility provides basic sanity checks and checks for parse errors before installing the file.

- b. Configure a **sudoers** policy in the /**etc/sudoers.d/ansible** file that meets your requirements, for example:
  - To grant permissions to the **ansible** user to run all commands as any user and group on this host after entering the **ansible** user's password, use:

```
ansible ALL=(ALL) ALL
```

• To grant permissions to the **ansible** user to run all commands as any user and group on this host without entering the **ansible** user's password, use:

```
ansible ALL=(ALL) NOPASSWD: ALL
```

Alternatively, configure a more fine-granular policy that matches your security requirements. For further details on **sudoers** policies, see the **sudoers(5)** manual page.

#### Verification

1. Verify that you can execute commands from the control node on an all managed nodes:

The hard-coded all group dynamically contains all hosts listed in the inventory file.

2. Verify that privilege escalation works correctly by running the **whoami** utility on a managed host by using the Ansible **command** module:

```
[ansible@control-node]$ ansible managed-node-01.example.com -m command -a whoami
BECOME password: com | changed-node-01.example.com | changed | rc=0 >> root
```

If the command returns root, you configured **sudo** on the managed nodes correctly.

## Additional resources

- Preparing a control node on RHEL 9
- sudoers(5) manual page

## **CHAPTER 3. ANSIBLE VAULT**

Sometimes your playbook needs to use sensitive data such as passwords, API keys, and other secrets to configure managed hosts. Storing this information in plain text in variables or other Ansible-compatible files is a security risk because any user with access to those files can read the sensitive data.

With Ansible vault, you can encrypt, decrypt, view, and edit sensitive information. They could be included as:

- Inserted variable files in an Ansible Playbook
- Host and group variables
- Variable files passed as arguments when executing the playbook
- Variables defined in Ansible roles

You can use Ansible vault to securely manage individual variables, entire files, or even structured data like YAML files. This data can then be safely stored in a version control system or shared with team members without exposing sensitive information.

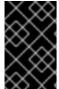

#### **IMPORTANT**

Files are protected with symmetric encryption of the Advanced Encryption Standard (AES256), where a single password or passphrase is used both to encrypt and decrypt the data. Note that the way this is done has not been formally audited by a third party.

To simplify management, it makes sense to set up your Ansible project so that sensitive variables and all other variables are kept in separate files, or directories. Then you can protect the files containing sensitive variables with the **ansible-vault** command.

## Creating an encrypted file

The following command prompts you for a new vault password. Then it opens a file for storing sensitive variables using the default editor.

#### # ansible-vault create vault.yml

New Vault password: <vault password>

Confirm New Vault password: <vault password>

## Viewing an encrypted file

The following command prompts you for your existing vault password. Then it displays the sensitive contents of an already encrypted file.

## # ansible-vault view vault.yml

Vault password: <vault\_password>

my\_secret: "yJJvPqhsiusmmPPZdnjndkdnYNDjdj782meUZcw"

## Editing an encrypted file

The following command prompts you for your existing vault password. Then it opens the already encrypted file for you to update the sensitive variables using the default editor.

## # ansible-vault edit vault.yml

Vault password: <vault\_password>

## Encrypting an existing file

The following command prompts you for a new vault password. Then it encrypts an existing unencrypted file.

## # ansible-vault encrypt vault.yml

New Vault password: <vault\_password>

Confirm New Vault password: <vault\_password>

Encryption successful

## Decrypting an existing file

The following command prompts you for your existing vault password. Then it decrypts an existing encrypted file.

## # ansible-vault decrypt vault.yml

Vault password: <vault\_password>

Decryption successful

## Changing the password of an encrypted file

The following command prompts you for your original vault password, then for the new vault password.

## # ansible-vault rekey vault.yml

Vault password: <vault\_password>

New Vault password: <vault\_password>

Confirm New Vault password: <vault\_password>

Rekey successful

## Basic application of Ansible vault variables in a playbook

---

 name: Create user accounts for all servers hosts: managed-node-01.example.com

vars\_files:

vault.yml

tasks:

- name: Create user from vault.yml file

user:

name: "{{ username }}"
password: "{{ pwhash }}"

You read-in the file with variables (**vault.yml**) in the **vars\_files** section of your Ansible Playbook, and you use the curly brackets the same way you would do with your ordinary variables. Then you either run the playbook with the **ansible-playbook --ask-vault-pass** command and you enter the password manually. Or you save the password in a separate file and you run the playbook with the **ansible-playbook --vault-password-file** /path/to/my/vault-password-file command.

#### Additional resources

ansible-vault(1), ansible-playbook(1) man pages

- Ansible vault
- Ansible vault Best Practices

## CHAPTER 4. ANSIBLE IPMI MODULES IN RHEL

## 4.1. THE RHEL\_MGMT COLLECTION

The Intelligent Platform Management Interface (IPMI) is a specification for a set of standard protocols to communicate with baseboard management controller (BMC) devices. The **IPMI** modules allow you to enable and support hardware management automation. The **IPMI** modules are available in:

- The rhel\_mgmt Collection. The package name is ansible-collection-redhat-rhel\_mgmt.
- The RHEL 8 AppStream, as part of the new **ansible-collection-redhat-rhel\_mgmt** package.

The following IPMI modules are available in the rhel\_mgmt collection:

- **ipmi\_boot**: Management of boot device order
- **ipmi\_power**: Power management for machine

The mandatory parameters used for the IPMI Modules are:

• **ipmi\_boot** parameters:

| Module name | Description                       |
|-------------|-----------------------------------|
| name        | Hostname or ip address of the BMC |
| password    | Password to connect to the BMC    |
| bootdev     | Device to be used on next boot    |
|             | * network                         |
|             | * floppy                          |
|             | * hd                              |
|             | * safe                            |
|             | * optical                         |
|             | * setup                           |
|             | * default                         |
| User        | Username to connect to the BMC    |

ipmi\_power parameters:

| Module name | Description                |
|-------------|----------------------------|
| name        | BMC Hostname or IP address |

| Module name | Description                                   |
|-------------|-----------------------------------------------|
| password    | Password to connect to the BMC                |
| user        | Username to connect to the BMC                |
| State       | Check if the machine is on the desired status |
|             | * on                                          |
|             | * off                                         |
|             | * shutdown                                    |
|             | * reset                                       |
|             | * boot                                        |

## 4.2. USING THE IPMI\_BOOT MODULE

The following example shows how to use the **ipmi\_boot** module in a playbook to set a boot device for the next boot. For simplicity, the examples use the same host as the Ansible control host and managed host, thus executing the modules on the same host where the playbook is executed.

## **Prerequisites**

- You have prepared the control node and the managed nodes .
- You are logged in to the control node as a user who can run playbooks on the managed nodes.
- The account you use to connect to the managed nodes has **sudo** permissions on them.
- The **ansible-collection-redhat-rhel mgmt** package is installed.
- The **python3-pyghmi** package is installed either on the control node or the managed nodes.
- The IPMI BMC that you want to control is accessible over network from the control node or the
  managed host (if not using **localhost** as the managed host). Note that the host whose BMC is
  being configured by the module is generally different from the managed host, as the module
  contacts the BMC over the network using the IPMI protocol.
- You have credentials to access BMC with an appropriate level of access.

### Procedure

1. Create a playbook file, for example ~/playbook.yml, with the following content:

 name: Set boot device to be used on next boot hosts: managed-node-01.example.com

name: Ensure boot device is HD redhat.rhel\_mgmt.ipmi\_boot: user: <admin\_user> password: <password>

bootdev: hd

2. Validate the playbook syntax:

\$ ansible-playbook --syntax-check ~/playbook.yml

Note that this command only validates the syntax and does not protect against a wrong but valid configuration.

3. Run the playbook:

\$ ansible-playbook ~/playbook.yml

#### Verification

• When you run the playbook, Ansible returns **success**.

#### Additional resources

• /usr/share/ansible/collections/ansible\_collections/redhat/rhel\_mgmt/README.md file

## 4.3. USING THE IPMI POWER MODULE

This example shows how to use the **ipmi\_boot** module in a playbook to check if the system is turned on. For simplicity, the examples use the same host as the Ansible control host and managed host, thus executing the modules on the same host where the playbook is executed.

## **Prerequisites**

- You have prepared the control node and the managed nodes .
- You are logged in to the control node as a user who can run playbooks on the managed nodes.
- The account you use to connect to the managed nodes has **sudo** permissions on them.
- The **ansible-collection-redhat-rhel\_mgmt** package is installed.
- The **python3-pyghmi** package is installed either on the control node or the managed nodes.
- The IPMI BMC that you want to control is accessible over network from the control node or the
  managed host (if not using **localhost** as the managed host). Note that the host whose BMC is
  being configured by the module is generally different from the managed host, as the module
  contacts the BMC over the network using the IPMI protocol.
- You have credentials to access BMC with an appropriate level of access.

## **Procedure**

1. Create a playbook file, for example ~/playbook.yml, with the following content:

---

- name: Power management

hosts: managed-node-01.example.com tasks:

- name: Ensure machine is powered on redhat.rhel\_mgmt.ipmi\_power:

user: <admin\_user>
password: <password>

state: on

2. Validate the playbook syntax:

\$ ansible-playbook --syntax-check ~/playbook.yml

Note that this command only validates the syntax and does not protect against a wrong but valid configuration.

3. Run the playbook:

\$ ansible-playbook ~/playbook.yml

#### Verification

• When you run the playbook, Ansible returns **true**.

## Additional resources

• /usr/share/ansible/collections/ansible\_collections/redhat/rhel\_mgmt/README.md file

## CHAPTER 5. THE REDFISH MODULES IN RHEL

The Redfish modules for remote management of devices are now part of the **redhat.rhel\_mgmt** Ansible collection. With the Redfish modules, you can easily use management automation on baremetal servers and platform hardware by getting information about the servers or control them through an Out-Of-Band (OOB) controller, using the standard HTTPS transport and JSON format.

## 5.1. THE REDFISH MODULES

The **redhat.rhel\_mgmt** Ansible collection provides the Redfish modules to support hardware management in Ansible over Redfish. The **redhat.rhel\_mgmt** collection is available in the **ansible-collection-redhat-rhel\_mgmt** package. To install it, see Installing the redhat.rhel\_mgmt Collection using the CLI.

The following Redfish modules are available in the **redhat.rhel mgmt** collection:

- 1. **redfish\_info**: The **redfish\_info** module retrieves information about the remote Out-Of-Band (OOB) controller such as systems inventory.
- redfish\_command: The redfish\_command module performs Out-Of-Band (OOB) controller operations like log management and user management, and power operations such as system restart, power on and off.
- 3. **redfish\_config**: The **redfish\_config** module performs OOB controller operations such as changing OOB configuration, or setting the BIOS configuration.

## 5.2. REDFISH MODULES PARAMETERS

The parameters used for the Redfish modules are:

| redfish_info parameters: | Description                                                                                      |
|--------------------------|--------------------------------------------------------------------------------------------------|
| baseuri                  | (Mandatory) - Base URI of OOB controller.                                                        |
| category                 | (Mandatory) - List of categories to execute on OOB controller. The default value is ["Systems"]. |
| command                  | (Mandatory) - List of commands to execute on OOB controller.                                     |
| username                 | Username for authentication to OOB controller.                                                   |
| password                 | Password for authentication to OOB controller.                                                   |

| redfish_command parameters: | Description                                                                                      |
|-----------------------------|--------------------------------------------------------------------------------------------------|
| baseuri                     | (Mandatory) - Base URI of OOB controller.                                                        |
| category                    | (Mandatory) - List of categories to execute on OOB controller. The default value is ["Systems"]. |

| redfish_command parameters: Description | redfish_command parameters: | Description |
|-----------------------------------------|-----------------------------|-------------|
|-----------------------------------------|-----------------------------|-------------|

| command  | (Mandatory) - List of commands to execute on OOB controller. |
|----------|--------------------------------------------------------------|
| username | Username for authentication to OOB controller.               |
| password | Password for authentication to OOB controller.               |

| redfish_config parameters: | Description                                                                                      |
|----------------------------|--------------------------------------------------------------------------------------------------|
| baseuri                    | (Mandatory) - Base URI of OOB controller.                                                        |
| category                   | (Mandatory) - List of categories to execute on OOB controller. The default value is ["Systems"]. |
| command                    | (Mandatory) - List of commands to execute on OOB controller.                                     |
| username                   | Username for authentication to OOB controller.                                                   |
| password                   | Password for authentication to OOB controller.                                                   |
| bios_attributes            | BIOS attributes to update.                                                                       |

## 5.3. USING THE REDFISH\_INFO MODULE

The following example shows how to use the **redfish\_info** module in a playbook to get information about the CPU inventory. For simplicity, the example uses the same host as the Ansible control host and managed host, thus executing the modules on the same host where the playbook is executed.

## **Prerequisites**

- You have prepared the control node and the managed nodes .
- You are logged in to the control node as a user who can run playbooks on the managed nodes.
- The account you use to connect to the managed nodes has **sudo** permissions on them.
- The ansible-collection-redhat-rhel\_mgmt package is installed.
- The **python3-pyghmi** package is installed either on the control node or the managed nodes.
- OOB controller access details.

#### Procedure

1. Create a playbook file, for example ~/playbook.yml, with the following content:

---

- name: Manage out-of-band controllers using Redfish APIs

hosts: managed-node-01.example.com

tasks:

name: Get CPU inventory redhat.rhel\_mgmt.redfish\_info:

baseuri: "<URI>"

username: "<username>" password: "<password>"

category: Systems

command: GetCpuInventory

register: result

2. Validate the playbook syntax:

\$ ansible-playbook --syntax-check ~/playbook.yml

Note that this command only validates the syntax and does not protect against a wrong but valid configuration.

3. Run the playbook:

\$ ansible-playbook ~/playbook.yml

#### Verification

• When you run the playbook, Ansible returns the CPU inventory details.

#### Additional resources

• /usr/share/ansible/collections/ansible\_collections/redhat/rhel\_mgmt/README.md file

## 5.4. USING THE REDFISH\_COMMAND MODULE

The following example shows how to use the **redfish\_command** module in a playbook to turn on a system. For simplicity, the example uses the same host as the Ansible control host and managed host, thus executing the modules on the same host where the playbook is executed.

## **Prerequisites**

- You have prepared the control node and the managed nodes.
- You are logged in to the control node as a user who can run playbooks on the managed nodes.
- The account you use to connect to the managed nodes has **sudo** permissions on them.
- The **ansible-collection-redhat-rhel\_mgmt** package is installed.
- The python3-pyghmi package is installed either on the control node or the managed nodes.
- OOB controller access details.

#### **Procedure**

1. Create a playbook file, for example ~/playbook.yml, with the following content:

--- name: Manage out-of-band controllers using Redfish APIs hosts: managed-node-01.example.com tasks:

name: Power on system redhat.rhel\_mgmt.redfish\_command:

username: "<username>" password: "<password>" category: Systems command: PowerOn

baseuri: "<URI>"

2. Validate the playbook syntax:

\$ ansible-playbook --syntax-check ~/playbook.yml

Note that this command only validates the syntax and does not protect against a wrong but valid configuration.

3. Run the playbook:

\$ ansible-playbook ~/playbook.yml

## Verification

• The system powers on.

### Additional resources

/usr/share/ansible/collections/ansible collections/redhat/rhel mgmt/README.md file

## 5.5. USING THE REDFISH\_CONFIG MODULE

The following example shows how to use the **redfish\_config** module in a playbook to configure a system to boot with UEFI. For simplicity, the example uses the same host as the Ansible control host and managed host, thus executing the modules on the same host where the playbook is executed.

## **Prerequisites**

- You have prepared the control node and the managed nodes .
- You are logged in to the control node as a user who can run playbooks on the managed nodes.
- The account you use to connect to the managed nodes has **sudo** permissions on them.
- The ansible-collection-redhat-rhel\_mgmt package is installed.
- The **python3-pyghmi** package is installed either on the control node or the managed nodes.
- OOB controller access details.

#### Procedure

1. Create a playbook file, for example ~/playbook.yml, with the following content:

2. Validate the playbook syntax:

\$ ansible-playbook --syntax-check ~/playbook.yml

Note that this command only validates the syntax and does not protect against a wrong but valid configuration.

3. Run the playbook:

\$ ansible-playbook ~/playbook.yml

## Verification

• The system boot mode is set to UEFI.

## Additional resources

• /usr/share/ansible/collections/ansible\_collections/redhat/rhel\_mgmt/README.md file

## CHAPTER 6. INTEGRATING RHEL SYSTEMS INTO AD DIRECTLY BY USING THE RHEL SYSTEM ROLE

With the **ad\_integration** system role, you can automate a direct integration of a RHEL system with Active Directory (AD) by using Red Hat Ansible Automation Platform.

## 6.1. THE AD\_INTEGRATION RHEL SYSTEM ROLE

Using the **ad\_integration** system role, you can directly connect a RHEL system to Active Directory (AD).

The role uses the following components:

- SSSD to interact with the central identity and authentication source
- **realmd** to detect available AD domains and configure the underlying RHEL system services, in this case SSSD, to connect to the selected AD domain

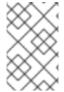

### NOTE

The **ad\_integration** role is for deployments using direct AD integration without an Identity Management (IdM) environment. For IdM environments, use the **ansible-freeipa** roles.

#### Additional resources

- /usr/share/ansible/roles/rhel-system-roles.ad\_integration/README.md file
- /usr/share/doc/rhel-system-roles/ad\_integration/ directory
- Connecting RHEL systems directly to AD using SSSD

## CHAPTER 7. REQUESTING CERTIFICATES BY USING THE RHEL SYSTEM ROLE

You can use the **certificate** system role to issue and manage certificates.

## 7.1. THE CERTIFICATE RHEL SYSTEM ROLE

Using the **certificate** system role, you can manage issuing and renewing TLS and SSL certificates using Ansible Core.

The role uses **certmonger** as the certificate provider, and currently supports issuing and renewing self-signed certificates and using the IdM integrated certificate authority (CA).

You can use the following variables in your Ansible playbook with the **certificate** system role:

## certificate wait

to specify if the task should wait for the certificate to be issued.

## certificate requests

to represent each certificate to be issued and its parameters.

#### Additional resources

- /usr/share/ansible/roles/rhel-system-roles.certificate/README.md file
- /usr/share/doc/rhel-system-roles/certificate/ directory

## 7.2. REQUESTING A NEW SELF-SIGNED CERTIFICATE BY USING THE CERTIFICATE RHEL SYSTEM ROLE

With the **certificate** system role, you can use Ansible Core to issue self-signed certificates.

This process uses the **certmonger** provider and requests the certificate through the **getcert** command.

## **Prerequisites**

- You have prepared the control node and the managed nodes .
- You are logged in to the control node as a user who can run playbooks on the managed nodes.
- The account you use to connect to the managed nodes has **sudo** permissions on them.

## **Procedure**

1. Create a playbook file, for example ~/playbook.yml, with the following content:

hosts: managed-node-01.example.com roles:
 rhel-system-roles.certificate vars:
 certificate\_requests:

name: mycert dns: "\*.example.com"

ca: self-sign

- Set the **name** parameter to the desired name of the certificate, such as **mycert**.
- Set the **dns** parameter to the domain to be included in the certificate, such as
   \*.example.com.
- Set the ca parameter to self-sign.

By default, **certmonger** automatically tries to renew the certificate before it expires. You can disable this by setting the **auto\_renew** parameter in the Ansible playbook to **no**.

2. Validate the playbook syntax:

\$ ansible-playbook --syntax-check ~/playbook.yml

Note that this command only validates the syntax and does not protect against a wrong but valid configuration.

3. Run the playbook:

\$ ansible-playbook ~/playbook.yml

#### Additional resources

- /usr/share/ansible/roles/rhel-system-roles.certificate/README.md file
- /usr/share/doc/rhel-system-roles/certificate/ directory

## 7.3. REQUESTING A NEW CERTIFICATE FROM IDM CA BY USING THE CERTIFICATE RHEL SYSTEM ROLE

With the **certificate** system role, you can use **anible-core** to issue certificates while using an IdM server with an integrated certificate authority (CA). Therefore, you can efficiently and consistently manage the certificate trust chain for multiple systems when using IdM as the CA.

This process uses the **certmonger** provider and requests the certificate through the **getcert** command.

## **Prerequisites**

- You have prepared the control node and the managed nodes.
- You are logged in to the control node as a user who can run playbooks on the managed nodes.
- The account you use to connect to the managed nodes has **sudo** permissions on them.

#### **Procedure**

1. Create a playbook file, for example ~/playbook.yml, with the following content:

---

- hosts: managed-node-01.example.com

roles:

- rhel-system-roles.certificate

vars

certificate\_requests:

- name: mycert

dns: www.example.com

principal: HTTP/www.example.com@EXAMPLE.COM

ca: ipa

- Set the **name** parameter to the desired name of the certificate, such as **mycert**.
- Set the dns parameter to the domain to be included in the certificate, such as www.example.com.
- Set the **principal** parameter to specify the Kerberos principal, such as HTTP/www.example.com@EXAMPLE.COM.
- Set the ca parameter to ipa.

By default, **certmonger** automatically tries to renew the certificate before it expires. You can disable this by setting the **auto\_renew** parameter in the Ansible playbook to **no**.

2. Validate the playbook syntax:

\$ ansible-playbook --syntax-check ~/playbook.yml

Note that this command only validates the syntax and does not protect against a wrong but valid configuration.

3. Run the playbook:

\$ ansible-playbook ~/playbook.yml

## Additional resources

- /usr/share/ansible/roles/rhel-system-roles.certificate/README.md file
- /usr/share/doc/rhel-system-roles/certificate/ directory

# 7.4. SPECIFYING COMMANDS TO RUN BEFORE OR AFTER CERTIFICATE ISSUANCE BY USING THE CERTIFICATE RHEL SYSTEM ROLE

With the **certificate** Role, you can use Ansible Core to execute a command before and after a certificate is issued or renewed.

In the following example, the administrator ensures stopping the **httpd** service before a self-signed certificate for **www.example.com** is issued or renewed, and restarting it afterwards.

## **Prerequisites**

- You have prepared the control node and the managed nodes .
- You are logged in to the control node as a user who can run playbooks on the managed nodes.

• The account you use to connect to the managed nodes has **sudo** permissions on them.

#### **Procedure**

1. Create a playbook file, for example ~/playbook.yml, with the following content:

---

- hosts: managed-node-01.example.com

- rhel-system-roles.certificate

vars:

certificate\_requests:

- name: mycert

dns: www.example.com

ca: self-sign

run\_before: systemctl stop httpd.service run\_after: systemctl start httpd.service

- Set the **name** parameter to the desired name of the certificate, such as **mycert**.
- Set the dns parameter to the domain to be included in the certificate, such as www.example.com.
- Set the **ca** parameter to the CA you want to use to issue the certificate, such as **self-sign**.
- Set the **run\_before** parameter to the command you want to execute before this certificate is issued or renewed, such as **systemctl stop httpd.service**.
- Set the **run\_after** parameter to the command you want to execute after this certificate is issued or renewed, such as **systemctl start httpd.service**.

By default, **certmonger** automatically tries to renew the certificate before it expires. You can disable this by setting the **auto\_renew** parameter in the Ansible playbook to **no**.

2. Validate the playbook syntax:

\$ ansible-playbook --syntax-check ~/playbook.yml

Note that this command only validates the syntax and does not protect against a wrong but valid configuration.

3. Run the playbook:

\$ ansible-playbook ~/playbook.yml

#### Additional resources

- /usr/share/ansible/roles/rhel-system-roles.certificate/README.md file
- /usr/share/doc/rhel-system-roles/certificate/ directory

# CHAPTER 8. INSTALLING AND CONFIGURING WEB CONSOLE BY USING THE RHEL SYSTEM ROLE

With the **cockpit** RHEL system role, you can install and configure the web console in your system.

## 8.1. THE COCKPIT RHEL SYSTEM ROLE

You can use the **cockpit** system role to automatically deploy and enable the web console and thus be able to manage your RHEL systems from a web browser.

## 8.2. INSTALLING THE WEB CONSOLE BY USING THECOCKPIT RHEL SYSTEM ROLE

You can use the **cockpit** system role to install and enable the RHEL web console.

By default, the RHEL web console uses a self-signed certificate. For security reasons, you can specify a certificate that was issued by a trusted certificate authority instead.

In this example, you use the **cockpit** system role to:

- Install the RHEL web console.
- Allow the web console to manage firewalld.
- Set the web console to use a certificate from the **ipa** trusted certificate authority instead of using a self-signed certificate.
- Set the web console to use a custom port 9050.

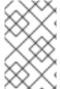

#### NOTE

You do not have to call the **firewall** or **certificate** system roles in the playbook to manage the Firewall or create the certificate. The **cockpit** system role calls them automatically as needed.

#### **Prerequisites**

- You have prepared the control node and the managed nodes .
- You are logged in to the control node as a user who can run playbooks on the managed nodes.
- The account you use to connect to the managed nodes has sudo permissions on them.

#### **Procedure**

1. Create a playbook file, for example ~/playbook.yml, with the following content:

- ---
- name: Manage the RHEL web console hosts: managed-node-01.example.com tasks:
  - name: Install RHEL web console ansible.builtin.include\_role:

```
name: rhel-system-roles.cockpit
vars:
cockpit_packages: default
cockpit_port:9050
cockpit_manage_selinux: true
cockpit_manage_firewall: true
cockpit_certificates:
- name: /etc/cockpit/ws-certs.d/01-certificate
dns: ['localhost', 'www.example.com']
ca: ipa
group: cockpit-ws
```

2. Validate the playbook syntax:

\$ ansible-playbook --syntax-check ~/playbook.yml

Note that this command only validates the syntax and does not protect against a wrong but valid configuration.

3. Run the playbook:

\$ ansible-playbook ~/playbook.yml

#### Additional resources

- /usr/share/ansible/roles/rhel-system-roles.cockpit/README.md file
- /usr/share/doc/rhel-system-roles/cockpit directory
- Requesting certificates using RHEL system roles .

# CHAPTER 9. SETTING A CUSTOM CRYPTOGRAPHIC POLICY BY USING THE RHEL SYSTEM ROLE

As an administrator, you can use the **crypto\_policies** RHEL system role to quickly and consistently configure custom cryptographic policies across many different systems using the Ansible Core package.

## 9.1. SETTING A CUSTOM CRYPTOGRAPHIC POLICY BY USING THE CRYPTO\_POLICIES RHEL SYSTEM ROLE

You can use the **crypto\_policies** system role to configure a large number of managed nodes consistently from a single control node.

### **Prerequisites**

- You have prepared the control node and the managed nodes .
- You are logged in to the control node as a user who can run playbooks on the managed nodes.
- The account you use to connect to the managed nodes has **sudo** permissions on them.

#### **Procedure**

1. Create a playbook file, for example ~/playbook.yml, with the following content:

---

- name: Configure crypto policies

hosts: managed-node-01.example.com

tasks:

- name: Configure crypto policies ansible.builtin.include role:

name: rhel-system-roles.crypto\_policies

vars:

- crypto\_policies\_policy: FUTURE- crypto policies reboot ok: true

You can replace the *FUTURE* value with your preferred crypto policy, for example: **DEFAULT**, **LEGACY**, and **FIPS:OSPP**.

The **crypto\_policies\_reboot\_ok: true** setting causes the system to reboot after the system role changes the cryptographic policy.

2. Validate the playbook syntax:

Note that this command only validates the syntax and does not protect against a wrong but valid configuration.

3. Run the playbook:

\$ ansible-playbook ~/playbook.yml

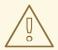

#### **WARNING**

Because the **FIPS:OSPP** system-wide subpolicy contains further restrictions for cryptographic algorithms required by the Common Criteria (CC) certification, the system is less interoperable after you set it. For example, you cannot use RSA and DH keys shorter than 3072 bits, additional SSH algorithms, and several TLS groups. Setting **FIPS:OSPP** also prevents connecting to Red Hat Content Delivery Network (CDN) structure. Furthermore, you cannot integrate Active Directory (AD) into the IdM deployments that use **FIPS:OSPP**, communication between RHEL hosts using **FIPS:OSPP** and AD domains might not work, or some AD accounts might not be able to authenticate.

Note that your **system is not CC-compliant** after you set the **FIPS:OSPP** cryptographic subpolicy. The only correct way to make your RHEL system compliant with the CC standard is through the installation of the **cc-config** package. See the Common Criteria section in the Compliance Activities and Government Standards Knowledgebase article for a list of certified RHEL versions, validation reports, and links to CC guides hosted at the National Information Assurance Partnership (NIAP) website.

#### Verification

1. On the control node, create another playbook named, for example, verify playbook.yml:

```
---
- name: Verification
hosts: managed-node-01.example.com
tasks:
- name: Verify active crypto policy
ansible.builtin.include_role:
name: rhel-system-roles.crypto_policies
- debug:
var: crypto_policies_active
```

2. Validate the playbook syntax:

\$ ansible-playbook --syntax-check ~/verify\_playbook.yml

3. Run the playbook:

```
$ ansible-playbook ~/verify_playbook.yml
TASK [debug] ********************
ok: [host] => {
    "crypto_policies_active": "FUTURE"
}
```

The **crypto\_policies\_active** variable shows the policy active on the managed node.

#### Additional resources

- /usr/share/ansible/roles/rhel-system-roles.crypto\_policies/README.md file
- /usr/share/doc/rhel-system-roles/crypto\_policies/ directory

# CHAPTER 10. CONFIGURING FIREWALLD BY USING THE RHEL SYSTEM ROLE

You can use the **firewall** RHEL system role to configure settings of the **firewalld** service on multiple clients at once. This solution:

- Provides an interface with efficient input settings.
- Keeps all intended **firewalld** parameters in one place.

After you run the **firewall** role on the control node, the RHEL system role applies the **firewalld** parameters to the managed node immediately and makes them persistent across reboots.

## 10.1. INTRODUCTION TO THE FIREWALL RHEL SYSTEM ROLE

RHEL system roles is a set of contents for the Ansible automation utility. This content together with the Ansible automation utility provides a consistent configuration interface to remotely manage multiple systems.

The **rhel-system-roles.firewall** role from the RHEL system roles was introduced for automated configurations of the **firewalld** service. The **rhel-system-roles** package contains this RHEL system role, and also the reference documentation.

To apply the **firewalld** parameters on one or more systems in an automated fashion, use the **firewall** RHEL system role variable in a playbook. A playbook is a list of one or more plays that is written in the text-based YAML format.

You can use an inventory file to define a set of systems that you want Ansible to configure.

With the **firewall** role you can configure many different **firewalld** parameters, for example:

- Zones.
- The services for which packets should be allowed.
- Granting, rejection, or dropping of traffic access to ports.
- Forwarding of ports or port ranges for a zone.

### Additional resources

- /usr/share/ansible/roles/rhel-system-roles.firewall/README.md file
- /usr/share/doc/rhel-system-roles/firewall/ directory
- Working with playbooks
- How to build your inventory

## 10.2. RESETTING THE FIREWALLD SETTINGS BY USING THE FIREWALL RHEL SYSTEM ROLE

With the **firewall** RHEL system role, you can reset the **firewalld** settings to their default state. If you add the **previous:replaced** parameter to the variable list, the RHEL system role removes all existing user-

defined settings and resets **firewalld** to the defaults. If you combine the **previous:replaced** parameter with other settings, the **firewall** role removes all existing settings before applying new ones.

Perform this procedure on the Ansible control node.

#### **Prerequisites**

- You have prepared the control node and the managed nodes .
- You are logged in to the control node as a user who can run playbooks on the managed nodes.
- The account you use to connect to the managed nodes has **sudo** permissions on them.

#### **Procedure**

1. Create a playbook file, for example ~/playbook.yml, with the following content:

---

 name: Reset firewalld example hosts: managed-node-01.example.com

tasks:

 name: Reset firewalld ansible.builtin.include\_role: name: rhel-system-roles.firewall

vars: firewall:

- previous: replaced

2. Validate the playbook syntax:

\$ ansible-playbook --syntax-check ~/playbook.yml

Note that this command only validates the syntax and does not protect against a wrong but valid configuration.

3. Run the playbook:

 $\$\ ansible\text{-playbook}\ \text{$\sim$/playbook.yml}$ 

#### Verification

• Run this command as **root** on the managed node to check all the zones:

# firewall-cmd --list-all-zones

#### Additional resources

- /usr/share/ansible/roles/rhel-system-roles.firewall/README.md file
- /usr/share/doc/rhel-system-roles/firewall/ directory

## 10.3. FORWARDING INCOMING TRAFFIC INFIREWALLD FROM ONE LOCAL PORT TO A DIFFERENT LOCAL PORT BY USING THE FIREWALL

## RHEL SYSTEM ROLE

With the **firewall** role you can remotely configure **firewalld** parameters with persisting effect on multiple managed hosts.

Perform this procedure on the Ansible control node.

## **Prerequisites**

- You have prepared the control node and the managed nodes .
- You are logged in to the control node as a user who can run playbooks on the managed nodes.
- The account you use to connect to the managed nodes has **sudo** permissions on them.

#### Procedure

1. Create a playbook file, for example ~/playbook.yml, with the following content:

```
---
- name: Configure firewalld
hosts: managed-node-01.example.com
tasks:
- name: Forward incoming traffic on port 8080 to 443
ansible.builtin.include_role:
    name: rhel-system-roles.firewall
vars:
firewall:
- { forward_port: 8080/tcp;443;, state: enabled, runtime: true, permanent: true }
```

2. Validate the playbook syntax:

## 

Note that this command only validates the syntax and does not protect against a wrong but valid configuration.

3. Run the playbook:

\$ ansible-playbook ~/playbook.yml

## Verification

• On the managed host, display the **firewalld** settings:

# firewall-cmd --list-forward-ports

#### Additional resources

- /usr/share/ansible/roles/rhel-system-roles.firewall/README.md file
- /usr/share/doc/rhel-system-roles/firewall/ directory

## 10.4. MANAGING PORTS IN FIREWALLD BY USING THE FIREWALL RHEL SYSTEM ROLE

You can use the **firewall** RHEL system role to open or close ports in the local firewall for incoming traffic and make the new configuration persist across reboots. For example you can configure the default zone to permit incoming traffic for the HTTPS service.

Perform this procedure on the Ansible control node.

#### **Prerequisites**

- You have prepared the control node and the managed nodes .
- You are logged in to the control node as a user who can run playbooks on the managed nodes.
- The account you use to connect to the managed nodes has **sudo** permissions on them.

#### **Procedure**

1. Create a playbook file, for example ~/playbook.yml, with the following content:

 name: Configure firewalld hosts: managed-node-01.example.com tasks:

- name: Allow incoming HTTPS traffic to the local host

ansible.builtin.include\_role: name: rhel-system-roles.firewall vars:

 port: 443/tcp service: http state: enabled runtime: true permanent: true

The **permanent: true** option makes the new settings persistent across reboots.

2. Validate the playbook syntax:

firewall:

 $\$\ ansible-playbook\ --syntax-check\ \sim\!/playbook.yml$ 

Note that this command only validates the syntax and does not protect against a wrong but valid configuration.

3. Run the playbook:

\$ ansible-playbook ~/playbook.yml

#### Verification

• On the managed node, verify that the **443/tcp** port associated with the **HTTPS** service is open:

# firewall-cmd --list-ports 443/tcp

#### Additional resources

- /usr/share/ansible/roles/rhel-system-roles.firewall/README.md file
- /usr/share/doc/rhel-system-roles/firewall/ directory

## 10.5. CONFIGURING A FIREWALLD DMZ ZONE BY USING THE FIREWALL RHEL SYSTEM ROLE

As a system administrator, you can use the **firewall** RHEL system role to configure a **dmz** zone on the **enp1s0** interface to permit **HTTPS** traffic to the zone. In this way, you enable external users to access your web servers.

Perform this procedure on the Ansible control node.

## **Prerequisites**

- You have prepared the control node and the managed nodes .
- You are logged in to the control node as a user who can run playbooks on the managed nodes.
- The account you use to connect to the managed nodes has **sudo** permissions on them.

#### **Procedure**

1. Create a playbook file, for example ~/playbook.yml, with the following content:

\_\_\_

- name: Configure firewalld

hosts: managed-node-01.example.com

tasks:

- name: Creating a DMZ with access to HTTPS port and masquerading for hosts in DMZ ansible.builtin.include\_role:

name: rhel-system-roles.firewall

vars:

firewall:

- zone: dmz

interface: enp1s0 service: https state: enabled runtime: true permanent: true

2. Validate the playbook syntax:

## \$ ansible-playbook --syntax-check ~/playbook.yml

Note that this command only validates the syntax and does not protect against a wrong but valid configuration.

3. Run the playbook:

## \$ ansible-playbook ~/playbook.yml

## Verification

• On the managed node, view detailed information about the **dmz** zone:

```
# firewall-cmd --zone=dmz --list-all dmz (active)
target: default icmp-block-inversion: no interfaces: enp1s0 sources:
services: https ssh ports: protocols: forward: no masquerade: no forward-ports: source-ports: icmp-blocks:
```

#### Additional resources

- /usr/share/ansible/roles/rhel-system-roles.firewall/README.md file
- /usr/share/doc/rhel-system-roles/firewall/ directory

## CHAPTER 11. CONFIGURING A HIGH-AVAILABILITY CLUSTER BY USING THE RHEL SYSTEM ROLE

With the **ha\_cluster** system role, you can configure and manage a high-availability cluster that uses the Pacemaker high availability cluster resource manager.

## 11.1. VARIABLES OF THE HA\_CLUSTER RHEL SYSTEM ROLE

In an **ha\_cluster** system role playbook, you define the variables for a high availability cluster according to the requirements of your cluster deployment.

The variables you can set for an **ha cluster** system role are as follows:

### ha\_cluster\_enable\_repos

A boolean flag that enables the repositories containing the packages that are needed by the **ha\_cluster** system role. When this variable is set to **true**, the default value, you must have active subscription coverage for RHEL and the RHEL High Availability Add-On on the systems that you will use as your cluster members or the system role will fail.

#### ha\_cluster\_enable\_repos\_resilient\_storage

(RHEL 9.4 and later) A boolean flag that enables the repositories containing resilient storage packages, such as **dlm** or **gfs2**. For this option to take effect, **ha\_cluster\_enable\_repos** must be set to **true**. The default value of this variable is **false**.

## ha\_cluster\_manage\_firewall

(RHEL 9.2 and later) A boolean flag that determines whether the **ha\_cluster** system role manages the firewall. When **ha\_cluster\_manage\_firewall** is set to **true**, the firewall high availability service and the **fence-virt** port are enabled. When **ha\_cluster\_manage\_firewall** is set to **false**, the **ha\_cluster** system role does not manage the firewall. If your system is running the **firewalld** service, you must set the parameter to **true** in your playbook.

You can use the **ha\_cluster\_manage\_firewall** parameter to add ports, but you cannot use the parameter to remove ports. To remove ports, use the **firewall** system role directly.

As of RHEL 9.2, the firewall is no longer configured by default, because it is configured only when **ha\_cluster\_manage\_firewall** is set to **true**.

#### ha cluster manage selinux

(RHEL 9.2 and later) A boolean flag that determines whether the **ha\_cluster** system role manages the ports belonging to the firewall high availability service using the **selinux** system role. When **ha\_cluster\_manage\_selinux** is set to **true**, the ports belonging to the firewall high availability service are associated with the SELinux port type **cluster\_port\_t**. When

ha\_cluster\_manage\_selinux is set to false, the ha\_cluster system role does not manage SELinux. If your system is running the **selinux** service, you must set this parameter to **true** in your playbook. Firewall configuration is a prerequisite for managing SELinux. If the firewall is not installed, the managing SELinux policy is skipped.

You can use the **ha\_cluster\_manage\_selinux** parameter to add policy, but you cannot use the parameter to remove policy. To remove policy, use the **selinux** system role directly.

#### ha\_cluster\_cluster\_present

A boolean flag which, if set to **true**, determines that HA cluster will be configured on the hosts according to the variables passed to the role. Any cluster configuration not specified in the role and not supported by the role will be lost.

If **ha\_cluster\_cluster\_present** is set to **false**, all HA cluster configuration will be removed from the target hosts.

The default value of this variable is **true**.

The following example playbook removes all cluster configuration on node1 and node2

- hosts: node1 node2

vars:

ha\_cluster\_cluster\_present: false

roles

- rhel-system-roles.ha cluster

#### ha cluster start on boot

A boolean flag that determines whether cluster services will be configured to start on boot. The default value of this variable is **true**.

## ha\_cluster\_fence\_agent\_packages

List of fence agent packages to install. The default value of this variable is **fence-agents-all**, **fence-virt**.

### ha\_cluster\_extra\_packages

List of additional packages to be installed. The default value of this variable is no packages. This variable can be used to install additional packages not installed automatically by the role, for example custom resource agents.

It is possible to specify fence agents as members of this list. However,

**ha\_cluster\_fence\_agent\_packages** is the recommended role variable to use for specifying fence agents, so that its default value is overridden.

#### ha\_cluster\_hacluster\_password

A string value that specifies the password of the **hacluster** user. The **hacluster** user has full access to a cluster. To protect sensitive data, vault encrypt the password, as described in Encrypting content with Ansible Vault. There is no default password value, and this variable must be specified.

#### ha\_cluster\_hacluster\_qdevice\_password

(RHEL 9.3 and later) A string value that specifies the password of the **hacluster** user for a quorum device. This parameter is needed only if the **ha\_cluster\_quorum** parameter is configured to use a quorum device of type **net** and the password of the **hacluster** user on the quorum device is different from the password of the **hacluster** user specified with the **ha\_cluster\_hacluster\_password** parameter. The **hacluster** user has full access to a cluster. To protect sensitive data, vault encrypt the password, as described in Encrypting content with Ansible Vault. There is no default value for this password.

## ha\_cluster\_corosync\_key\_src

The path to Corosync **authkey** file, which is the authentication and encryption key for Corosync communication. It is highly recommended that you have a unique **authkey** value for each cluster. The key should be 256 bytes of random data.

If you specify a key for this variable, it is recommended that you vault encrypt the key, as described in Encrypting content with Ansible Vault.

If no key is specified, a key already present on the nodes will be used. If nodes do not have the same key, a key from one node will be distributed to other nodes so that all nodes have the same key. If no node has a key, a new key will be generated and distributed to the nodes.

If this variable is set, **ha\_cluster\_regenerate\_keys** is ignored for this key.

The default value of this variable is null.

## ha\_cluster\_pacemaker\_key\_src

The path to the Pacemaker **authkey** file, which is the authentication and encryption key for Pacemaker communication. It is highly recommended that you have a unique **authkey** value for each cluster. The key should be 256 bytes of random data.

If you specify a key for this variable, it is recommended that you vault encrypt the key, as described in Encrypting content with Ansible Vault.

If no key is specified, a key already present on the nodes will be used. If nodes do not have the same key, a key from one node will be distributed to other nodes so that all nodes have the same key. If no node has a key, a new key will be generated and distributed to the nodes.

If this variable is set, ha\_cluster\_regenerate\_keys is ignored for this key.

The default value of this variable is null.

#### ha cluster fence virt key src

The path to the **fence-virt** or **fence-xvm** pre-shared key file, which is the location of the authentication key for the **fence-virt** or **fence-xvm** fence agent.

If you specify a key for this variable, it is recommended that you vault encrypt the key, as described in Encrypting content with Ansible Vault.

If no key is specified, a key already present on the nodes will be used. If nodes do not have the same key, a key from one node will be distributed to other nodes so that all nodes have the same key. If no node has a key, a new key will be generated and distributed to the nodes. If the **ha\_cluster** system role generates a new key in this fashion, you should copy the key to your nodes' hypervisor to ensure that fencing works.

If this variable is set, **ha\_cluster\_regenerate\_keys** is ignored for this key.

The default value of this variable is null.

### ha cluster pcsd public key srcr, ha cluster pcsd private key src

The path to the **pcsd** TLS certificate and private key. If this is not specified, a certificate-key pair already present on the nodes will be used. If a certificate-key pair is not present, a random new one will be generated.

If you specify a private key value for this variable, it is recommended that you vault encrypt the key, as described in Encrypting content with Ansible Vault.

If these variables are set, **ha\_cluster\_regenerate\_keys** is ignored for this certificate-key pair.

The default value of these variables is null.

#### ha\_cluster\_pcsd\_certificates

(RHEL 9.2 and later) Creates a **pcsd** private key and certificate using the **certificate** system role. If your system is not configured with a **pcsd** private key and certificate, you can create them in one of two ways:

Set the ha\_cluster\_pcsd\_certificates variable. When you set the
ha\_cluster\_pcsd\_certificates variable, the certificate system role is used internally and it
creates the private key and certificate for pcsd as defined.

Do not set the ha\_cluster\_pcsd\_public\_key\_src, ha\_cluster\_pcsd\_private\_key\_src, or
the ha\_cluster\_pcsd\_certificates variables. If you do not set any of these variables, the
ha\_cluster system role will create pcsd certificates by means of pcsd itself. The value of
ha\_cluster\_pcsd\_certificates is set to the value of the variable certificate\_requests as
specified in the certificate system role. For more information about the certificate system
role, see Requesting certificates using RHEL system roles.

The following operational considerations apply to the use of the **ha\_cluster\_pcsd\_certificate** variable:

- Unless you are using IPA and joining the systems to an IPA domain, the certificate system
  role creates self-signed certificates. In this case, you must explicitly configure trust settings
  outside of the context of RHEL system roles. System roles do not support configuring trust
  settings.
- When you set the ha\_cluster\_pcsd\_certificates variable, do not set the ha\_cluster\_pcsd\_public\_key\_src and ha\_cluster\_pcsd\_private\_key\_src variables.
- When you set the **ha\_cluster\_pcsd\_certificates** variable, **ha\_cluster\_regenerate\_keys** is ignored for this certificate key pair.

The default value of this variable is [].

For an example **ha\_cluster** system role playbook that creates TLS certificates and key files in a high availability cluster, see Creating pcsd TLS certificates and key files for a high availability cluster .

## ha\_cluster\_regenerate\_keys

A boolean flag which, when set to **true**, determines that pre-shared keys and TLS certificates will be regenerated. For more information about when keys and certificates will be regenerated, see the descriptions of the **ha\_cluster\_corosync\_key\_src**, **ha\_cluster\_pacemaker\_key\_src**, **ha\_cluster\_pcsd\_public\_key\_src**, and **ha\_cluster\_pcsd\_private\_key\_src** variables.

The default value of this variable is false.

#### ha cluster pcs permission list

Configures permissions to manage a cluster using **pcsd**. The items you configure with this variable are as follows:

- type user or group
- name user or group name
- **allow\_list** Allowed actions for the specified user or group:
  - read View cluster status and settings
  - write Modify cluster settings except permissions and ACLs
  - o grant Modify cluster permissions and ACLs
  - **full** Unrestricted access to a cluster including adding and removing nodes and access to keys and certificates

The structure of the **ha cluster pcs permission list** variable and its default values are as follows:

ha\_cluster\_pcs\_permission\_list:

- type: group name: hacluster allow\_list:
   grant
  - readwrite

## ha\_cluster\_cluster\_name

The name of the cluster. This is a string value with a default of **my-cluster**.

### ha\_cluster\_transport

(RHEL 9.1 and later) Sets the cluster transport method. The items you configure with this variable are as follows:

- **type** (optional) Transport type: **knet**, **udp**, or **udpu**. The **udp** and **udpu** transport types support only one link. Encryption is always disabled for **udp** and **udpu**. Defaults to **knet** if not specified.
- **options** (optional) List of name-value dictionaries with transport options.
- **links** (optional) List of list of name-value dictionaries. Each list of name-value dictionaries holds options for one Corosync link. It is recommended that you set the **linknumber** value for each link. Otherwise, the first list of dictionaries is assigned by default to the first link, the second one to the second link, and so on.
- **compression** (optional) List of name-value dictionaries configuring transport compression. Supported only with the **knet** transport type.
- **crypto** (optional) List of name-value dictionaries configuring transport encryption. By default, encryption is enabled. Supported only with the **knet** transport type.

For a list of allowed options, see the **pcs -h cluster setup** help page or the **setup** description in the **cluster** section of the **pcs**(8) man page. For more detailed descriptions, see the **corosync.conf**(5) man page.

The structure of the **ha cluster transport** variable is as follows:

```
ha_cluster_transport:
 type: knet
 options:
  - name: option1 name
   value: option1_value
  - name: option2 name
   value: option2 value
 links:
   - name: option1_name
    value: option1 value
   - name: option2 name
    value: option2_value
   - name: option1 name
    value: option1_value
   - name: option2_name
    value: option2_value
 compression:
```

name: option1\_name value: option1\_valuename: option2\_name value: option2\_value crypto:

name: option1\_name value: option1\_valuename: option2\_name value: option2\_value

For an example **ha\_cluster** system role playbook that configures a transport method, see Configuring Corosync values in a high availability cluster .

#### ha\_cluster\_totem

(RHEL 9.1 and later) Configures Corosync totem. For a list of allowed options, see the **pcs -h cluster setup** help page or the **setup** description in the **cluster** section of the **pcs**(8) man page. For a more detailed description, see the **corosync.conf**(5) man page.

The structure of the **ha\_cluster\_totem** variable is as follows:

ha\_cluster\_totem:

#### options:

name: option1\_name value: option1\_valuename: option2\_name value: option2\_value

For an example **ha\_cluster** system role playbook that configures a Corosync totem, see Configuring Corosync values in a high availability cluster.

#### ha\_cluster\_quorum

(RHEL 9.1 and later) Configures cluster quorum. You can configure the following items for cluster quorum:

- options (optional) List of name-value dictionaries configuring quorum. Allowed options are: auto\_tie\_breaker, last\_man\_standing, last\_man\_standing\_window, and wait\_for\_all. For information about quorum options, see the votequorum(5) man page.
- **device** (optional) (RHEL 9.2 and later) Configures the cluster to use a quorum device. By default, no quorum device is used.
  - model (mandatory) Specifies a quorum device model. Only net is supported
  - model\_options (optional) List of name-value dictionaries configuring the specified quorum device model. For model net, you must specify host and algorithm options.
     Use the pcs-address option to set a custom pcsd address and port to connect to the qnetd host. If you do not specify this option, the role connects to the default pcsd port on the host.
  - **generic\_options** (optional) List of name-value dictionaries setting quorum device options that are not model specific.
  - **heuristics\_options** (optional) List of name-value dictionaries configuring quorum device heuristics.

For information about quorum device options, see the **corosync-qdevice**(8) man page. The generic options are **sync\_timeout** and **timeout**. For model **net** options see the

**quorum.device.net** section. For heuristics options, see the **quorum.device.heuristics** section.

To regenerate a quorum device TLS certificate, set the **ha\_cluster\_regenerate\_keys** variable to **true**.

The structure of the **ha\_cluster\_quorum** variable is as follows:

ha\_cluster\_quorum:
options:
- name: option1\_name
 value: option1\_value
- name: option2\_name
 value: option2\_value
device:

model: string model\_options:

name: option1\_name value: option1\_valuename: option2\_name value: option2\_value generic\_options:

 name: option1\_name value: option1\_value
 name: option2\_name value: option2\_value heuristics\_options:

name: option1\_name value: option1\_valuename: option2\_name value: option2\_value

For an example **ha\_cluster** system role playbook that configures cluster quorum, see Configuring Corosync values in a high availability cluster. For an example **ha\_cluster** system role playbook that configures a cluster using a quorum device, see Configuring a high availability cluster using a quorum device.

## ha\_cluster\_sbd\_enabled

(RHEL 9.1 and later) A boolean flag which determines whether the cluster can use the SBD node fencing mechanism. The default value of this variable is **false**.

For an example **ha\_cluster** system role playbook that enables SBD, see Configuring a high availability cluster with SBD node fencing.

## ha\_cluster\_sbd\_options

(RHEL 9.1 and later) List of name-value dictionaries specifying SBD options. Supported options are:

- delay-start defaults to no
- startmode defaults to always
- timeout-action defaults to flush,reboot
- watchdog-timeout defaults to 5

For information about these options, see the **Configuration via environment** section of the **sbd**(8) man page.

For an example **ha\_cluster** system role playbook that configures SBD options, see Configuring a high availability cluster with SBD node fencing.

When using SBD, you can optionally configure watchdog and SBD devices for each node in an inventory. For information about configuring watchdog and SBD devices in an inventory file, see Specifying an inventory for the ha\_cluster system role .

### ha\_cluster\_cluster\_properties

List of sets of cluster properties for Pacemaker cluster-wide configuration. Only one set of cluster properties is supported.

The structure of a set of cluster properties is as follows:

ha\_cluster\_cluster\_properties:

- attrs:

name: property1\_name value: property1\_valuename: property2\_name value: property2\_value

By default, no properties are set.

The following example playbook configures a cluster consisting of **node1** and **node2** and sets the **stonith-enabled** and **no-quorum-policy** cluster properties.

- hosts: node1 node2

vars:

ha\_cluster\_cluster\_name: my-new-cluster ha\_cluster\_hacluster\_password: password

ha\_cluster\_cluster\_properties:

- attrs:

- name: stonith-enabled

value: 'true'

- name: no-quorum-policy

value: stop

#### roles:

- rhel-system-roles.ha\_cluster

#### ha\_cluster\_node\_options

(RHEL 9.4 and later) This variable defines various settings which vary from cluster node to cluster node. It sets the options for the specified nodes, but does not specify which nodes form the cluster. You specify which nodes form the cluster with the **hosts** parameter in an inventory or a playbook. The items you configure with this variable are as follows:

- node\_name (mandatory) Name of the node for which to define Pacemaker node attributes.
- **attributes** (optional) List of sets of Pacemaker node attributes for the node. Currently no more than one set for each node is supported.

The structure of the **ha\_cluster\_node\_options** variable is as follows:

ha\_cluster\_node\_options:

- node\_name: node1 attributes:
  - attrs:

name: attribute1value: value1\_node1name: attribute2value: value2\_node1

node\_name: node2

attributes:
- attrs:

name: attribute1value: value1\_node2name: attribute2value: value2\_node2

By default, no node options are defined.

For an example **ha\_cluster** System Role playbook that includes node options configuration, see Configuring a high availability cluster with node attributes.

### ha\_cluster\_resource\_primitives

This variable defines pacemaker resources configured by the system role, including fencing resources. You can configure the following items for each resource:

- id (mandatory) ID of a resource.
- agent (mandatory) Name of a resource or fencing agent, for example
   ocf:pacemaker:Dummy or stonith:fence\_xvm. It is mandatory to specify stonith: for
   STONITH agents. For resource agents, it is possible to use a short name, such as Dummy,
   instead of ocf:pacemaker:Dummy. However, if several agents with the same short name
   are installed, the role will fail as it will be unable to decide which agent should be used.
   Therefore, it is recommended that you use full names when specifying a resource agent.
- **instance\_attrs** (optional) List of sets of the resource's instance attributes. Currently, only one set is supported. The exact names and values of attributes, as well as whether they are mandatory or not, depend on the resource or fencing agent.
- **meta\_attrs** (optional) List of sets of the resource's meta attributes. Currently, only one set is supported.
- copy\_operations\_from\_agent (optional) (RHEL 9.3 and later) Resource agents usually define default settings for resource operations, such as interval and timeout, optimized for the specific agent. If this variable is set to true, then those settings are copied to the resource configuration. Otherwise, clusterwide defaults apply to the resource. If you also define resource operation defaults for the resource with the ha\_cluster\_resource\_operation\_defaults role variable, you can set this to false. The default value of this variable is true.
- **operations** (optional) List of the resource's operations.
  - **action** (mandatory) Operation action as defined by pacemaker and the resource or fencing agent.
  - o attrs (mandatory) Operation options, at least one option must be specified.

The structure of the resource definition that you configure with the **ha\_cluster** system role is as follows:

```
- id: resource-id
 agent: resource-agent
 instance attrs:
  - attrs:
    - name: attribute1_name
      value: attribute1_value
    - name: attribute2 name
      value: attribute2_value
 meta_attrs:
  - attrs:
    - name: meta_attribute1_name
      value: meta attribute1 value
    - name: meta_attribute2_name
      value: meta_attribute2_value
 copy_operations_from_agent: bool
 operations:
  - action: operation1-action
   attrs:
    - name: operation1_attribute1_name
      value: operation1 attribute1 value
    - name: operation1_attribute2_name
      value: operation1_attribute2_value
  - action: operation2-action
   attrs:
     - name: operation2 attribute1 name
      value: operation2 attribute1 value
    - name: operation2_attribute2_name
      value: operation2_attribute2_value
```

By default, no resources are defined.

For an example  $ha\_cluster$  system role playbook that includes resource configuration, see Configuring a high availability cluster with fencing and resources .

## ha\_cluster\_resource\_groups

This variable defines pacemaker resource groups configured by the system role. You can configure the following items for each resource group:

- id (mandatory) ID of a group.
- **resources** (mandatory) List of the group's resources. Each resource is referenced by its ID and the resources must be defined in the **ha\_cluster\_resource\_primitives** variable. At least one resource must be listed.
- **meta\_attrs** (optional) List of sets of the group's meta attributes. Currently, only one set is supported.

The structure of the resource group definition that you configure with the **ha\_cluster** system role is as follows:

```
ha_cluster_resource_groups:
- id: group-id
```

resource\_ids:

- resource1-id
- resource2-id

meta attrs:

- attrs:
  - name: group\_meta\_attribute1\_name value: group\_meta\_attribute1\_value
     name: group\_meta\_attribute2\_name value: group\_meta\_attribute2\_value

By default, no resource groups are defined.

For an example **ha\_cluster** system role playbook that includes resource group configuration, see Configuring a high availability cluster with fencing and resources .

### ha\_cluster\_resource\_clones

This variable defines pacemaker resource clones configured by the system role. You can configure the following items for a resource clone:

- **resource\_id** (mandatory) Resource to be cloned. The resource must be defined in the **ha\_cluster\_resource\_primitives** variable or the **ha\_cluster\_resource\_groups** variable.
- **promotable** (optional) Indicates whether the resource clone to be created is a promotable clone, indicated as **true** or **false**.
- **id** (optional) Custom ID of the clone. If no ID is specified, it will be generated. A warning will be displayed if this option is not supported by the cluster.
- meta\_attrs (optional) List of sets of the clone's meta attributes. Currently, only one set is supported.

The structure of the resource clone definition that you configure with the **ha\_cluster** system role is as follows:

ha cluster resource clones:

 resource\_id: resource-to-be-cloned promotable: true id: custom-clone-id meta\_attrs:

- attrs:

name: clone\_meta\_attribute1\_name value: clone\_meta\_attribute1\_valuename: clone\_meta\_attribute2\_name value: clone\_meta\_attribute2\_value

By default, no resource clones are defined.

For an example **ha\_cluster** system role playbook that includes resource clone configuration, see Configuring a high availability cluster with fencing and resources .

## ha\_cluster\_resource\_defaults

(RHEL 9.3 and later) This variable defines sets of resource defaults. You can define multiple sets of defaults and apply them to resources of specific agents using rules. The defaults you specify with the **ha\_cluster\_resource\_defaults** variable do not apply to resources which override them with their own defined values.

Only meta attributes can be specified as defaults.

You can configure the following items for each defaults set:

- id (optional) ID of the defaults set. If not specified, it is autogenerated.
- **rule** (optional) Rule written using **pcs** syntax defining when and for which resources the set applies. For information on specifying a rule, see the **resource defaults set create** section of the **pcs**(8) man page.
- score (optional) Weight of the defaults set.
- attrs (optional) Meta attributes applied to resources as defaults.

The structure of the **ha\_cluster\_resource\_defaults** variable is as follows:

ha cluster resource defaults:

meta attrs:

 id: defaults-set-1-id rule: rule-string score: score-value

attrs:

 name: meta\_attribute1\_name value: meta\_attribute1\_value
 name: meta\_attribute2\_name value: meta\_attribute2\_value

- id: defaults-set-2-id rule: rule-string score: score-value

attrs:

name: meta\_attribute3\_name value: meta\_attribute3\_value
name: meta\_attribute4\_name value: meta\_attribute4\_value

For an example **ha\_cluster** system role playbook that configures resource defaults, see Configuring a high availability cluster with resource and resource operation defaults.

### ha\_cluster\_resource\_operation\_defaults

(RHEL 9.3 and later) This variable defines sets of resource operation defaults. You can define multiple sets of defaults and apply them to resources of specific agents and specific resource operations using rules. The defaults you specify with the **ha\_cluster\_resource\_operation\_defaults** variable do not apply to resource operations which override them with their own defined values. By default, the **ha\_cluster** system role configures resources to define their own values for resource operations. For information about overriding these defaults with the

ha\_cluster\_resource\_operations\_defaults variable, see the description of the copy\_operations\_from\_agent item in ha\_cluster\_resource\_primitives.

Only meta attributes can be specified as defaults.

The structure of the **ha\_cluster\_resource\_operations\_defaults** variable is the same as the structure for the **ha\_cluster\_resource\_defaults** variable, with the exception of how you specify a rule. For information about specifying a rule to describe the resource operation to which a set applies, see the **resource op defaults set create** section of the **pcs**(8) man page.

ha\_cluster\_stonith\_levels

(RHEL 9.4 and later) This variable defines STONITH levels, also known as fencing topology. Fencing levels configure a cluster to use multiple devices to fence nodes. You can define alternative devices in case one device fails and you can require multiple devices to all be executed successfully to consider a node successfully fenced. For more information on fencing levels, see Configuring fencing levels in Configuring and managing high availability clusters.

You can configure the following items when defining fencing levels:

- **level** (mandatory) Order in which to attempt the fencing level. Pacemaker attempts levels in ascending order until one succeeds.
- target (optional) Name of a node this level applies to.
- You must specify one of the following three selections:
  - **target\_pattern** POSIX extended regular expression matching the names of the nodes this level applies to.
  - target attribute Name of a node attribute that is set for the node this level applies to.
  - **target\_attribute** and **target\_value** Name and value of a node attribute that is set for the node this level applies to.
- **resouce\_ids** (mandatory) List of fencing resources that must all be tried for this level. By default, no fencing levels are defined.

The structure of the fencing levels definition that you configure with the **ha\_cluster** System Role is as follows:

```
ha cluster stonith levels:
 - level: 1..9
  target: node_name
  target_pattern: node_name_regular_expression
  target attribute: node attribute name
  target value: node attribute value
  resource ids:
   - fence_device_1
   - fence device 2
 - level: 1..9
  target: node name
  target_pattern: node_name_regular_expression
  target_attribute: node_attribute_name
  target value: node attribute value
  resource ids:
   - fence_device_1
   - fence device 2
```

For an example **ha\_cluster** System Role playbook that configures fencing defaults, see Configuring a high availability cluster with fencing levels.

#### ha\_cluster\_constraints\_location

This variable defines resource location constraints. Resource location constraints indicate which nodes a resource can run on. You can specify a resources specified by a resource ID or by a pattern, which can match more than one resource. You can specify a node by a node name or by a rule. You can configure the following items for a resource location constraint:

- **resource** (mandatory) Specification of a resource the constraint applies to.
- **node** (mandatory) Name of a node the resource should prefer or avoid.
- id (optional) ID of the constraint. If not specified, it will be autogenerated.
- options (optional) List of name-value dictionaries.
  - **score** Sets the weight of the constraint.
    - A positive **score** value means the resource prefers running on the node.
    - A negative **score** value means the resource should avoid running on the node.
    - A **score** value of **-INFINITY** means the resource must avoid running on the node.
    - If **score** is not specified, the score value defaults to **INFINITY**.

By default no resource location constraints are defined.

The structure of a resource location constraint specifying a resource ID and node name is as follows:

ha\_cluster\_constraints\_location:

- resource:

id: resource-id node: node-name id: constraint-id options:

- name: score

value: score-value - name: option-name value: option-value

The items that you configure for a resource location constraint that specifies a resource pattern are the same items that you configure for a resource location constraint that specifies a resource ID, with the exception of the resource specification itself. The item that you specify for the resource specification is as follows:

• **pattern** (mandatory) - POSIX extended regular expression resource IDs are matched against.

The structure of a resource location constraint specifying a resource pattern and node name is as follows:

ha\_cluster\_constraints\_location:

- resource:

pattern: resource-pattern

node: node-name id: constraint-id

options:

name: score value: score-value

name: resource-discovery value: resource-discovery-value

You can configure the following items for a resource location constraint that specifies a resource ID and a rule:

- resource (mandatory) Specification of a resource the constraint applies to.
  - id (mandatory) Resource ID.
  - role (optional) The resource role to which the constraint is limited: Started,
     Unpromoted, Promoted.
- **rule** (mandatory) Constraint rule written using **pcs** syntax. For further information, see the **constraint location** section of the **pcs**(8) man page.
- Other items to specify have the same meaning as for a resource constraint that does not specify a rule.

The structure of a resource location constraint that specifies a resource ID and a rule is as follows:

ha cluster constraints location:

- resource:

id: resource-id role: resource-role rule: rule-string id: constraint-id options:

name: score value: score-value

 name: resource-discovery value: resource-discovery-value

The items that you configure for a resource location constraint that specifies a resource pattern and a rule are the same items that you configure for a resource location constraint that specifies a resource ID and a rule, with the exception of the resource specification itself. The item that you specify for the resource specification is as follows:

• **pattern** (mandatory) - POSIX extended regular expression resource IDs are matched against.

The structure of a resource location constraint that specifies a resource pattern and a rule is as follows:

ha\_cluster\_constraints\_location:

- resource:

pattern: resource-pattern role: resource-role

rule: rule-string id: constraint-id

options:

name: score value: score-value

- name: resource-discovery value: resource-discovery-value

For an example **ha\_cluster** system role playbook that creates a cluster with resource constraints, see Configuring a high availability cluster with resource constraints.

## ha\_cluster\_constraints\_colocation

This variable defines resource colocation constraints. Resource colocation constraints indicate that

the location of one resource depends on the location of another one. There are two types of colocation constraints: a simple colocation constraint for two resources, and a set colocation constraint for multiple resources.

You can configure the following items for a simple resource colocation constraint:

- resource\_follower (mandatory) A resource that should be located relative to resource\_leader.
  - id (mandatory) Resource ID.
  - role (optional) The resource role to which the constraint is limited: Started,
     Unpromoted, Promoted.
- **resource\_leader** (mandatory) The cluster will decide where to put this resource first and then decide where to put **resource\_follower**.
  - id (mandatory) Resource ID.
  - role (optional) The resource role to which the constraint is limited: Started,
     Unpromoted, Promoted.
- **id** (optional) ID of the constraint. If not specified, it will be autogenerated.
- **options** (optional) List of name-value dictionaries.
  - **score** Sets the weight of the constraint.
    - Positive **score** values indicate the resources should run on the same node.
    - Negative score values indicate the resources should run on different nodes.
    - A **score** value of **+INFINITY** indicates the resources must run on the same node.
    - A **score** value of **-INFINITY** indicates the resources must run on different nodes.
    - If **score** is not specified, the score value defaults to **INFINITY**.

By default no resource colocation constraints are defined.

The structure of a simple resource colocation constraint is as follows:

ha\_cluster\_constraints\_colocation:

- resource\_follower:

id: resource-id1

role: resource-role1

resource\_leader:

id: resource-id2

role: resource-role2

id: constraint-id

options:

- name: score

value: score-value

- name: option-name

value: option-value

You can configure the following items for a resource set colocation constraint:

• resource\_sets (mandatory) - List of resource sets.

- resource\_ids (mandatory) List of resources in a set.
- **options** (optional) List of name-value dictionaries fine-tuning how resources in the sets are treated by the constraint.
- id (optional) Same values as for a simple colocation constraint.
- **options** (optional) Same values as for a simple colocation constraint.

The structure of a resource set colocation constraint is as follows:

ha cluster constraints colocation:

- resource\_sets:
  - resource ids:
    - resource-id1
    - resource-id2

#### options:

 name: option-name value: option-value

id: constraint-id

options:

name: score value: score-valuename: option-name value: option-value

For an example **ha\_cluster** system role playbook that creates a cluster with resource constraints, see Configuring a high availability cluster with resource constraints.

### ha cluster constraints order

This variable defines resource order constraints. Resource order constraints indicate the order in which certain resource actions should occur. There are two types of resource order constraints: a simple order constraint for two resources, and a set order constraint for multiple resources. You can configure the following items for a simple resource order constraint:

- resource\_first (mandatory) Resource that the resource\_then resource depends on.
  - id (mandatory) Resource ID.
  - **action** (optional) The action that must complete before an action can be initiated for the **resource\_then** resource. Allowed values: **start**, **stop**, **promote**, **demote**.
- resource\_then (mandatory) The dependent resource.
  - id (mandatory) Resource ID.
  - **action** (optional) The action that the resource can execute only after the action on the **resource\_first** resource has completed. Allowed values: **start**, **stop**, **promote**, **demote**.
- id (optional) ID of the constraint. If not specified, it will be autogenerated.
- **options** (optional) List of name-value dictionaries.

By default no resource order constraints are defined.

The structure of a simple resource order constraint is as follows:

ha cluster constraints order:

- resource first:

id: resource-id1

action: resource-action1

resource\_then: id: resource-id2

action: resource-action2

id: constraint-id

options:

name: score value: score-valuename: option-name value: option-value

You can configure the following items for a resource set order constraint:

- resource\_sets (mandatory) List of resource sets.
  - resource\_ids (mandatory) List of resources in a set.
  - **options** (optional) List of name-value dictionaries fine-tuning how resources in the sets are treated by the constraint.
- id (optional) Same values as for a simple order constraint.
- options (optional) Same values as for a simple order constraint.

The structure of a resource set order constraint is as follows:

ha\_cluster\_constraints\_order:

- resource\_sets:
  - resource ids:
    - resource-id1
    - resource-id2

options:

 name: option-name value: option-value

id: constraint-id

options:

- name: score

value: score-value - name: option-name value: option-value

For an example **ha\_cluster** system role playbook that creates a cluster with resource constraints, see Configuring a high availability cluster with resource constraints.

#### ha cluster constraints ticket

This variable defines resource ticket constraints. Resource ticket constraints indicate the resources that depend on a certain ticket. There are two types of resource ticket constraints: a simple ticket constraint for one resource, and a ticket order constraint for multiple resources.

You can configure the following items for a simple resource ticket constraint:

• resource (mandatory) - Specification of a resource the constraint applies to.

- id (mandatory) Resource ID.
- role (optional) The resource role to which the constraint is limited: Started, Unpromoted, Promoted.
- **ticket** (mandatory) Name of a ticket the resource depends on.
- id (optional) ID of the constraint. If not specified, it will be autogenerated.
- options (optional) List of name-value dictionaries.
  - **loss-policy** (optional) Action to perform on the resource if the ticket is revoked.

By default no resource ticket constraints are defined.

The structure of a simple resource ticket constraint is as follows:

ha\_cluster\_constraints\_ticket:

- resource:

id: resource-id role: resource-role ticket: ticket-name id: constraint-id options:

name: loss-policy value: loss-policy-valuename: option-name value: option-value

You can configure the following items for a resource set ticket constraint:

- resource\_sets (mandatory) List of resource sets.
  - resource\_ids (mandatory) List of resources in a set.
  - **options** (optional) List of name-value dictionaries fine-tuning how resources in the sets are treated by the constraint.
- ticket (mandatory) Same value as for a simple ticket constraint.
- id (optional) Same value as for a simple ticket constraint.
- **options** (optional) Same values as for a simple ticket constraint.

The structure of a resource set ticket constraint is as follows:

ha\_cluster\_constraints\_ticket:

- resource\_sets:
  - resource ids:
    - resource-id1
    - resource-id2

options:

- name: option-name value: option-value

ticket: ticket-name id: constraint-id

#### options:

 name: option-name value: option-value

For an example **ha\_cluster** system role playbook that creates a cluster with resource constraints, see Configuring a high availability cluster with resource constraints.

## ha\_cluster\_qnetd

(RHEL 9.2 and later) This variable configures a **qnetd** host which can then serve as an external quorum device for clusters.

You can configure the following items for a **qnetd** host:

- present (optional) If true, configure a qnetd instance on the host. If false, remove qnetd configuration from the host. The default value is false. If you set this true, you must set ha\_cluster\_cluster\_present to false.
- **start\_on\_boot** (optional) Configures whether the **qnetd** instance should start automatically on boot. The default value is **true**.
- **regenerate\_keys** (optional) Set this variable to **true** to regenerate the **qnetd** TLS certificate. If you regenerate the certificate, you must either re-run the role for each cluster to connect it to the **qnetd** host again or run **pcs** manually.

You cannot run **qnetd** on a cluster node because fencing would disrupt **qnetd** operation. For an example **ha\_cluster** system role playbook that configures a cluster using a quorum device, see Configuring a cluster using a quorum device.

#### Additional resources

- /usr/share/ansible/roles/rhel-system-roles.ha\_cluster/README.md file
- /usr/share/doc/rhel-system-roles/ha\_cluster/ directory

## 11.2. SPECIFYING AN INVENTORY FOR THEHA\_CLUSTER RHEL SYSTEM ROLE

When configuring an HA cluster using the **ha\_cluster** system role playbook, you configure the names and addresses of the nodes for the cluster in an inventory.

## 11.2.1. Configuring node names and addresses in an inventory

For each node in an inventory, you can optionally specify the following items:

- **node\_name** the name of a node in a cluster.
- **pcs\_address** an address used by **pcs** to communicate with the node. It can be a name, FQDN or an IP address and it can include a port number.
- **corosync\_addresses** list of addresses used by Corosync. All nodes which form a particular cluster must have the same number of addresses and the order of the addresses matters.

The following example shows an inventory with targets **node1** and **node2**. **node1** and **node2** must be either fully qualified domain names or must otherwise be able to connect to the nodes as when, for example, the names are resolvable through the /etc/hosts file.

```
all:
 hosts:
  node1:
   ha cluster:
    node_name: node-A
    pcs_address: node1-address
    corosync addresses:
     - 192.168.1.11
     - 192.168.2.11
  node2:
   ha cluster:
    node name: node-B
    pcs address: node2-address:2224
    corosync addresses:
      - 192.168.1.12
      - 192.168.2.12
```

#### Additional resources

- /usr/share/ansible/roles/rhel-system-roles.ha\_cluster/README.md file
- /usr/share/doc/rhel-system-roles/ha\_cluster/ directory

## 11.2.2. Configuring watchdog and SBD devices in an inventory

(RHEL 9.1 and later) When using SBD, you can optionally configure watchdog and SBD devices for each node in an inventory. Even though all SBD devices must be shared to and accessible from all nodes, each node can use different names for the devices. Watchdog devices can be different for each node as well. For information about the SBD variables you can set in a system role playbook, see the entries for **ha\_cluster\_sbd\_enabled** and **ha\_cluster\_sbd\_options** in Variables of the **ha\_cluster** system role.

For each node in an inventory, you can optionally specify the following items:

- **sbd\_watchdog\_modules** (optional) (RHEL 9.3 and later) Watchdog kernel modules to be loaded, which create /**dev/watchdog\*** devices. Defaults to empty list if not set.
- **sbd\_watchdog\_modules\_blocklist** (optional) (RHEL 9.3 and later) Watchdog kernel modules to be unloaded and blocked. Defaults to empty list if not set.
- sbd\_watchdog Watchdog device to be used by SBD. Defaults to /dev/watchdog if not set.
- **sbd\_devices** Devices to use for exchanging SBD messages and for monitoring. Defaults to empty list if not set.

The following example shows an inventory that configures watchdog and SBD devices for targets **node1** and **node2**.

```
all:
hosts:
node1:
ha_cluster:
```

```
sbd_watchdog_modules:
   - module1
   - module2
  sbd_watchdog: /dev/watchdog2
  sbd devices:
   - /dev/vdx
   - /dev/vdv
node2:
 ha cluster:
  sbd_watchdog_modules:
   - module1
  sbd_watchdog_modules_blocklist:
   - module2
  sbd_watchdog: /dev/watchdog1
  sbd_devices:
   - /dev/vdw
   - /dev/vdz
```

For information about creating a high availability cluster that uses SBD fencing, see Configuring a high availability cluster with SBD node fencing.

#### Additional resources

- /usr/share/ansible/roles/rhel-system-roles.ha cluster/README.md file
- /usr/share/doc/rhel-system-roles/ha\_cluster/ directory

## 11.3. CREATING PCSD TLS CERTIFICATES AND KEY FILES FOR A HIGH AVAILABILITY CLUSTER

(RHEL 9.2 and later)

You can use the **ha\_cluster** system role to create TLS certificates and key files in a high availability cluster. When you run this playbook, the **ha\_cluster** system role uses the **certificate** system role internally to manage TLS certificates.

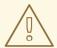

#### **WARNING**

The **ha\_cluster** system role replaces any existing cluster configuration on the specified nodes. Any settings not specified in the role will be lost.

### **Prerequisites**

- You have prepared the control node and the managed nodes .
- You are logged in to the control node as a user who can run playbooks on the managed nodes.
- The account you use to connect to the managed nodes has **sudo** permissions on them.

- The systems that you will use as your cluster members have active subscription coverage for RHEL and the RHEL High Availability Add-On.
- The inventory file specifies the cluster nodes as described in Specifying an inventory for the ha\_cluster system role.

#### Procedure

1. Create a playbook file, for example ~/playbook.yml, with the following content:

This playbook configures a cluster running the **firewalld** and **selinux** services and creates a self-signed **pcsd** certificate and private key files in /var/lib/pcsd. The **pcsd** certificate has the file name **FILENAME.crt** and the key file is named **FILENAME.key**.

When creating your playbook file for production, vault encrypt the password, as described in Encrypting content with Ansible Vault.

2. Validate the playbook syntax:

\$ ansible-playbook --syntax-check ~/playbook.yml

Note that this command only validates the syntax and does not protect against a wrong but valid configuration.

3. Run the playbook:

\$ ansible-playbook ~/playbook.yml

#### Additional resources

- /usr/share/ansible/roles/rhel-system-roles.ha\_cluster/README.md file
- /usr/share/doc/rhel-system-roles/ha\_cluster/ directory Requesting certificates using RHEL system roles

## 11.4. CONFIGURING A HIGH AVAILABILITY CLUSTER RUNNING NO RESOURCES

The following procedure uses the **ha\_cluster** system role, to create a high availability cluster with no fencing configured and which runs no resources.

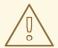

#### **WARNING**

The **ha\_cluster** system role replaces any existing cluster configuration on the specified nodes. Any settings not specified in the role will be lost.

## **Prerequisites**

- You have prepared the control node and the managed nodes .
- You are logged in to the control node as a user who can run playbooks on the managed nodes.
- The account you use to connect to the managed nodes has **sudo** permissions on them.
- The systems that you will use as your cluster members have active subscription coverage for RHEL and the RHEL High Availability Add-On.
- The inventory file specifies the cluster nodes as described in Specifying an inventory for the ha\_cluster system role.

#### Procedure

1. Create a playbook file, for example ~/playbook.yml, with the following content:

---

- name: Create a high availability cluster with no fencing and which runs no resources hosts: node1 node2

roles:

- rhel-system-roles.ha\_cluster

vars:

ha\_cluster\_cluster\_name: my-new-cluster ha\_cluster\_hacluster\_password: <password>

ha\_cluster\_manage\_firewall: true ha\_cluster\_manage\_selinux: true

This example playbook file configures a cluster running the **firewalld** and **selinux** services with no fencing configured and which runs no resources.

When creating your playbook file for production, vault encrypt the password, as described in Encrypting content with Ansible Vault.

2. Validate the playbook syntax:

## \$ ansible-playbook --syntax-check ~/playbook.yml

Note that this command only validates the syntax and does not protect against a wrong but valid configuration.

3. Run the playbook:

## \$ ansible-playbook ~/playbook.yml

#### Additional resources

- /usr/share/ansible/roles/rhel-system-roles.ha\_cluster/README.md file
- /usr/share/doc/rhel-system-roles/ha\_cluster/ directory

## 11.5. CONFIGURING A HIGH AVAILABILITY CLUSTER WITH FENCING AND RESOURCES

The following procedure uses the **ha\_cluster** system role to create a high availability cluster that includes a fencing device, cluster resources, resource groups, and a cloned resource.

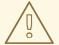

#### **WARNING**

The **ha\_cluster** system role replaces any existing cluster configuration on the specified nodes. Any settings not specified in the role will be lost.

### **Prerequisites**

- You have prepared the control node and the managed nodes .
- You are logged in to the control node as a user who can run playbooks on the managed nodes.
- The account you use to connect to the managed nodes has **sudo** permissions on them.
- The systems that you will use as your cluster members have active subscription coverage for RHEL and the RHEL High Availability Add-On.
- The inventory file specifies the cluster nodes as described in Specifying an inventory for the ha\_cluster system role.

## Procedure

1. Create a playbook file, for example ~/playbook.yml, with the following content:

--

- name: Create a high availability cluster that includes a fencing device and resources hosts: node1 node2

roles:

- rhel-system-roles.ha\_cluster

vars:

ha\_cluster\_manage\_firewall: true ha\_cluster\_manage\_selinux: true ha\_cluster\_resource\_primitives:

- id: xvm-fencing

```
agent: 'stonith:fence_xvm'
  instance_attrs:
   - attrs:
      - name: pcmk_host_list
       value: node1 node2
 - id: simple-resource
  agent: 'ocf:pacemaker:Dummy'
 - id: resource-with-options
  agent: 'ocf:pacemaker:Dummy'
  instance attrs:
   - attrs:
     - name: fake
       value: fake-value
      - name: passwd
       value: passwd-value
  meta attrs:
   - attrs:
      - name: target-role
       value: Started
      - name: is-managed
       value: 'true'
  operations:
   - action: start
    attrs:
      - name: timeout
       value: '30s'
   - action: monitor
    attrs:
      - name: timeout
       value: '5'
      - name: interval
       value: '1min'
 - id: dummy-1
  agent: 'ocf:pacemaker:Dummy'
 - id: dummy-2
  agent: 'ocf:pacemaker:Dummy'
 - id: dummy-3
  agent: 'ocf:pacemaker:Dummy'
 - id: simple-clone
  agent: 'ocf:pacemaker:Dummy'
 - id: clone-with-options
  agent: 'ocf:pacemaker:Dummy'
ha_cluster_resource_groups:
 - id: simple-group
  resource_ids:
   - dummy-1
   - dummy-2
  meta attrs:
   - attrs:
      - name: target-role
       value: Started
      - name: is-managed
       value: 'true'
 - id: cloned-group
  resource_ids:
   - dummy-3
```

ha\_cluster\_resource\_clones:

- resource\_id: simple-clone
- resource\_id: clone-with-options

promotable: yes id: custom-clone-id

meta\_attrs:
- attrs:

- name: clone-max

value: '2'

- name: clone-node-max

value: '1'

- resource\_id: cloned-group

promotable: yes

This example playbook file configures a cluster running the **firewalld** and **selinux** services. The cluster includes fencing, several resources, and a resource group. It also includes a resource clone for the resource group.

When creating your playbook file for production, vault encrypt the password, as described in Encrypting content with Ansible Vault.

2. Validate the playbook syntax:

\$ ansible-playbook --syntax-check ~/playbook.yml

Note that this command only validates the syntax and does not protect against a wrong but valid configuration.

3. Run the playbook:

\$ ansible-playbook ~/playbook.yml

### Additional resources

- /usr/share/ansible/roles/rhel-system-roles.ha\_cluster/README.md file
- /usr/share/doc/rhel-system-roles/ha\_cluster/ directory

## 11.6. CONFIGURING A HIGH AVAILABILITY CLUSTER WITH RESOURCE AND RESOURCE OPERATION DEFAULTS

(RHEL 9.3 and later) The following procedure uses the **ha\_cluster** system role to create a high availability cluster that defines resource and resource operation defaults.

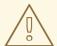

### **WARNING**

The **ha\_cluster** system role replaces any existing cluster configuration on the specified nodes. Any settings not specified in the role will be lost.

### **Prerequisites**

- You have prepared the control node and the managed nodes .
- You are logged in to the control node as a user who can run playbooks on the managed nodes.
- The account you use to connect to the managed nodes has **sudo** permissions on them.
- The systems that you will use as your cluster members have active subscription coverage for RHEL and the RHEL High Availability Add-On.
- The inventory file specifies the cluster nodes as described in Specifying an inventory for the ha\_cluster system role.

### Procedure

1. Create a playbook file, for example ~/playbook.yml, with the following content:

```
- name: Create a high availability cluster that defines resource and resource operation
defaults
 hosts: node1 node2
 roles:
  - rhel-system-roles.ha_cluster
  ha cluster cluster name: my-new-cluster
  ha cluster hacluster password: <password>
  ha_cluster_manage_firewall: true
  ha cluster manage selinux: true
  # Set a different resource-stickiness value during
  # and outside work hours. This allows resources to
  # automatically move back to their most
  # preferred hosts, but at a time that
  # does not interfere with business activities.
  ha_cluster_resource_defaults:
   meta_attrs:
    - id: core-hours
      rule: date-spec hours=9-16 weekdays=1-5
      score: 2
      attrs:
       - name: resource-stickiness
        value: INFINITY
     - id: after-hours
      score: 1
      attrs:
       - name: resource-stickiness
        value: 0
  # Default the timeout on all 10-second-interval
  # monitor actions on IPaddr2 resources to 8 seconds.
  ha_cluster_resource_operation_defaults:
   meta attrs:
    - rule: resource :: IPaddr2 and op monitor interval=10s
      score: INFINITY
      attrs:
       - name: timeout
```

value: 8s

This example playbook file configures a cluster running the **firewalld** and **selinux** services. The cluster includes resource and resource operation defaults.

When creating your playbook file for production, vault encrypt the password, as described in Encrypting content with Ansible Vault.

2. Validate the playbook syntax:

\$ ansible-playbook --syntax-check ~/playbook.yml

Note that this command only validates the syntax and does not protect against a wrong but valid configuration.

3. Run the playbook:

\$ ansible-playbook ~/playbook.yml

### Additional resources

- /usr/share/ansible/roles/rhel-system-roles.ha\_cluster/README.md file
- /usr/share/doc/rhel-system-roles/ha\_cluster/ directory

# 11.7. CONFIGURING A HIGH AVAILABILITY CLUSTER WITH FENCING LEVELS

(RHEL 9.4 and later) The following procedure uses the **ha\_cluster** System Role to create a high availability cluster that defines fencing levels.

### **Prerequisites**

• You have **ansible-core** installed on the node from which you want to run the playbook.

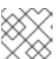

### NOTE

You do not need to have **ansible-core** installed on the cluster member nodes.

- You have the **rhel-system-roles** package installed on the system from which you want to run the playbook.
- The systems that you will use as your cluster members have active subscription coverage for RHEL and the RHEL High Availability Add-On.

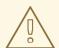

### **WARNING**

The **ha\_cluster** System Role replaces any existing cluster configuration on the specified nodes. Any settings not specified in the role will be lost.

### Procedure

- 1. Create an inventory file specifying the nodes in the cluster, as described in Specifying an inventory for the ha\_cluster System Role.
- 2. Create a playbook file, for example **new-cluster.yml**.

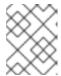

### **NOTE**

- hosts: node1 node2

- apc2

When creating your playbook file for production, vault encrypt the password, as described in Encrypting content with Ansible Vault.

The following example playbook file configures a cluster running the **firewalld** and **selinux** services. The cluster includes resource and resource operation defaults.

```
vars:
 ha_cluster_cluster_name: my-new-cluster
 ha_cluster_hacluster_password: password
 ha cluster manage firewall: true
 ha_cluster_manage_selinux: true
 ha_cluster_resource_primitives:
  - id: apc1
   agent: 'stonith:fence apc snmp'
   instance attrs:
    - attrs:
       - name: ip
        value: apc1.example.com
       - name: username
        value: user
       - name: password
        value: secret
       - name: pcmk_host_map
        value: node1:1;node2:2
  - id: apc2
   agent: 'stonith:fence_apc_snmp'
   instance attrs:
    - attrs:
       - name: ip
        value: apc2.example.com
       - name: username
        value: user
       - name: password
        value: secret
       - name: pcmk_host_map
        value: node1:1;node2:2
 # Nodes have redundant power supplies, apc1 and apc2. Cluster must
 # ensure that when attempting to reboot a node, both power supplies
 # are turned off before either power supply is turned back on.
 ha cluster stonith levels:
  - level: 1
   target: node1
   resource ids:
    - apc1
```

level: 1target: node2resource\_ids:apc1apc2

roles:

- linux-system-roles.ha\_cluster
- 3. Save the file.
- 4. Run the playbook, specifying the path to the inventory file inventory you created in Step 1.

# ansible-playbook -i inventory new-cluster.yml

# 11.8. CONFIGURING A HIGH AVAILABILITY CLUSTER WITH RESOURCE CONSTRAINTS

The following procedure uses the **ha\_cluster** system role to create a high availability cluster that includes resource location constraints, resource colocation constraints, resource order constraints, and resource ticket constraints.

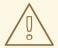

### **WARNING**

The **ha\_cluster** system role replaces any existing cluster configuration on the specified nodes. Any settings not specified in the role will be lost.

### **Prerequisites**

- You have prepared the control node and the managed nodes .
- You are logged in to the control node as a user who can run playbooks on the managed nodes.
- The account you use to connect to the managed nodes has **sudo** permissions on them.
- The systems that you will use as your cluster members have active subscription coverage for RHEL and the RHEL High Availability Add-On.
- The inventory file specifies the cluster nodes as described in Specifying an inventory for the ha\_cluster system role.

### Procedure

1. Create a playbook file, for example ~/playbook.yml, with the following content:

 name: Create a high availability cluster with resource constraints hosts: node1 node2 roles:

```
- rhel-system-roles.ha_cluster
vars:
 ha_cluster_cluster_name: my-new-cluster
 ha_cluster_password: <password>
 ha_cluster_manage_firewall: true
 ha_cluster_manage_selinux: true
 # In order to use constraints, we need resources the constraints will apply
 # to.
 ha_cluster_resource_primitives:
  - id: xvm-fencing
   agent: 'stonith:fence_xvm'
   instance_attrs:
    - attrs:
       name: pcmk_host_list
        value: node1 node2
  - id: dummy-1
   agent: 'ocf:pacemaker:Dummy'
  - id: dummy-2
   agent: 'ocf:pacemaker:Dummy'
  - id: dummy-3
   agent: 'ocf:pacemaker:Dummy'
  - id: dummy-4
   agent: 'ocf:pacemaker:Dummy'
  - id: dummy-5
   agent: 'ocf:pacemaker:Dummy'
  - id: dummy-6
   agent: 'ocf:pacemaker:Dummy'
 # location constraints
 ha_cluster_constraints_location:
  # resource ID and node name
  - resource:
    id: dummy-1
   node: node1
   options:
    - name: score
      value: 20
  # resource pattern and node name
  - resource:
    pattern: dummy-\d+
   node: node1
   options:
    - name: score
      value: 10
  # resource ID and rule
  - resource:
    id: dummy-2
   rule: '#uname eq node2 and date in range 2022-01-01 to 2022-02-28'
  # resource pattern and rule
  - resource:
    pattern: dummy-\d+
   rule: node-type eq weekend and date-spec weekdays=6-7
 # colocation constraints
 ha_cluster_constraints_colocation:
  # simple constraint
  - resource_leader:
    id: dummy-3
```

```
resource_follower:
   id: dummy-4
  options:
   - name: score
    value: -5
 # set constraint
 - resource sets:
   - resource_ids:
      - dummy-1
      - dummy-2
   - resource_ids:
      - dummy-5
      - dummy-6
    options:
      - name: sequential
       value: "false"
  options:
   - name: score
    value: 20
# order constraints
ha_cluster_constraints_order:
 # simple constraint
 - resource_first:
   id: dummy-1
  resource_then:
   id: dummy-6
  options:
   - name: symmetrical
    value: "false"
 # set constraint
 - resource_sets:
   - resource_ids:
      - dummy-1
      - dummy-2
    options:
      - name: require-all
       value: "false"
      - name: sequential
       value: "false"
   - resource_ids:
      - dummy-3
   - resource_ids:
      - dummy-4
      - dummy-5
    options:
      - name: sequential
       value: "false"
# ticket constraints
ha_cluster_constraints_ticket:
 # simple constraint
 - resource:
   id: dummy-1
  ticket: ticket1
  options:
   - name: loss-policy
    value: stop
```

# set constraint

- resource\_sets:
  - resource ids:
    - dummy-3
    - dummy-4
    - dummy-5

ticket: ticket2 options:

name: loss-policy value: fence

This example playbook file configures a cluster running the **firewalld** and **selinux** services. The cluster includes resource location constraints, resource colocation constraints, resource order constraints, and resource ticket constraints.

When creating your playbook file for production, vault encrypt the password, as described in Encrypting content with Ansible Vault.

2. Validate the playbook syntax:

\$ ansible-playbook --syntax-check ~/playbook.yml

Note that this command only validates the syntax and does not protect against a wrong but valid configuration.

3. Run the playbook:

\$ ansible-playbook ~/playbook.yml

### Additional resources

- /usr/share/ansible/roles/rhel-system-roles.ha\_cluster/README.md file
- /usr/share/doc/rhel-system-roles/ha\_cluster/ directory

# 11.9. CONFIGURING COROSYNC VALUES IN A HIGH AVAILABILITY CLUSTER

(RHEL 9.1 and later) The following procedure uses the **ha\_cluster** system role to create a high availability cluster that configures Corosync values.

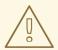

### **WARNING**

The **ha\_cluster** system role replaces any existing cluster configuration on the specified nodes. Any settings not specified in the role will be lost.

### **Prerequisites**

• You have prepared the control node and the managed nodes .

- You are logged in to the control node as a user who can run playbooks on the managed nodes.
- The account you use to connect to the managed nodes has **sudo** permissions on them.
- The systems that you will use as your cluster members have active subscription coverage for RHEL and the RHEL High Availability Add-On.
- The inventory file specifies the cluster nodes as described in Specifying an inventory for the ha\_cluster system role.

### Procedure

1. Create a playbook file, for example ~/playbook.yml, with the following content:

```
- name: Create a high availability cluster that configures Corosync values
 hosts: node1 node2
 roles:
  - rhel-system-roles.ha cluster
  ha_cluster_cluster_name: my-new-cluster
  ha_cluster_password: <password>
  ha_cluster_manage_firewall: true
  ha_cluster_manage_selinux: true
  ha_cluster_transport:
   type: knet
   options:
    - name: ip version
      value: ipv4-6
    - name: link mode
      value: active
   links:
      - name: linknumber
       value: 1
      - name: link_priority
       value: 5
      - name: linknumber
       value: 0
      - name: link_priority
       value: 10
   compression:
     - name: level
      value: 5
     - name: model
      value: zlib
   crypto:
     - name: cipher
      value: none
     - name: hash
      value: none
  ha_cluster_totem:
   options:
     - name: block_unlisted_ips
      value: 'yes'
```

- name: send\_join

value: 0

ha\_cluster\_quorum:

options:

- name: auto tie breaker

value: 1

- name: wait for all

value: 1

This example playbook file configures a cluster running the **firewalld** and **selinux** services that configures Corosync properties.

When creating your playbook file for production, Vault encrypt the password, as described in Encrypting content with Ansible Vault.

2. Validate the playbook syntax:

\$ ansible-playbook --syntax-check ~/playbook.yml

Note that this command only validates the syntax and does not protect against a wrong but valid configuration.

3. Run the playbook:

\$ ansible-playbook ~/playbook.yml

### Additional resources

- /usr/share/ansible/roles/rhel-system-roles.ha cluster/README.md file
- /usr/share/doc/rhel-system-roles/ha\_cluster/ directory

# 11.10. CONFIGURING A HIGH AVAILABILITY CLUSTER WITH SBD NODE FENCING

(RHEL 9.1 and later) The following procedure uses the **ha\_cluster** system role to create a high availability cluster that uses SBD node fencing.

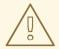

### **WARNING**

The **ha\_cluster** system role replaces any existing cluster configuration on the specified nodes. Any settings not specified in the role will be lost.

This playbook uses an inventory file that loads a watchdog module (supported in RHEL 9.3 and later) as described in Configuring watchdog and SBD devices in an inventory.

### **Prerequisites**

• You have prepared the control node and the managed nodes .

- You are logged in to the control node as a user who can run playbooks on the managed nodes.
- The account you use to connect to the managed nodes has **sudo** permissions on them.
- The systems that you will use as your cluster members have active subscription coverage for RHEL and the RHEL High Availability Add-On.
- The inventory file specifies the cluster nodes as described in Specifying an inventory for the ha\_cluster system role.

### Procedure

1. Create a playbook file, for example ~/playbook.yml, with the following content:

```
- name: Create a high availability cluster that uses SBD node fencing
 hosts: node1 node2
 roles:
  - rhel-system-roles.ha cluster
  ha_cluster_cluster_name: my-new-cluster
  ha_cluster_password: <password>
  ha_cluster_manage_firewall: true
  ha cluster manage selinux: true
  ha_cluster_sbd_enabled: yes
  ha_cluster_sbd_options:
   - name: delay-start
    value: 'no'
   - name: startmode
    value: always
   - name: timeout-action
    value: 'flush,reboot'
   - name: watchdog-timeout
    value: 30
  # Suggested optimal values for SBD timeouts:
  # watchdog-timeout * 2 = msgwait-timeout (set automatically)
  # msgwait-timeout * 1.2 = stonith-timeout
  ha_cluster_cluster_properties:
   - attrs:
     - name: stonith-timeout
       value: 72
  ha_cluster_resource_primitives:
   - id: fence sbd
    agent: 'stonith:fence_sbd'
    instance attrs:
     - attrs:
        # taken from host vars
        - name: devices
         value: "{{ ha_cluster.sbd_devices | join(',') }}"
        - name: pcmk_delay_base
         value: 30
```

This example playbook file configures a cluster running the **firewalld** and **selinux** services that uses SBD fencing and creates the SBD Stonith resource.

When creating your playbook file for production, vault encrypt the password, as described in Encrypting content with Ansible Vault.

2. Validate the playbook syntax:

\$ ansible-playbook --syntax-check ~/playbook.yml

Note that this command only validates the syntax and does not protect against a wrong but valid configuration.

3. Run the playbook:

\$ ansible-playbook ~/playbook.yml

### Additional resources

- /usr/share/ansible/roles/rhel-system-roles.ha\_cluster/README.md file
- /usr/share/doc/rhel-system-roles/ha\_cluster/ directory

# 11.11. CONFIGURING A HIGH AVAILABILITY CLUSTER USING A QUORUM DEVICE

(RHEL 9.2 and later) To configure a high availability cluster with a separate quorum device by using the **ha\_cluster** System Role, first set up the quorum device. After setting up the quorum device, you can use the device in any number of clusters.

## 11.11.1. Configuring a quorum device

To configure a quorum device using the **ha\_cluster** system role, follow these steps. Note that you cannot run a quorum device on a cluster node.

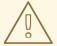

### **WARNING**

The **ha\_cluster** system role replaces any existing cluster configuration on the specified nodes. Any settings not specified in the role will be lost.

### **Prerequisites**

- You have prepared the control node and the managed nodes .
- You are logged in to the control node as a user who can run playbooks on the managed nodes.
- The account you use to connect to the managed nodes has **sudo** permissions on them.
- The system that you will use to run the quorum device has active subscription coverage for RHEL and the RHEL High Availability Add-On.

• The inventory file specifies the quorum devices as described in Specifying an inventory for the ha\_cluster system role.

#### **Procedure**

1. Create a playbook file, for example ~/playbook.yml, with the following content:

```
---
- name: Configure a quorum device
hosts: nodeQ
roles:
    - rhel-system-roles.ha_cluster
vars:
    ha_cluster_cluster_present: false
    ha_cluster_hacluster_password: <password>
    ha_cluster_manage_firewall: true
    ha_cluster_manage_selinux: true
    ha_cluster_qnetd:
    present: true
```

This example playbook file configures a quorum device on a system running the **firewalld** and **selinux** services.

When creating your playbook file for production, vault encrypt the password, as described in Encrypting content with Ansible Vault.

2. Validate the playbook syntax:

\$ ansible-playbook --syntax-check ~/playbook.yml

Note that this command only validates the syntax and does not protect against a wrong but valid configuration.

3. Run the playbook:

\$ ansible-playbook ~/playbook.yml

### Additional resources

- /usr/share/ansible/roles/rhel-system-roles.ha\_cluster/README.md file
- /usr/share/doc/rhel-system-roles/ha\_cluster/ directory

## 11.11.2. Configuring a cluster to use a quorum device

To configure a cluster to use a quorum device, follow these steps.

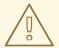

### **WARNING**

The **ha\_cluster** system role replaces any existing cluster configuration on the specified nodes. Any settings not specified in the role will be lost.

### **Prerequisites**

- You have prepared the control node and the managed nodes .
- You are logged in to the control node as a user who can run playbooks on the managed nodes.
- The account you use to connect to the managed nodes has **sudo** permissions on them.
- The systems that you will use as your cluster members have active subscription coverage for RHEL and the RHEL High Availability Add-On.
- The inventory file specifies the cluster nodes as described in Specifying an inventory for the ha\_cluster system role.
- You have configured a quorum device.

### Procedure

1. Create a playbook file, for example ~/playbook.yml, with the following content:

```
- name: Configure a cluster to use a quorum device
hosts: node1 node2
roles:
  - rhel-system-roles.ha_cluster
  ha_cluster_cluster_name: my-new-cluster
  ha_cluster_password: <password>
  ha cluster manage firewall: true
  ha cluster manage selinux: true
  ha_cluster_quorum:
   device:
    model: net
    model options:
     - name: host
      value: nodeQ
     - name: algorithm
      value: Ims
```

This example playbook file configures a cluster running the **firewalld** and **selinux** services that uses a quorum device.

When creating your playbook file for production, vault encrypt the password, as described in Encrypting content with Ansible Vault.

2. Validate the playbook syntax:

### \$ ansible-playbook --syntax-check ~/playbook.yml

Note that this command only validates the syntax and does not protect against a wrong but valid configuration.

3. Run the playbook:

 $\$\ ansible\text{-playbook}\ \text{$\sim$/playbook.yml}$ 

### Additional resources

- /usr/share/ansible/roles/rhel-system-roles.ha\_cluster/README.md file
- /usr/share/doc/rhel-system-roles/ha\_cluster/ directory

## 11.12. CONFIGURING A HIGH AVAILABILITY CLUSTER WITH NODE ATTRIBUTES

(RHEL 9.4 and later) The following procedure uses the **ha\_cluster** System Role to create a high availability cluster that configures node attributes.

### **Prerequisites**

• You have **ansible-core** installed on the node from which you want to run the playbook.

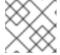

### **NOTE**

You do not need to have **ansible-core** installed on the cluster member nodes.

- You have the **rhel-system-roles** package installed on the system from which you want to run the playbook.
- The systems that you will use as your cluster members have active subscription coverage for RHEL and the RHEL High Availability Add-On.

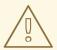

### **WARNING**

The **ha\_cluster** System Role replaces any existing cluster configuration on the specified nodes. Any settings not specified in the role will be lost.

### **Procedure**

- 1. Create an inventory file specifying the nodes in the cluster, as described in Specifying an inventory for the ha\_cluster System Role.
- 2. Create a playbook file, for example **new-cluster.yml**.

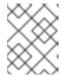

### **NOTE**

When creating your playbook file for production, vault encrypt the password, as described in Encrypting content with Ansible Vault.

The following example playbook file configures a cluster running the **firewalld** and **selinux** services with node attributes configured for the nodes in the cluster.

- hosts: node1 node2

vars:

ha\_cluster\_cluster\_name: my-new-cluster ha cluster hacluster password: password

ha\_cluster\_manage\_firewall: true ha\_cluster\_manage\_selinux: true

ha\_cluster\_node\_options:

node\_name: node1 attributes:

- attrs:

name: attribute1value: value1Aname: attribute2value: value2A

- node\_name: node2

attributes:
- attrs:

name: attribute1 value: value1Bname: attribute2 value: value2B

roles:

- linux-system-roles.ha\_cluster
- 3. Save the file.
- 4. Run the playbook, specifying the path to the inventory file inventory you created in Step 1.

# ansible-playbook -i inventory new-cluster.yml

# 11.13. CONFIGURING AN APACHE HTTP SERVER IN A HIGH AVAILABILITY CLUSTER WITH THE HA CLUSTER RHEL SYSTEM ROLE

This procedure configures an active/passive Apache HTTP server in a two-node Red Hat Enterprise Linux High Availability Add-On cluster using the **ha\_cluster** system role.

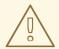

### **WARNING**

The **ha\_cluster** system role replaces any existing cluster configuration on the specified nodes. Any settings not specified in the role will be lost.

### **Prerequisites**

- You have prepared the control node and the managed nodes .
- You are logged in to the control node as a user who can run playbooks on the managed nodes.
- The account you use to connect to the managed nodes has **sudo** permissions on them.
- The systems that you will use as your cluster members have active subscription coverage for RHEL and the RHEL High Availability Add-On.
- The inventory file specifies the cluster nodes as described in Specifying an inventory for the ha\_cluster system role.
- You have configured an LVM logical volume with an XFS file system, as described in Configuring an LVM volume with an XFS file system in a Pacemaker cluster.
- You have configured an Apache HTTP server, as described in Configuring an Apache HTTP Server.
- Your system includes an APC power switch that will be used to fence the cluster nodes.

### Procedure

1. Create a playbook file, for example ~/playbook.yml, with the following content:

```
- name: Configure active/passive Apache server in a high availability cluster
 hosts: z1.example.com z2.example.com
 roles:
  - rhel-system-roles.ha cluster
 vars:
  ha_cluster_password: <password>
  ha_cluster_cluster_name: my_cluster
  ha cluster manage firewall: true
  ha_cluster_manage_selinux: true
  ha_cluster_fence_agent_packages:
   - fence-agents-apc-snmp
  ha_cluster_resource_primitives:
   - id: myapc
    agent: stonith:fence_apc_snmp
    instance_attrs:
     - attrs:
        - name: ipaddr
         value: zapc.example.com
        - name: pcmk host map
         value: z1.example.com:1;z2.example.com:2
        - name: login
         value: apc
        - name: passwd
         value: apc
   - id: my lvm
    agent: ocf:heartbeat:LVM-activate
    instance_attrs:
     - attrs:
```

- name: vgname

```
value: my_vg
      - name: vg_access_mode
       value: system_id
 - id: my fs
  agent: Filesystem
  instance attrs:
   - attrs:
      - name: device
       value: /dev/my_vg/my_lv
      - name: directory
       value: /var/www
      - name: fstype
       value: xfs
 - id: VirtualIP
  agent: IPaddr2
  instance attrs:
   - attrs:
      - name: ip
       value: 198.51.100.3
      - name: cidr netmask
       value: 24
 - id: Website
  agent: apache
  instance attrs:
   - attrs:
      - name: configfile
       value: /etc/httpd/conf/httpd.conf
      - name: statusurl
       value: http://127.0.0.1/server-status
ha_cluster_resource_groups:
 - id: apachegroup
  resource_ids:
   - my lvm
   - my fs
   - VirtualIP
   - Website
```

This example playbook file configures a previously-created Apache HTTP server in an active/passive two-node HA cluster running the **firewalld** and **selinux** services.

This example uses an APC power switch with a host name of **zapc.example.com**. If the cluster does not use any other fence agents, you can optionally list only the fence agents your cluster requires when defining the **ha\_cluster\_fence\_agent\_packages** variable, as in this example.

When creating your playbook file for production, vault encrypt the password, as described in Encrypting content with Ansible Vault.

2. Validate the playbook syntax:

## \$ ansible-playbook --syntax-check ~/playbook.yml

Note that this command only validates the syntax and does not protect against a wrong but valid configuration.

3. Run the playbook:

## \$ ansible-playbook ~/playbook.yml

4. When you use the **apache** resource agent to manage Apache, it does not use **systemd**. Because of this, you must edit the **logrotate** script supplied with Apache so that it does not use **systemctl** to reload Apache.

Remove the following line in the /etc/logrotate.d/httpd file on each node in the cluster.

# /bin/systemctl reload httpd.service > /dev/null 2>/dev/null || true

Replace the line you removed with the following three lines, specifying /var/run/httpd-website.pid as the PID file path where website is the name of the Apache resource. In this example, the Apache resource name is **Website**.

/usr/bin/test -f /var/run/httpd-Website.pid >/dev/null 2>/dev/null && /usr/bin/ps -q \$(/usr/bin/cat /var/run/httpd-Website.pid) >/dev/null 2>/dev/null && /usr/sbin/httpd -f /etc/httpd/conf/httpd.conf -c "PidFile /var/run/httpd-Website.pid" -k graceful > /dev/null 2>/dev/null || true

### Verification

From one of the nodes in the cluster, check the status of the cluster. Note that all four resources are running on the same node, z1.example.com.
 If you find that the resources you configured are not running, you can run the pcs resource debug-start resource command to test the resource configuration.

[root@z1 ~]# pcs status Cluster name: my cluster

Last updated: Wed Jul 31 16:38:51 2013

Last change: Wed Jul 31 16:42:14 2013 via crm attribute on z1.example.com

Stack: corosync

Current DC: z2.example.com (2) - partition with quorum

Version: 1.1.10-5.el7-9abe687

2 Nodes configured6 Resources configured

Online: [ z1.example.com z2.example.com ]

Full list of resources:

myapc (stonith:fence apc snmp): Started z1.example.com

Resource Group: apachegroup

my\_lvm (ocf::heartbeat:LVM-activate): Started z1.example.com my\_fs (ocf::heartbeat:Filesystem): Started z1.example.com VirtualIP (ocf::heartbeat:IPaddr2): Started z1.example.com Website (ocf::heartbeat:apache): Started z1.example.com

2. Once the cluster is up and running, you can point a browser to the IP address you defined as the **IPaddr2** resource to view the sample display, consisting of the simple word "Hello".

Hello

 To test whether the resource group running on z1.example.com fails over to node z2.example.com, put node z1.example.com in standby mode, after which the node will no longer be able to host resources.

## [root@z1 ~]# pcs node standby z1.example.com

4. After putting node **z1** in **standby** mode, check the cluster status from one of the nodes in the cluster. Note that the resources should now all be running on **z2**.

[root@z1 ~]# pcs status Cluster name: my cluster

Last updated: Wed Jul 31 17:16:17 2013

Last change: Wed Jul 31 17:18:34 2013 via crm attribute on z1.example.com

Stack: corosync

Current DC: z2.example.com (2) - partition with quorum

Version: 1.1.10-5.el7-9abe687

2 Nodes configured6 Resources configured

Node z1.example.com (1): standby

Online: [ z2.example.com ]

Full list of resources:

myapc (stonith:fence\_apc\_snmp): Started z1.example.com

Resource Group: apachegroup

my\_lvm (ocf::heartbeat:LVM-activate): Started z2.example.com
my\_fs (ocf::heartbeat:Filesystem): Started z2.example.com
VirtualIP (ocf::heartbeat:IPaddr2): Started z2.example.com
Website (ocf::heartbeat:apache): Started z2.example.com

The web site at the defined IP address should still display, without interruption.

5. To remove **z1** from **standby** mode, enter the following command.

[root@z1 ~]# pcs node unstandby z1.example.com

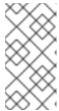

### NOTE

Removing a node from **standby** mode does not in itself cause the resources to fail back over to that node. This will depend on the **resource-stickiness** value for the resources. For information about the **resource-stickiness** meta attribute, see Configuring a resource to prefer its current node.

### Additional resources

- /usr/share/ansible/roles/rhel-system-roles.ha\_cluster/README.md file
- /usr/share/doc/rhel-system-roles/ha\_cluster/ directory

# CHAPTER 12. CONFIGURING THE SYSTEMD JOURNAL BY USING THE RHEL SYSTEM ROLE

With the **journald** RHEL system role you can automate the **systemd** journal, and configure persistent logging by using the Red Hat Ansible Automation Platform.

# 12.1. CONFIGURING PERSISTENT LOGGING BY USING THEJOURNALD RHEL SYSTEM ROLE

As a system administrator, you can configure persistent logging by using the **journald** RHEL system role. The following example shows how to set up the **journald** RHEL system role variables in a playbook to achieve the following goals:

- Configuring persistent logging
- Specifying the maximum size of disk space for journal files
- Configuring **journald** to keep log data separate for each user
- Defining the synchronization interval

### **Prerequisites**

- You have prepared the control node and the managed nodes .
- You are logged in to the control node as a user who can run playbooks on the managed nodes.
- The account you use to connect to the managed nodes has **sudo** permissions on them.

### Procedure

1. Create a playbook file, for example ~/playbook.yml, with the following content:

```
---
- name: Configure persistent logging
hosts: managed-node-01.example.com
vars:
journald_persistent: true
journald_max_disk_size: 2048
journald_per_user: true
journald_sync_interval: 1
roles:
- rhel-system-roles.journald
```

As a result, the **journald** service stores your logs persistently on a disk to the maximum size of 2048 MB, and keeps log data separate for each user. The synchronization happens every minute.

2. Validate the playbook syntax:

\$ ansible-playbook --syntax-check ~/playbook.yml

Note that this command only validates the syntax and does not protect against a wrong but valid configuration.

3. Run the playbook:

\$ ansible-playbook ~/playbook.yml

## Additional resources

- /usr/share/ansible/roles/rhel-system-roles.journald/README.md file
- /usr/share/doc/rhel-system-roles/journald/ directory

# CHAPTER 13. CONFIGURING AUTOMATIC CRASH DUMPS BY USING THE RHEL SYSTEM ROLE

To manage kdump using Ansible, you can use the **kdump** role, which is one of the RHEL system roles available in RHEL 9.

Using the **kdump** role enables you to specify where to save the contents of the system's memory for later analysis.

## 13.1. CONFIGURING THE KERNEL CRASH DUMPING MECHANISM BY USING THE KDUMP RHEL SYSTEM ROLE

You can set basic kernel dump parameters on multiple systems by using the **kdump** system role by running an Ansible playbook.

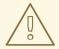

### **WARNING**

The **kdump** Systeme Role replaces the **kdump** configuration of the managed hosts entirely by replacing the /**etc/kdump.conf** file. Additionally, if the **kdump** role is applied, all previous **kdump** settings are also replaced, even if they are not specified by the role variables, by replacing the /**etc/sysconfig/kdump** file.

### **Prerequisites**

- You have prepared the control node and the managed nodes .
- You are logged in to the control node as a user who can run playbooks on the managed nodes.
- The account you use to connect to the managed nodes has **sudo** permissions on them.

### **Procedure**

1. Create a playbook file, for example ~/playbook.yml, with the following content:

\_\_\_

- hosts: managed-node-01.example.com

roles

- rhel-system-roles.kdump

vars:

kdump\_path: /var/crash

2. Validate the playbook syntax:

\$ ansible-playbook --syntax-check ~/playbook.yml

Note that this command only validates the syntax and does not protect against a wrong but valid configuration.

3. Run the playbook:

\$ ansible-playbook ~/playbook.yml

## Additional resources

- /usr/share/ansible/roles/rhel-system-roles.kdump/README.md file
- /usr/share/doc/rhel-system-roles/kdump/ directory

# CHAPTER 14. CONFIGURING KERNEL PARAMETERS PERMANENTLY BY USING THE RHEL SYSTEM ROLE

You can use the **kernel\_settings** RHEL system role to configure kernel parameters on multiple clients at once. This solution:

- Provides a friendly interface with efficient input setting.
- Keeps all intended kernel parameters in one place.

After you run the **kernel\_settings** role from the control machine, the kernel parameters are applied to the managed systems immediately and persist across reboots.

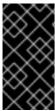

### **IMPORTANT**

Note that RHEL system role delivered over RHEL channels are available to RHEL customers as an RPM package in the default AppStream repository. RHEL system role are also available as a collection to customers with Ansible subscriptions over Ansible Automation Hub.

## 14.1. INTRODUCTION TO THE KERNEL\_SETTINGS RHEL SYSTEM ROLE

RHEL system roles is a set of roles that provide a consistent configuration interface to remotely manage multiple systems.

RHEL system roles were introduced for automated configurations of the kernel using the **kernel\_settings** RHEL system role. The **rhel-system-roles** package contains this system role, and also the reference documentation.

To apply the kernel parameters on one or more systems in an automated fashion, use the **kernel\_settings** role with one or more of its role variables of your choice in a playbook. A playbook is a list of one or more plays that are human-readable, and are written in the YAML format.

You can use an inventory file to define a set of systems that you want Ansible to configure according to the playbook.

With the **kernel\_settings** role you can configure:

- The kernel parameters using the **kernel\_settings\_sysctl** role variable
- Various kernel subsystems, hardware devices, and device drivers using the kernel\_settings\_sysfs role variable
- The CPU affinity for the systemd service manager and processes it forks using the kernel\_settings\_systemd\_cpu\_affinity role variable
- The kernel memory subsystem transparent hugepages using the kernel\_settings\_transparent\_hugepages and kernel settings transparent hugepages defrag role variables

#### Additional resources

- /usr/share/ansible/roles/rhel-system-roles.kernel\_settings/README.md file
- /usr/share/doc/rhel-system-roles/kernel\_settings/ directory

- Working with playbooks
- How to build your inventory

# 14.2. APPLYING SELECTED KERNEL PARAMETERS BY USING THE KERNEL\_SETTINGS RHEL SYSTEM ROLE

Follow these steps to prepare and apply an Ansible playbook to remotely configure kernel parameters with persisting effect on multiple managed operating systems.

### **Prerequisites**

- You have prepared the control node and the managed nodes .
- You are logged in to the control node as a user who can run playbooks on the managed nodes.
- The account you use to connect to the managed nodes has **sudo** permissions on them.

#### **Procedure**

1. Create a playbook file, for example ~/playbook.yml, with the following content:

---

- name: Configure kernel settings

hosts: managed-node-01.example.com

roles:

- rhel-system-roles.kernel\_settings

vars:

kernel\_settings\_sysctl:

- name: fs.file-max value: 400000

- name: kernel.threads-max

value: 65536

kernel settings sysfs:

- name: /sys/class/net/lo/mtu

value: 65000

kernel\_settings\_transparent\_hugepages: madvise

- **name**: optional key which associates an arbitrary string with the play as a label and identifies what the play is for.
- hosts: key in the play which specifies the hosts against which the play is run. The value or
  values for this key can be provided as individual names of managed hosts or as groups of
  hosts as defined in the inventory file.
- **vars**: section of the playbook which represents a list of variables containing selected kernel parameter names and values to which they have to be set.
- **role**: key which specifies what RHEL system role is going to configure the parameters and values mentioned in the **vars** section.

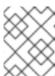

### **NOTE**

You can modify the kernel parameters and their values in the playbook to fit your needs.

2. Validate the playbook syntax:

\$ ansible-playbook --syntax-check ~/playbook.yml

Note that this command only validates the syntax and does not protect against a wrong but valid configuration.

3. Run the playbook:

\$ ansible-playbook ~/playbook.yml

4. Restart your managed hosts and check the affected kernel parameters to verify that the changes have been applied and persist across reboots.

### Additional resources

- /usr/share/ansible/roles/rhel-system-roles.kernel\_settings/README.md file
- /usr/share/doc/rhel-system-roles/kernel\_settings/ directory
- Working With Playbooks
- Using Variables
- Roles

# CHAPTER 15. CONFIGURING LOGGING BY USING THE RHEL SYSTEM ROLE

As a system administrator, you can use the **logging** RHEL system role to configure a Red Hat Enterprise Linux host as a logging server to collect logs from many client systems.

### 15.1. THE LOGGING RHEL SYSTEM ROLE

With the **logging** RHEL system role, you can deploy logging configurations on local and remote hosts.

Logging solutions provide multiple ways of reading logs and multiple logging outputs.

For example, a logging system can receive the following inputs:

- Local files
- systemd/journal
- Another logging system over the network

In addition, a logging system can have the following outputs:

- Logs stored in the local files in the /var/log directory
- Logs sent to Elasticsearch
- Logs forwarded to another logging system

With the **logging** RHEL system role, you can combine the inputs and outputs to fit your scenario. For example, you can configure a logging solution that stores inputs from **journal** in a local file, whereas inputs read from files are both forwarded to another logging system and stored in the local log files.

### Additional resources

- /usr/share/ansible/roles/rhel-system-roles.logging/README.md file
- /usr/share/doc/rhel-system-roles/logging/ directory
- RHEL system roles

### 15.2. APPLYING A LOCALLOGGING RHEL SYSTEM ROLE

Prepare and apply an Ansible playbook to configure a logging solution on a set of separate machines. Each machine records logs locally.

### **Prerequisites**

- You have prepared the control node and the managed nodes .
- You are logged in to the control node as a user who can run playbooks on the managed nodes.
- The account you use to connect to the managed nodes has **sudo** permissions on them.

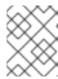

### **NOTE**

You do not have to have the **rsyslog** package installed, because the RHEL system role installs **rsyslog** when deployed.

#### **Procedure**

1. Create a playbook file, for example ~/playbook.yml, with the following content:

---

- name: Deploying basics input and implicit files output

hosts: managed-node-01.example.com

roles:

- rhel-system-roles.logging

vars

logging\_inputs:

- name: system\_input

type: basics

logging\_outputs:

- name: files\_output

type: files logging\_flows:

- name: flow1

inputs: [system\_input]
outputs: [files\_output]

2. Validate the playbook syntax:

## \$ ansible-playbook --syntax-check ~/playbook.yml

Note that this command only validates the syntax and does not protect against a wrong but valid configuration.

3. Run the playbook:

\$ ansible-playbook ~/playbook.yml

### Verification

1. Test the syntax of the /etc/rsyslog.conf file:

### # rsysload -N 1

rsyslogd: version 8.1911.0-6.el8, config validation run...

rsyslogd: End of config validation run. Bye.

- 2. Verify that the system sends messages to the log:
  - a. Send a test message:

# logger test

b. View the /var/log/messages log, for example:

### # cat /var/log/messages

Aug 5 13:48:31 < hostname > root[6778]: test

Where **<hostname>** is the host name of the client system. Note that the log contains the user name of the user that entered the logger command, in this case **root**.

### Additional resources

- /usr/share/ansible/roles/rhel-system-roles.logging/README.md file
- /usr/share/doc/rhel-system-roles/logging/ directory

### 15.3. FILTERING LOGS IN A LOCAL LOGGING RHEL SYSTEM ROLE

You can deploy a logging solution which filters the logs based on the **rsyslog** property-based filter.

### **Prerequisites**

- You have prepared the control node and the managed nodes .
- You are logged in to the control node as a user who can run playbooks on the managed nodes.
- The account you use to connect to the managed nodes has **sudo** permissions on them.

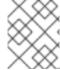

### NOTE

You do not have to have the **rsyslog** package installed, because the RHEL system role installs **rsyslog** when deployed.

### Procedure

1. Create a playbook file, for example ~/playbook.yml, with the following content:

\_\_\_

- name: Deploying files input and configured files output

hosts: managed-node-01.example.com

roles:

- rhel-system-roles.logging

vars:

logging inputs:

- name: files\_input

type: basics

logging\_outputs:

name: files\_output0

type: files

property: msg

property\_op: contains property\_value: error path: /var/log/errors.log

- name: files\_output1

type: files

property: msg

property\_op: "!contains"
property\_value: error

path: /var/log/others.log

outputs: [files\_output0, files\_output1]

Using this configuration, all messages that contain the **error** string are logged in /var/log/errors.log, and all other messages are logged in /var/log/others.log.

You can replace the **error** property value with the string by which you want to filter.

You can modify the variables according to your preferences.

2. Validate the playbook syntax:

\$ ansible-playbook --syntax-check ~/playbook.yml

Note that this command only validates the syntax and does not protect against a wrong but valid configuration.

3. Run the playbook:

\$ ansible-playbook ~/playbook.yml

### Verification

1. Test the syntax of the /etc/rsyslog.conf file:

### # rsyslogd -N 1

rsyslogd: version 8.1911.0-6.el8, config validation run...

rsyslogd: End of config validation run. Bye.

- 2. Verify that the system sends messages that contain the **error** string to the log:
  - a. Send a test message:

# logger error

b. View the /var/log/errors.log log, for example:

# cat /var/log/errors.log

Aug 5 13:48:31 hostname root[6778]: error

Where *hostname* is the host name of the client system. Note that the log contains the user name of the user that entered the logger command, in this case **root**.

### Additional resources

- /usr/share/ansible/roles/rhel-system-roles.logging/README.md file
- /usr/share/doc/rhel-system-roles/logging/ directory

## 15.4. APPLYING A REMOTE LOGGING SOLUTION BY USING THE LOGGING RHEL SYSTEM ROLE

Follow these steps to prepare and apply a Red Hat Ansible Core playbook to configure a remote logging solution. In this playbook, one or more clients take logs from **systemd-journal** and forward them to a remote server. The server receives remote input from **remote\_rsyslog** and **remote\_files** and outputs the logs to local files in directories named by remote host names.

### **Prerequisites**

- You have prepared the control node and the managed nodes .
- You are logged in to the control node as a user who can run playbooks on the managed nodes.
- The account you use to connect to the managed nodes has **sudo** permissions on them.

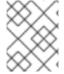

### **NOTE**

You do not have to have the **rsyslog** package installed, because the RHEL system role installs **rsyslog** when deployed.

#### **Procedure**

1. Create a playbook file, for example ~/playbook.yml, with the following content:

```
- name: Deploying remote input and remote files output
hosts: managed-node-01.example.com
  - rhel-system-roles.logging
vars:
  logging_inputs:
   - name: remote_udp_input
    type: remote
    udp_ports: [ 601 ]
   - name: remote tcp input
    type: remote
    tcp_ports: [ 601 ]
  logging_outputs:
   - name: remote_files_output
    type: remote files
  logging_flows:
   - name: flow 0
    inputs: [remote_udp_input, remote_tcp_input]
    outputs: [remote_files_output]
- name: Deploying basics input and forwards output
hosts: managed-node-02.example.com
  - rhel-system-roles.logging
vars:
  logging_inputs:
   - name: basic_input
    type: basics
  logging_outputs:
```

name: forward\_output0

type: forwards severity: info

target: <host1.example.com>

udp\_port: 601

name: forward\_output1

type: forwards facility: mail

target: <host1.example.com>

tcp\_port: 601
logging\_flows:
- name: flows0
inputs: [basic\_input]

outputs: [forward\_output0, forward\_output1]

[basic\_input]
[forward\_output0, forward\_output1]

Where <host1.example.com> is the logging server.

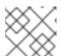

### NOTE

You can modify the parameters in the playbook to fit your needs.

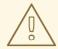

### **WARNING**

The logging solution works only with the ports defined in the SELinux policy of the server or client system and open in the firewall. The default SELinux policy includes ports 601, 514, 6514, 10514, and 20514. To use a different port, modify the SELinux policy on the client and server systems .

2. Validate the playbook syntax:

## \$ ansible-playbook --syntax-check ~/playbook.yml

Note that this command only validates the syntax and does not protect against a wrong but valid configuration.

3. Run the playbook:

\$ ansible-playbook ~/playbook.yml

### Verification

1. On both the client and the server system, test the syntax of the /etc/rsyslog.conf file:

### # rsyslogd -N 1

rsyslogd: version 8.1911.0-6.el8, config validation run (level 1), master config /etc/rsyslog.conf

rsyslogd: End of config validation run. Bye.

- 2. Verify that the client system sends messages to the server:
  - a. On the client system, send a test message:

# logger test

b. On the server system, view the /var/log/<host2.example.com>/messages log, for example:

# cat /var/log/<host2.example.com>/messages
Aug 5 13:48:31 <host2.example.com> root[6778]: test

Where **<host2.example.com>** is the host name of the client system. Note that the log contains the user name of the user that entered the logger command, in this case **root**.

### Additional resources

- /usr/share/ansible/roles/rhel-system-roles.logging/README.md file
- /usr/share/doc/rhel-system-roles/logging/ directory

### 15.5. USING THE LOGGING RHEL SYSTEM ROLE WITH TLS

Transport Layer Security (TLS) is a cryptographic protocol designed to allow secure communication over the computer network.

As an administrator, you can use the **logging** RHEL system role to configure a secure transfer of logs using Red Hat Ansible Automation Platform.

## 15.5.1. Configuring client logging with TLS

You can use an Ansible playbook with the **logging** RHEL system role to configure logging on RHEL clients and transfer logs to a remote logging system using TLS encryption.

This procedure creates a private key and certificate, and configures TLS on all hosts in the clients group in the Ansible inventory. The TLS protocol encrypts the message transmission for secure transfer of logs over the network.

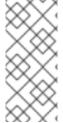

### **NOTE**

You do not have to call the **certificate** RHEL system role in the playbook to create the certificate. The **logging** RHEL system role calls it automatically.

In order for the CA to be able to sign the created certificate, the managed nodes must be enrolled in an IdM domain.

### **Prerequisites**

- You have prepared the control node and the managed nodes.
- You are logged in to the control node as a user who can run playbooks on the managed nodes.
- The account you use to connect to the managed nodes has sudo permissions on them.

- The managed nodes are enrolled in an IdM domain.
- If the logging server you want to configure on the manage node runs RHEL 9.2 or later and the FIPS mode is enabled, clients must either support the Extended Master Secret (EMS) extension or use TLS 1.3. TLS 1.2 connections without EMS fail. For more information, see the TLS extension "Extended Master Secret" enforced Knowledgebase article.

### **Procedure**

1. Create a playbook file, for example ~/playbook.yml, with the following content:

```
- name: Deploying files input and forwards output with certs
hosts: managed-node-01.example.com
roles:
  - rhel-system-roles.logging
vars:
  logging certificates:
   - name: logging_cert
    dns: ['localhost', 'www.example.com']
    ca: ipa
  logging_pki_files:
   - ca cert: /local/path/to/ca cert.pem
    cert: /local/path/to/logging cert.pem
    private_key: /local/path/to/logging_cert.pem
  logging_inputs:
   - name: input name
    type: files
    input_log_path: /var/log/containers/*.log
  logging_outputs:
   - name: output name
    type: forwards
    target: your_target_host
    tcp_port: 514
    tls: true
    pki authmode: x509/name
    permitted server: 'server.example.com'
  logging_flows:
   - name: flow_name
    inputs: [input name]
    outputs: [output name]
```

The playbook uses the following parameters:

### logging\_certificates

The value of this parameter is passed on to **certificate\_requests** in the **certificate** RHEL system role and used to create a private key and certificate.

### logging\_pki\_files

Using this parameter, you can configure the paths and other settings that logging uses to find the CA, certificate, and key files used for TLS, specified with one or more of the following sub-parameters: **ca\_cert**, **ca\_cert\_src**, **cert**, **cert\_src**, **private\_key**, **private\_key\_src**, and **tls**.

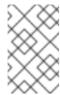

#### NOTE

If you are using **logging\_certificates** to create the files on the target node, do not use **ca\_cert\_src**, **cert\_src**, and **private\_key\_src**, which are used to copy files not created by **logging\_certificates**.

#### ca cert

Represents the path to the CA certificate file on the target node. Default path is /etc/pki/tls/certs/ca.pem and the file name is set by the user.

#### cert

Represents the path to the certificate file on the target node. Default path is /etc/pki/tls/certs/server-cert.pem and the file name is set by the user.

#### private\_key

Represents the path to the private key file on the target node. Default path is /etc/pki/tls/private/server-key.pem and the file name is set by the user.

#### ca\_cert\_src

Represents the path to the CA certificate file on the control node which is copied to the target host to the location specified by **ca\_cert**. Do not use this if using **logging\_certificates**.

#### cert src

Represents the path to a certificate file on the control node which is copied to the target host to the location specified by **cert**. Do not use this if using **logging\_certificates**.

#### private\_key\_src

Represents the path to a private key file on the control node which is copied to the target host to the location specified by **private\_key**. Do not use this if using **logging\_certificates**.

#### tls

Setting this parameter to **true** ensures secure transfer of logs over the network. If you do not want a secure wrapper, you can set **tls: false**.

2. Validate the playbook syntax:

## \$ ansible-playbook --syntax-check ~/playbook.yml

Note that this command only validates the syntax and does not protect against a wrong but valid configuration.

#### 3. Run the playbook:

\$ ansible-playbook ~/playbook.yml

#### Additional resources

- /usr/share/ansible/roles/rhel-system-roles.logging/README.md file
- /usr/share/doc/rhel-system-roles/logging/ directory
- Requesting certificates using RHEL system roles.

## 15.5.2. Configuring server logging with TLS

You can use an Ansible playbook with the **logging** RHEL system role to configure logging on RHEL servers and set them to receive logs from a remote logging system using TLS encryption.

This procedure creates a private key and certificate, and configures TLS on all hosts in the server group in the Ansible inventory.

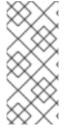

### **NOTE**

You do not have to call the **certificate** RHEL system role in the playbook to create the certificate. The **logging** RHEL system role calls it automatically.

In order for the CA to be able to sign the created certificate, the managed nodes must be enrolled in an IdM domain.

#### **Prerequisites**

- You have prepared the control node and the managed nodes .
- You are logged in to the control node as a user who can run playbooks on the managed nodes.
- The account you use to connect to the managed nodes has **sudo** permissions on them.
- The managed nodes are enrolled in an IdM domain.
- If the logging server you want to configure on the manage node runs RHEL 9.2 or later and the FIPS mode is enabled, clients must either support the Extended Master Secret (EMS) extension or use TLS 1.3. TLS 1.2 connections without EMS fail. For more information, see the TLS extension "Extended Master Secret" enforced Knowledgebase article.

#### Procedure

1. Create a playbook file, for example ~/playbook.yml, with the following content:

```
- name: Deploying remote input and remote files output with certs
 hosts: managed-node-01.example.com
 roles:
  - rhel-system-roles.logging
 vars:
  logging_certificates:
   - name: logging_cert
     dns: ['localhost', 'www.example.com']
     ca: ipa
  logging_pki_files:
   - ca_cert: /local/path/to/ca_cert.pem
     cert: /local/path/to/logging_cert.pem
     private_key: /local/path/to/logging_cert.pem
  logging inputs:
   - name: input_name
    type: remote
     tcp ports: 514
     tls: true
    permitted_clients: ['clients.example.com']
  logging_outputs:
    name: output_name
```

type: remote files

remote\_log\_path: /var/log/remote/%FROMHOST%/%PROGRAMNAME:::secpath-replace%.log

async\_writing: true client\_count: 20 io\_buffer\_size: 8192

logging\_flows:

name: flow\_name inputs: [input\_name] outputs: [output\_name]

The playbook uses the following parameters:

#### logging\_certificates

The value of this parameter is passed on to **certificate\_requests** in the **certificate** RHEL system role and used to create a private key and certificate.

#### logging\_pki\_files

Using this parameter, you can configure the paths and other settings that logging uses to find the CA, certificate, and key files used for TLS, specified with one or more of the following sub-parameters: **ca\_cert**, **ca\_cert\_src**, **cert**, **cert\_src**, **private\_key**, **private\_key\_src**, and **tls**.

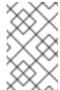

#### NOTE

If you are using **logging\_certificates** to create the files on the target node, do not use **ca\_cert\_src**, **cert\_src**, and **private\_key\_src**, which are used to copy files not created by **logging\_certificates**.

#### ca\_cert

Represents the path to the CA certificate file on the target node. Default path is /etc/pki/tls/certs/ca.pem and the file name is set by the user.

#### cert

Represents the path to the certificate file on the target node. Default path is /etc/pki/tls/certs/server-cert.pem and the file name is set by the user.

#### private\_key

Represents the path to the private key file on the target node. Default path is /etc/pki/tls/private/server-key.pem and the file name is set by the user.

### ca\_cert\_src

Represents the path to the CA certificate file on the control node which is copied to the target host to the location specified by **ca\_cert**. Do not use this if using **logging\_certificates**.

#### cert\_src

Represents the path to a certificate file on the control node which is copied to the target host to the location specified by **cert**. Do not use this if using **logging\_certificates**.

#### private\_key\_src

Represents the path to a private key file on the control node which is copied to the target host to the location specified by **private\_key**. Do not use this if using **logging\_certificates**.

#### tls

Setting this parameter to **true** ensures secure transfer of logs over the network. If you do not want a secure wrapper, you can set **tls: false**.

2. Validate the playbook syntax:

## \$ ansible-playbook --syntax-check ~/playbook.yml

Note that this command only validates the syntax and does not protect against a wrong but valid configuration.

3. Run the playbook:

\$ ansible-playbook ~/playbook.yml

#### Additional resources

- /usr/share/ansible/roles/rhel-system-roles.logging/README.md file
- /usr/share/doc/rhel-system-roles/logging/ directory
- Requesting certificates using RHEL system roles .

## 15.6. USING THE LOGGING RHEL SYSTEM ROLES WITH RELP

Reliable Event Logging Protocol (RELP) is a networking protocol for data and message logging over the TCP network. It ensures reliable delivery of event messages and you can use it in environments that do not tolerate any message loss.

The RELP sender transfers log entries in form of commands and the receiver acknowledges them once they are processed. To ensure consistency, RELP stores the transaction number to each transferred command for any kind of message recovery.

You can consider a remote logging system in between the RELP Client and RELP Server. The RELP Client transfers the logs to the remote logging system and the RELP Server receives all the logs sent by the remote logging system.

Administrators can use the **logging** RHEL system role to configure the logging system to reliably send and receive log entries.

### 15.6.1. Configuring client logging with RELP

You can use the **logging** RHEL system role to configure logging in RHEL systems that are logged on a local machine and can transfer logs to the remote logging system with RELP by running an Ansible playbook.

This procedure configures RELP on all hosts in the **clients** group in the Ansible inventory. The RELP configuration uses Transport Layer Security (TLS) to encrypt the message transmission for secure transfer of logs over the network.

#### **Prerequisites**

- You have prepared the control node and the managed nodes .
- You are logged in to the control node as a user who can run playbooks on the managed nodes.
- The account you use to connect to the managed nodes has sudo permissions on them.

#### Procedure

1. Create a playbook file, for example ~/playbook.yml, with the following content:

```
- name: Deploying basic input and relp output
 hosts: managed-node-01.example.com
 roles:
  - rhel-system-roles.logging
  logging_inputs:
   - name: basic_input
    type: basics
  logging_outputs:
   - name: relp_client
    type: relp
     target: logging.server.com
     port: 20514
    tls: true
     ca cert: /etc/pki/tls/certs/ca.pem
     cert: /etc/pki/tls/certs/client-cert.pem
     private_key: /etc/pki/tls/private/client-key.pem
     pki_authmode: name
     permitted servers:
      - '*.server.example.com'
  logging_flows:
   - name: example_flow
     inputs: [basic_input]
     outputs: [relp_client]
```

The playbook uses following settings:

#### target

This is a required parameter that specifies the host name where the remote logging system is running.

#### port

Port number the remote logging system is listening.

#### tls

Ensures secure transfer of logs over the network. If you do not want a secure wrapper you can set the **tls** variable to **false**. By default **tls** parameter is set to true while working with RELP and requires key/certificates and triplets {**ca\_cert**, **cert**, **private\_key**} and/or {**ca\_cert\_src**, **cert\_src**, **private\_key\_src**}.

- If the {ca\_cert\_src, cert\_src, private\_key\_src} triplet is set, the default locations
  /etc/pki/tls/certs and /etc/pki/tls/private are used as the destination on the managed
  node to transfer files from control node. In this case, the file names are identical to the
  original ones in the triplet
- If the {ca\_cert, cert, private\_key} triplet is set, files are expected to be on the default path before the logging configuration.
- If both triplets are set, files are transferred from local path from control node to specific path of the managed node.

#### ca\_cert

Represents the path to CA certificate. Default path is /etc/pki/tls/certs/ca.pem and the file name is set by the user.

#### cert

Represents the path to certificate. Default path is /etc/pki/tls/certs/server-cert.pem and the file name is set by the user.

### private\_key

Represents the path to private key. Default path is /etc/pki/tls/private/server-key.pem and the file name is set by the user.

#### ca\_cert\_src

Represents local CA certificate file path which is copied to the target host. If **ca\_cert** is specified, it is copied to the location.

#### cert src

Represents the local certificate file path which is copied to the target host. If **cert** is specified, it is copied to the location.

#### private\_key\_src

Represents the local key file path which is copied to the target host. If **private\_key** is specified, it is copied to the location.

### pki\_authmode

Accepts the authentication mode as **name** or **fingerprint**.

#### permitted servers

List of servers that will be allowed by the logging client to connect and send logs over TLS.

#### inputs

List of logging input dictionary.

#### outputs

List of logging output dictionary.

2. Validate the playbook syntax:

## \$ ansible-playbook --syntax-check ~/playbook.yml

Note that this command only validates the syntax and does not protect against a wrong but valid configuration.

3. Run the playbook:

\$ ansible-playbook ~/playbook.yml

#### Additional resources

- /usr/share/ansible/roles/rhel-system-roles.logging/README.md file
- /usr/share/doc/rhel-system-roles/logging/ directory

## 15.6.2. Configuring server logging with RELP

You can use the **logging** RHEL system role to configure logging in RHEL systems as a server and can receive logs from the remote logging system with RELP by running an Ansible playbook.

This procedure configures RELP on all hosts in the **server** group in the Ansible inventory. The RELP configuration uses TLS to encrypt the message transmission for secure transfer of logs over the network.

#### **Prerequisites**

- You have prepared the control node and the managed nodes .
- You are logged in to the control node as a user who can run playbooks on the managed nodes.
- The account you use to connect to the managed nodes has **sudo** permissions on them.

#### Procedure

1. Create a playbook file, for example ~/playbook.yml, with the following content:

```
- name: Deploying remote input and remote files output
hosts: managed-node-01.example.com
 roles:
  - rhel-system-roles.logging
vars:
  logging_inputs:
   - name: relp_server
    type: relp
    port: 20514
    tls: true
    ca cert: /etc/pki/tls/certs/ca.pem
    cert: /etc/pki/tls/certs/server-cert.pem
    private_key: /etc/pki/tls/private/server-key.pem
    pki authmode: name
    permitted_clients:
      - '*example.client.com'
  logging_outputs:
   - name: remote_files_output
    type: remote_files
  logging_flows:
   name: example_flow
    inputs: relp_server
    outputs: remote_files_output
```

The playbooks uses the following settings:

#### port

Port number the remote logging system is listening.

#### tls

Ensures secure transfer of logs over the network. If you do not want a secure wrapper you can set the **tls** variable to **false**. By default **tls** parameter is set to true while working with RELP and requires key/certificates and triplets {**ca\_cert**, **cert**, **private\_key**} and/or {**ca\_cert\_src**, **cert\_src**, **private\_key\_src**}.

If the {ca\_cert\_src, cert\_src, private\_key\_src} triplet is set, the default locations /etc/pki/tls/certs and /etc/pki/tls/private are used as the destination on the managed node to transfer files from control node. In this case, the file names are identical to the original ones in the triplet

- If the {ca\_cert, cert, private\_key} triplet is set, files are expected to be on the default path before the logging configuration.
- If both triplets are set, files are transferred from local path from control node to specific path of the managed node.

#### ca\_cert

Represents the path to CA certificate. Default path is /etc/pki/tls/certs/ca.pem and the file name is set by the user.

#### cert

Represents the path to the certificate. Default path is /etc/pki/tls/certs/server-cert.pem and the file name is set by the user.

#### private\_key

Represents the path to private key. Default path is /etc/pki/tls/private/server-key.pem and the file name is set by the user.

#### ca\_cert\_src

Represents local CA certificate file path which is copied to the target host. If **ca\_cert** is specified, it is copied to the location.

#### cert src

Represents the local certificate file path which is copied to the target host. If **cert** is specified, it is copied to the location.

#### private key src

Represents the local key file path which is copied to the target host. If **private\_key** is specified, it is copied to the location.

#### pki\_authmode

Accepts the authentication mode as name or fingerprint.

#### permitted clients

List of clients that will be allowed by the logging server to connect and send logs over TLS.

#### inputs

List of logging input dictionary.

#### outputs

List of logging output dictionary.

2. Validate the playbook syntax:

## \$ ansible-playbook --syntax-check ~/playbook.yml

Note that this command only validates the syntax and does not protect against a wrong but valid configuration.

3. Run the playbook:

 $\$\ ansible-playbook\ {\sim}/playbook.yml$ 

#### Additional resources

• /usr/share/ansible/roles/rhel-system-roles.logging/README.md file

• /usr/share/doc/rhel-system-roles/logging/ directory

# CHAPTER 16. MONITORING PERFORMANCE BY USING THE RHEL SYSTEM ROLE

As a system administrator, you can use the **metrics** RHEL system role to monitor the performance of a system.

### 16.1. INTRODUCTION TO THE METRICS RHEL SYSTEM ROLE

RHEL system roles is a collection of Ansible roles and modules that provide a consistent configuration interface to remotely manage multiple RHEL systems. The **metrics** system role configures performance analysis services for the local system and, optionally, includes a list of remote systems to be monitored by the local system. The **metrics** system role enables you to use **pcp** to monitor your systems performance without having to configure **pcp** separately, as the set-up and deployment of **pcp** is handled by the playbook.

#### Additional resources

- /usr/share/ansible/roles/rhel-system-roles.metrics/README.md file
- /usr/share/doc/rhel-system-roles/metrics/ directory

# 16.2. USING THE METRICS RHEL SYSTEM ROLE TO MONITOR YOUR LOCAL SYSTEM WITH VISUALIZATION

This procedure describes how to use the **metrics** RHEL system role to monitor your local system while simultaneously provisioning data visualization via **Grafana**.

#### **Prerequisites**

- You have prepared the control node and the managed nodes .
- You are logged in to the control node as a user who can run playbooks on the managed nodes.
- The account you use to connect to the managed nodes has **sudo** permissions on them.
- **localhost** is configured in the inventory file on the control node:

localhost ansible\_connection=local

#### **Procedure**

1. Create a playbook file, for example ~/playbook.yml, with the following content:

--- name: Manage metrics
hosts: localhost
roles:
- rhel-system-roles.metrics
vars:
metrics\_graph\_service: yes

metrics\_graph\_service. yes metrics\_manage\_firewall: true metrics\_manage\_selinux: true Because the metrics\_graph\_service boolean is set to value="yes", Grafana is automatically installed and provisioned with pcp added as a data source. Because metrics\_manage\_firewall and metrics\_manage\_selinux are both set to true, the metrics role uses the firewall and selinux system roles to manage the ports used by the metrics role.

2. Validate the playbook syntax:

\$ ansible-playbook --syntax-check ~/playbook.yml

Note that this command only validates the syntax and does not protect against a wrong but valid configuration.

3. Run the playbook:

\$ ansible-playbook ~/playbook.yml

#### Verification

• To view visualization of the metrics being collected on your machine, access the **grafana** web interface as described in Accessing the Grafana web UI.

#### Additional resources

- /usr/share/ansible/roles/rhel-system-roles.metrics/README.md file
- /usr/share/doc/rhel-system-roles/metrics/ directory

# 16.3. USING THE METRICS RHEL SYSTEM ROLE TO SET UP A FLEET OF INDIVIDUAL SYSTEMS TO MONITOR THEMSELVES

This procedure describes how to use the **metrics** system role to set up a fleet of machines to monitor themselves.

#### **Prerequisites**

- You have prepared the control node and the managed nodes .
- You are logged in to the control node as a user who can run playbooks on the managed nodes.
- The account you use to connect to the managed nodes has **sudo** permissions on them.

## Procedure

1. Create a playbook file, for example ~/playbook.yml, with the following content:

--- name: Configure a fleet of machines to monitor themselves hosts: managed-node-01.example.com roles:
- rhel-system-roles.metrics
vars:
metrics\_retention\_days: 0
metrics\_manage\_firewall: true
metrics\_manage\_selinux: true

Because metrics\_manage\_firewall and metrics\_manage\_selinux are both set to true, the metrics role uses the firewall and selinux roles to manage the ports used by the metrics role.

2. Validate the playbook syntax:

\$ ansible-playbook --syntax-check ~/playbook.yml

Note that this command only validates the syntax and does not protect against a wrong but valid configuration.

3. Run the playbook:

\$ ansible-playbook ~/playbook.yml

#### Additional resources

- /usr/share/ansible/roles/rhel-system-roles.metrics/README.md file
- /usr/share/doc/rhel-system-roles/metrics/ directory

# 16.4. USING THE METRICS RHEL SYSTEM ROLE TO MONITOR A FLEET OF MACHINES CENTRALLY USING YOUR LOCAL MACHINE

This procedure describes how to use the **metrics** system role to set up your local machine to centrally monitor a fleet of machines while also provisioning visualization of the data via **grafana** and querying of the data via **redis**.

#### **Prerequisites**

- You have prepared the control node and the managed nodes .
- You are logged in to the control node as a user who can run playbooks on the managed nodes.
- The account you use to connect to the managed nodes has **sudo** permissions on them.
- **localhost** is configured in the inventory file on the control node:
  - localhost ansible\_connection=local

#### Procedure

- 1. Create a playbook file, for example ~/playbook.yml, with the following content:
  - name: Set up your local machine to centrally monitor a fleet of machines hosts: localhost
    - rhel-system-roles.metrics

vars:

roles:

metrics\_graph\_service: yes metrics\_query\_service: yes metrics\_retention\_days: 10 metrics\_monitored\_hosts: ["database.example.com", "webserver.example.com"]

metrics\_manage\_firewall: yes metrics\_manage\_selinux: yes

Because the metrics\_graph\_service and metrics\_query\_service booleans are set to value="yes", grafana is automatically installed and provisioned with pcp added as a data source with the pcp data recording indexed into redis, allowing the pcp querying language to be used for complex querying of the data. Because metrics\_manage\_firewall and metrics\_manage\_selinux are both set to true, the metrics role uses the firewall and selinux roles to manage the ports used by the metrics role.

2. Validate the playbook syntax:

\$ ansible-playbook --syntax-check ~/playbook.yml

Note that this command only validates the syntax and does not protect against a wrong but valid configuration.

3. Run the playbook:

\$ ansible-playbook ~/playbook.yml

#### Verification

 To view a graphical representation of the metrics being collected centrally by your machine and to query the data, access the **grafana** web interface as described in Accessing the Grafana web UI.

#### Additional resources

- /usr/share/ansible/roles/rhel-system-roles.metrics/README.md file
- /usr/share/doc/rhel-system-roles/metrics/ directory

## 16.5. SETTING UP AUTHENTICATION WHILE MONITORING A SYSTEM BY USING THE METRICS RHEL SYSTEM ROLE

PCP supports the **scram-sha-256** authentication mechanism through the Simple Authentication Security Layer (SASL) framework. The **metrics** RHEL system role automates the steps to setup authentication by using the **scram-sha-256** authentication mechanism. This procedure describes how to setup authentication by using the **metrics** RHEL system role.

## **Prerequisites**

- You have prepared the control node and the managed nodes .
- You are logged in to the control node as a user who can run playbooks on the managed nodes.
- The account you use to connect to the managed nodes has **sudo** permissions on them.

#### Procedure

1. Edit an existing playbook file, for example ~/playbook.yml, and add the authentication-related variables:

---

 name: Set up authentication by using the scram-sha-256 authentication mechanism hosts: managed-node-01.example.com roles:

- rhel-system-roles.metrics

vars:

metrics\_retention\_days: 0
metrics\_manage\_firewall: true
metrics\_manage\_selinux: true
metrics\_username: <username>
metrics\_password: password>

2. Validate the playbook syntax:

\$ ansible-playbook --syntax-check ~/playbook.yml

Note that this command only validates the syntax and does not protect against a wrong but valid configuration.

3. Run the playbook:

\$ ansible-playbook ~/playbook.yml

#### Verification

• Verify the **sasl** configuration:

# pminfo -f -h "pcp://managed-node-01.example.com?username=<username>"
disk.dev.read
Password: <password>
disk.dev.read
inst [0 or "sda"] value 19540

#### Additional resources

- /usr/share/ansible/roles/rhel-system-roles.metrics/README.md file
- /usr/share/doc/rhel-system-roles/metrics/ directory

# 16.6. USING THE METRICS RHEL SYSTEM ROLE TO CONFIGURE AND ENABLE METRICS COLLECTION FOR SQL SERVER

This procedure describes how to use the **metrics** RHEL system role to automate the configuration and enabling of metrics collection for Microsoft SQL Server via **pcp** on your local system.

#### **Prerequisites**

- You have prepared the control node and the managed nodes .
- You are logged in to the control node as a user who can run playbooks on the managed nodes.
- The account you use to connect to the managed nodes has **sudo** permissions on them.

- You have installed Microsoft SQL Server for Red Hat Enterprise Linux and established a trusted connection to an SQL server.
- You have installed the Microsoft ODBC driver for SQL Server for Red Hat Enterprise Linux.
- **localhost** is configured in the inventory file on the control node:

localhost ansible\_connection=local

#### **Procedure**

1. Create a playbook file, for example ~/playbook.yml, with the following content:

```
---
- name: Configure and enable metrics collection for Microsoft SQL Server hosts: localhost roles:
    - rhel-system-roles.metrics
    vars:
    metrics_from_mssql: true
    metrics_manage_firewall: true
    metrics_manage_selinux: true
```

Because metrics\_manage\_firewall and metrics\_manage\_selinux are both set to true, the metrics role uses the firewall and selinux roles to manage the ports used by the metrics role.

2. Validate the playbook syntax:

\$ ansible-playbook --syntax-check ~/playbook.yml

Note that this command only validates the syntax and does not protect against a wrong but valid configuration.

3. Run the playbook:

 $\$ \ ansible-playbook \ {\sim}/playbook.yml$ 

#### Verification

• Use the **pcp** command to verify that SQL Server PMDA agent (mssql) is loaded and running:

```
# pcp
platform: Linux sqlserver.example.com 4.18.0-167.el8.x86_64 #1 SMP Sun Dec 15 01:24:23
UTC 2019 x86_64
hardware: 2 cpus, 1 disk, 1 node, 2770MB RAM
timezone: PDT+7
services: pmcd pmproxy
pmcd: Version 5.0.2-1, 12 agents, 4 clients
pmda: root pmcd proc pmproxy xfs linux nfsclient mmv kvm mssql
jbd2 dm
pmlogger: primary logger: /var/log/pcp/pmlogger/sqlserver.example.com/20200326.16.31
pmie: primary engine: /var/log/pcp/pmie/sglserver.example.com/pmie.log
```

- /usr/share/ansible/roles/rhel-system-roles.metrics/README.md file
- /usr/share/doc/rhel-system-roles/metrics/ directory

# CHAPTER 17. CONFIGURING MICROSOFT SQL SERVER BY USING THE RHEL SYSTEM ROLE

As an administrator, you can use the **microsoft.sql.server** Ansible role to install, configure, and start Microsoft SQL Server (SQL Server). The **microsoft.sql.server** Ansible role optimizes your operating system to improve performance and throughput for the SQL Server. The role simplifies and automates the configuration of your Red Hat Enterprise Linux host with recommended settings to run the SQL Server workloads.

# 17.1. INSTALLING AND CONFIGURING SQL SERVER BY USING THE MICROSOFT.SQL.SERVER SYSTEM ROLE WITH EXISTING CERTIFICATE FILES

You can use the **microsoft.sql.server** Ansible role to install and configure SQL Server version 2019. The playbook in this example also configures the server to use an existing **sql\_cert** certificate and private key files for TLS encryption.

#### **Prerequisites**

- You have prepared the control node and the managed nodes .
- You are logged in to the control node as a user who can run playbooks on the managed nodes.
- The account you use to connect to the managed nodes has **sudo** permissions on them.
- Minimum 2 GB RAM
- The ansible-collection-microsoft-sql package is installed on the managed node.
- The managed node uses one of the following versions: RHEL 7.9, RHEL 8, RHEL 9.4 or later.

#### Procedure

1. Create a playbook file, for example ~/playbook.yml, with the following content:

```
- name: Install and configure SQL Server
 hosts: managed-node-01.example.com
 roles:
  - microsoft.sql.server
  mssql_accept_microsoft_odbc_driver_17_for_sql_server_eula: true
  mssql_accept_microsoft_cli_utilities_for_sql_server_eula: true
  mssql_accept_microsoft_sql_server_standard_eula: true
  mssql version: 2019
  mssql manage firewall: true
  mssql_tls_enable: true
  mssql_tls_cert: sql_crt.pem
  mssql_tls_private_key: sql_cert.key
  mssql_tls_version: 1.2
  mssql tls force: false
  mssql_password: <password>
  mssql_edition: Developer
  mssql tcp port: 1433
```

2. Validate the playbook syntax:

## \$ ansible-playbook --syntax-check ~/playbook.yml

Note that this command only validates the syntax and does not protect against a wrong but valid configuration.

3. Run the playbook:

\$ ansible-playbook ~/playbook.yml

#### Additional resources

• /usr/share/ansible/roles/microsoft.sql-server/README.md file

# 17.2. INSTALLING AND CONFIGURING SQL SERVER BY USING THE MICROSOFT.SQL.SERVER SYSTEM ROLE WITH THECERTIFICATE RHEL SYSTEM ROLE

You can use the **microsoft.sql.server** Ansible role to install and configure SQL Server version 2019. The playbook in this example also configures the server to use TLS encryption and creates a self-signed **sql\_cert** certificate file and private key by using the **certificate** system role.

You do not have to call the **certificate** system role in the playbook to create the certificate. The **microsoft.sql.server** Ansible role calls it automatically.

#### Prerequisites

- You have prepared the control node and the managed nodes .
- You are logged in to the control node as a user who can run playbooks on the managed nodes.
- The account you use to connect to the managed nodes has **sudo** permissions on them.
- Minimum 2 GB RAM
- The **ansible-collection-microsoft-sql** package is installed on the managed node.
- The managed nodes are enrolled in a Red Hat Identity Management (IdM) domain.
- The managed node uses one of the following versions: RHEL 7.9, RHEL 8, RHEL 9.4 or later.

#### **Procedure**

1. Create a playbook file, for example ~/playbook.yml, with the following content:

```
name: Install and configure SQL Server hosts: managed-node-01.example.com roles:
microsoft.sql.server vars:
mssql accept microsoft odbc driver 17 for sql server eula: true
```

```
mssql_accept_microsoft_cli_utilities_for_sql_server_eula: true
mssql_accept_microsoft_sql_server_standard_eula: true
mssql_version: 2019
mssql_manage_firewall: true
mssql_tls_enable: true
mssql_tls_certificates:
    - name: sql_cert
    dns: *.example.com
    ca: self-sign
mssql_password: <password>
mssql_edition: Developer
mssql_tcp_port: 1433
```

2. Validate the playbook syntax:

\$ ansible-playbook --syntax-check ~/playbook.yml

Note that this command only validates the syntax and does not protect against a wrong but valid configuration.

3. Run the playbook:

\$ ansible-playbook ~/playbook.yml

#### Additional resources

- /usr/share/ansible/roles/microsoft.sql-server/README.md file
- Requesting certificates by using RHEL system roles

## 17.3. SETTING UP CUSTOM STORAGE PATHS FOR DATA AND LOGS

To store your data or logs in a different directory than the default one, specify the custom storage path using the **mssql\_datadir**, **mssql\_datadir\_mode**, **mssql\_logdir**, and **mssql\_logdir\_mode** variables in an existing playbook. When you define a custom path, the role creates the provided directory and ensures correct permissions and ownership for it.

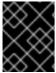

#### **IMPORTANT**

If you later decide to remove the variables, the storage paths will not change back to the default ones but will store the data or logs in the latest defined paths.

#### **Prerequisites**

- You have prepared the control node and the managed nodes .
- You are logged in to the control node as a user who can run playbooks on the managed nodes.
- The account you use to connect to the managed nodes has **sudo** permissions on them.
- Minimum 2 GB RAM
- The **ansible-collection-microsoft-sql** package is installed on the managed node.

• The managed node uses one of the following versions: RHEL 7.9, RHEL 8, RHEL 9.4 or later.

#### **Procedure**

1. Edit an existing playbook file, for example ~/playbook.yml, and add the storage and log-related variables:

```
- name: Install and configure SQL Server
 hosts: managed-node-01.example.com
 roles:

    microsoft.sql.server

 vars:
  mssql accept microsoft odbc driver 17 for sql server eula: true
  mssql accept microsoft cli utilities for sql server eula: true
  mssql_accept_microsoft_sql_server_standard_eula: true
  mssql_version: 2019
  mssql manage firewall: true
  mssql tls enable: true
  mssql_tls_cert: sql_crt.pem
  mssql_tls_private_key: sql_cert.key
  mssql_tls_version: 1.2
  mssql_tls_force: false
  mssql password: <password>
  mssql_edition: Developer
  mssql_tcp_port: 1433
  mssql datadir: /var/lib/mssql/
  mssql datadir mode: '0700'
  mssql logdir: /var/log/mssql/
  mssql_logdir_mode: '0700'
```

Enter the permission modes in single quotation marks so that Ansible parses it as a string and not as an octal number.

If you do not specify the mode and the destination directory does not exist, the role uses the default umask on the system when setting the mode. If you do not specify the mode and the destination directory does exist, the role uses the mode of the existing directory.

2. Validate the playbook syntax:

```
$ ansible-playbook --syntax-check ~/playbook.yml
```

Note that this command only validates the syntax and does not protect against a wrong but valid configuration.

3. Run the playbook:

\$ ansible-playbook ~/playbook.yml

#### Additional resources

/usr/share/ansible/roles/microsoft.sql-server/README.md file

# CHAPTER 18. CONFIGURING NBDE BY USING RHEL SYSTEM ROLES

# 18.1. INTRODUCTION TO THE NBDE\_CLIENT AND NBDE\_SERVER RHEL SYSTEM ROLES (CLEVIS AND TANG)

RHEL system roles is a collection of Ansible roles and modules that provide a consistent configuration interface to remotely manage multiple RHEL systems.

You can use Ansible roles for automated deployments of Policy-Based Decryption (PBD) solutions using Clevis and Tang. The **rhel-system-roles** package contains these system roles, the related examples, and also the reference documentation.

The **nbde\_client** system role enables you to deploy multiple Clevis clients in an automated way. Note that the **nbde\_client** role supports only Tang bindings, and you cannot use it for TPM2 bindings at the moment.

The **nbde\_client** role requires volumes that are already encrypted using LUKS. This role supports to bind a LUKS-encrypted volume to one or more Network-Bound (NBDE) servers - Tang servers. You can either preserve the existing volume encryption with a passphrase or remove it. After removing the passphrase, you can unlock the volume only using NBDE. This is useful when a volume is initially encrypted using a temporary key or password that you should remove after you provision the system.

If you provide both a passphrase and a key file, the role uses what you have provided first. If it does not find any of these valid, it attempts to retrieve a passphrase from an existing binding.

PBD defines a binding as a mapping of a device to a slot. This means that you can have multiple bindings for the same device. The default slot is slot 1.

The **nbde\_client** role provides also the **state** variable. Use the **present** value for either creating a new binding or updating an existing one. Contrary to a **clevis luks bind** command, you can use **state: present** also for overwriting an existing binding in its device slot. The **absent** value removes a specified binding.

Using the **nbde\_client** system role, you can deploy and manage a Tang server as part of an automated disk encryption solution. This role supports the following features:

- Rotating Tang keys
- Deploying and backing up Tang keys

#### Additional resources

- /usr/share/ansible/roles/rhel-system-roles.nbde\_server/README.md file
- /usr/share/ansible/roles/rhel-system-roles.nbde client/README.md file
- /usr/share/doc/rhel-system-roles/nbde\_server/ directory
- /usr/share/doc/rhel-system-roles/nbde\_client/ directory

# 18.2. USING THE NBDE\_SERVER RHEL SYSTEM ROLE FOR SETTING UP MULTIPLE TANG SERVERS

Follow the steps to prepare and apply an Ansible playbook containing your Tang server settings.

#### **Prerequisites**

- You have prepared the control node and the managed nodes .
- You are logged in to the control node as a user who can run playbooks on the managed nodes.
- The account you use to connect to the managed nodes has **sudo** permissions on them.

#### **Procedure**

1. Create a playbook file, for example ~/playbook.yml, with the following content:

```
---
- hosts: managed-node-01.example.com roles:
- rhel-system-roles.nbde_server vars:
    nbde_server_rotate_keys: yes    nbde_server_manage_firewall: true    nbde_server_manage_selinux: true
```

This example playbook ensures deploying of your Tang server and a key rotation.

When nbde\_server\_manage\_firewall and nbde\_server\_manage\_selinux are both set to true, the nbde\_server role uses the firewall and selinux roles to manage the ports used by the nbde\_server role.

2. Validate the playbook syntax:

```
$ ansible-playbook --syntax-check ~/playbook.yml
```

Note that this command only validates the syntax and does not protect against a wrong but valid configuration.

3. Run the playbook:

\$ ansible-playbook ~/playbook.yml

#### Verification

• To ensure that networking for a Tang pin is available during early boot by using the **grubby** tool on the systems where Clevis is installed, enter:

```
# grubby --update-kernel=ALL --args="rd.neednet=1"
```

#### Additional resources

- /usr/share/ansible/roles/rhel-system-roles.nbde\_server/README.md file
- /usr/share/doc/rhel-system-roles/nbde server/ directory

# 18.3. SETTING UP MULTIPLE CLEVIS CLIENTS BY USING THE NBDE\_CLIENT RHEL SYSTEM ROLE

With the **nbde\_client** RHEL system role, you can prepare and apply an Ansible playbook that contains your Clevis client settings on multiple systems.

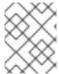

#### **NOTE**

The **nbde\_client** system role supports only Tang bindings. Therefore, you cannot use it for TPM2 bindings.

#### **Prerequisites**

- You have prepared the control node and the managed nodes.
- You are logged in to the control node as a user who can run playbooks on the managed nodes.
- The account you use to connect to the managed nodes has **sudo** permissions on them.

#### Procedure

- 1. Create a playbook file, for example ~/playbook.yml, with the following content:
  - hosts: managed-node-01.example.com roles:
    - rhel-system-roles.nbde\_client

vars:

nbde\_client\_bindings:

- device: /dev/rhel/root encryption\_key\_src: /etc/luks/keyfile servers:
  - http://server1.example.com
  - http://server2.example.com
- device: /dev/rhel/swap encryption\_key\_src: /etc/luks/keyfile servers:
  - http://server1.example.com
  - http://server2.example.com

This example playbook configures Clevis clients for automated unlocking of two LUKSencrypted volumes when at least one of two Tang servers is available

The **nbde\_client** system role supports only scenarios with Dynamic Host Configuration Protocol (DHCP). To use NBDE for clients with static IP configuration use the following playbook:

- hosts: managed-node-01.example.com roles:
  - rhel-system-roles.nbde\_client

nbde client bindings:

- device: /dev/rhel/root

encryption\_key\_src: /etc/luks/keyfile

servers:

- http://server1.example.com
- http://server2.example.com
- device: /dev/rhel/swap encryption\_key\_src: /etc/luks/keyfile servers:
  - http://server1.example.com
  - http://server2.example.com

#### tasks:

- name: Configure a client with a static IP address during early boot ansible.builtin.command:

In this playbook, replace the  $\mbox{\it cansible\_default\_ipv4.*>}$  strings with IP addresses of your network, for example: ip={{ 192.0.2.10 }}::{{ 192.0.2.1 }}::{{ 255.255.255.0 }}::{{ ens3 }}:none.

2. Validate the playbook syntax:

\$ ansible-playbook --syntax-check ~/playbook.yml

Note that this command only validates the syntax and does not protect against a wrong but valid configuration.

3. Run the playbook:

\$ ansible-playbook ~/playbook.yml

#### Additional resources

- /usr/share/ansible/roles/rhel-system-roles.nbde\_client/README.md file
- /usr/share/doc/rhel-system-roles/nbde\_client/ directory
- Looking forward to Linux network configuration in the initial ramdisk (initrd) article

# CHAPTER 19. CONFIGURING NETWORK SETTINGS BY USING THE RHEL SYSTEM ROLE

Administrators can automate network-related configuration and management tasks by using the **network** RHEL system role.

# 19.1. CONFIGURING AN ETHERNET CONNECTION WITH A STATIC IP ADDRESS BY USING THE NETWORK RHEL SYSTEM ROLE WITH AN INTERFACE NAME

You can remotely configure an Ethernet connection by using the **network** RHEL system role.

#### **Prerequisites**

- You have prepared the control node and the managed nodes .
- You are logged in to the control node as a user who can run playbooks on the managed nodes.
- The account you use to connect to the managed nodes has **sudo** permissions on them.
- A physical or virtual Ethernet device exists in the server's configuration.
- The managed nodes use NetworkManager to configure the network.

#### **Procedure**

1. Create a playbook file, for example ~/playbook.yml, with the following content:

```
- name: Configure the network
 hosts: managed-node-01.example.com
 tasks:
  - name: Configure an Ethernet connection with static IP
   ansible.builtin.include_role:
    name: rhel-system-roles.network
   vars:
    network_connections:
      - name: enp1s0
       interface_name: enp1s0
       type: ethernet
       autoconnect: yes
       ip:
        address:
         - 192.0.2.1/24
         - 2001:db8:1::1/64
        gateway4: 192.0.2.254
        gateway6: 2001:db8:1::fffe
        dns:
         - 192.0.2.200
         - 2001:db8:1::ffbb
        dns_search:

    example.com

       state: up
```

These settings define an Ethernet connection profile for the **enp1s0** device with the following settings:

- A static IPv4 address 192.0.2.1 with a /24 subnet mask
- A static IPv6 address 2001:db8:1::1 with a /64 subnet mask
- An IPv4 default gateway 192.0.2.254
- An IPv6 default gateway 2001:db8:1::fffe
- An IPv4 DNS server 192.0.2.200
- An IPv6 DNS server 2001:db8:1::ffbb
- A DNS search domain example.com
- 2. Validate the playbook syntax:
  - \$ ansible-playbook --syntax-check ~/playbook.yml

Note that this command only validates the syntax and does not protect against a wrong but valid configuration.

3. Run the playbook:

\$ ansible-playbook ~/playbook.yml

#### Additional resources

- /usr/share/ansible/roles/rhel-system-roles.network/README.md file
- /usr/share/doc/rhel-system-roles/network/ directory

# 19.2. CONFIGURING AN ETHERNET CONNECTION WITH A STATIC IP ADDRESS BY USING THE NETWORK RHEL SYSTEM ROLE WITH A DEVICE PATH

You can remotely configure an Ethernet connection using the **network** RHEL system role.

You can identify the device path with the following command:

# udevadm info /sys/class/net/<device\_name> | grep ID\_PATH=

#### **Prerequisites**

- You have prepared the control node and the managed nodes .
- You are logged in to the control node as a user who can run playbooks on the managed nodes.
- The account you use to connect to the managed nodes has **sudo** permissions on them.
- A physical or virtual Ethernet device exists in the server's configuration.

• The managed nodes use NetworkManager to configure the network.

#### **Procedure**

1. Create a playbook file, for example ~/playbook.yml, with the following content:

```
- name: Configure the network
hosts: managed-node-01.example.com
  - name: Configure an Ethernet connection with static IP
   ansible.builtin.include_role:
    name: rhel-system-roles.network
    network_connections:
     - name: example
       match:
        path:
         - pci-0000:00:0[1-3].0
         - &!pci-0000:00:02.0
       type: ethernet
       autoconnect: yes
       ip:
        address:
         - 192.0.2.1/24
         - 2001:db8:1::1/64
        gateway4: 192.0.2.254
        gateway6: 2001:db8:1::fffe
        dns:
         - 192.0.2.200
         - 2001:db8:1::ffbb
        dns search:
         - example.com
       state: up
```

These settings define an Ethernet connection profile with the following settings:

- A static IPv4 address 192.0.2.1 with a /24 subnet mask
- A static IPv6 address 2001:db8:1::1 with a /64 subnet mask
- An IPv4 default gateway 192.0.2.254
- An IPv6 default gateway 2001:db8:1::fffe
- An IPv4 DNS server 192.0.2.200
- An IPv6 DNS server 2001:db8:1::ffbb
- A DNS search domain example.com

The **match** parameter in this example defines that Ansible applies the play to devices that match PCI ID **0000:00:0[1-3].0**, but not **0000:00:02.0**. For further details about special modifiers and wild cards you can use, see the **match** parameter description in the /usr/share/ansible/roles/rhel-system-roles.network/README.md file.

2. Validate the playbook syntax:

## \$ ansible-playbook --syntax-check ~/playbook.yml

Note that this command only validates the syntax and does not protect against a wrong but valid configuration.

3. Run the playbook:

\$ ansible-playbook ~/playbook.yml

#### Additional resources

- /usr/share/ansible/roles/rhel-system-roles.network/README.md file
- /usr/share/doc/rhel-system-roles/network/ directory

# 19.3. CONFIGURING AN ETHERNET CONNECTION WITH A DYNAMIC IP ADDRESS BY USING THE NETWORK RHEL SYSTEM ROLE WITH AN INTERFACE NAME

You can remotely configure an Ethernet connection using the **network** RHEL system role. For connections with dynamic IP address settings, NetworkManager requests the IP settings for the connection from a DHCP server.

#### **Prerequisites**

- You have prepared the control node and the managed nodes .
- You are logged in to the control node as a user who can run playbooks on the managed nodes.
- The account you use to connect to the managed nodes has **sudo** permissions on them.
- A physical or virtual Ethernet device exists in the server's configuration.
- A DHCP server is available in the network
- The managed nodes use NetworkManager to configure the network.

#### Procedure

1. Create a playbook file, for example ~/playbook.yml, with the following content:

---

- name: Configure the network

hosts: managed-node-01.example.com

tasks:

- name: Configure an Ethernet connection with dynamic IP

ansible.builtin.include\_role:

name: rhel-system-roles.network

vars:

network\_connections:

- name: enp1s0

interface\_name: enp1s0

type: ethernet

autoconnect: yes ip: dhcp4: yes auto6: yes state: up

These settings define an Ethernet connection profile for the **enp1s0** device. The connection retrieves IPv4 addresses, IPv6 addresses, default gateway, routes, DNS servers, and search domains from a DHCP server and IPv6 stateless address autoconfiguration (SLAAC).

2. Validate the playbook syntax:

\$ ansible-playbook --syntax-check ~/playbook.yml

Note that this command only validates the syntax and does not protect against a wrong but valid configuration.

3. Run the playbook:

\$ ansible-playbook ~/playbook.yml

#### Additional resources

- /usr/share/ansible/roles/rhel-system-roles.network/README.md file
- /usr/share/doc/rhel-system-roles/network/ directory

# 19.4. CONFIGURING AN ETHERNET CONNECTION WITH A DYNAMIC IP ADDRESS BY USING THE NETWORK RHEL SYSTEM ROLE WITH A DEVICE PATH

You can remotely configure an Ethernet connection using the **network** RHEL system role. For connections with dynamic IP address settings, NetworkManager requests the IP settings for the connection from a DHCP server.

You can identify the device path with the following command:

# udevadm info /sys/class/net/<device\_name> | grep ID\_PATH=

#### **Prerequisites**

- You have prepared the control node and the managed nodes .
- You are logged in to the control node as a user who can run playbooks on the managed nodes.
- The account you use to connect to the managed nodes has **sudo** permissions on them.
- A physical or virtual Ethernet device exists in the server's configuration.
- A DHCP server is available in the network.
- The managed hosts use NetworkManager to configure the network.

#### Procedure

1. Create a playbook file, for example ~/playbook.yml, with the following content:

```
- name: Configure the network
hosts: managed-node-01.example.com
  - name: Configure an Ethernet connection with dynamic IP
   ansible.builtin.include role:
    name: rhel-system-roles.network
   vars:
    network_connections:
     - name: example
       match:
        path:
         - pci-0000:00:0[1-3].0
         - &!pci-0000:00:02.0
       type: ethernet
       autoconnect: yes
        dhcp4: yes
        auto6: yes
       state: up
```

These settings define an Ethernet connection profile. The connection retrieves IPv4 addresses, IPv6 addresses, default gateway, routes, DNS servers, and search domains from a DHCP server and IPv6 stateless address autoconfiguration (SLAAC).

The **match** parameter defines that Ansible applies the play to devices that match PCI ID **0000:00:0[1-3].0**, but not **0000:00:02.0**.

2. Validate the playbook syntax:

\$ ansible-playbook --syntax-check ~/playbook.yml

Note that this command only validates the syntax and does not protect against a wrong but valid configuration.

3. Run the playbook:

\$ ansible-playbook ~/playbook.yml

#### Additional resources

- /usr/share/ansible/roles/rhel-system-roles.network/README.md file
- /usr/share/doc/rhel-system-roles/network/ directory

# 19.5. CONFIGURING VLAN TAGGING BY USING THE NETWORK RHEL SYSTEM ROLE

You can use the **network** RHEL system role to configure VLAN tagging. This example adds an Ethernet connection and a VLAN with ID **10** on top of this Ethernet connection. As the child device, the VLAN connection contains the IP, default gateway, and DNS configurations.

Depending on your environment, adjust the play accordingly. For example:

- To use the VLAN as a port in other connections, such as a bond, omit the **ip** attribute, and set the IP configuration in the child configuration.
- To use team, bridge, or bond devices in the VLAN, adapt the **interface\_name** and **type** attributes of the ports you use in the VLAN.

#### **Prerequisites**

- You have prepared the control node and the managed nodes .
- You are logged in to the control node as a user who can run playbooks on the managed nodes.
- The account you use to connect to the managed nodes has **sudo** permissions on them.

#### Procedure

1. Create a playbook file, for example ~/playbook.yml, with the following content:

```
- name: Configure the network
hosts: managed-node-01.example.com
tasks:
  - name: Configure a VLAN that uses an Ethernet connection
   ansible.builtin.include role:
    name: rhel-system-roles.network
   vars:
    network connections:
     # Add an Ethernet profile for the underlying device of the VLAN
     - name: enp1s0
       type: ethernet
       interface_name: enp1s0
       autoconnect: yes
       state: up
       ip:
        dhcp4: no
        auto6: no
     # Define the VLAN profile
     - name: enp1s0.10
       type: vlan
       ip:
        address:
         - "192.0.2.1/24"
         - "2001:db8:1::1/64"
        gateway4: 192.0.2.254
        gateway6: 2001:db8:1::fffe
        dns:
         - 192.0.2.200
         - 2001:db8:1::ffbb
        dns search:
         - example.com
       vlan id: 10
       parent: enp1s0
```

state: up

These settings define a VLAN to operate on top of the **enp1s0** device. The VLAN interface has the following settings:

- A static IPv4 address 192.0.2.1 with a /24 subnet mask
- A static IPv6 address 2001:db8:1::1 with a /64 subnet mask
- An IPv4 default gateway 192.0.2.254
- An IPv6 default gateway 2001:db8:1::fffe
- An IPv4 DNS server 192.0.2.200
- An IPv6 DNS server 2001:db8:1::ffbb
- A DNS search domain example.com
- VLAN ID 10

The **parent** attribute in the VLAN profile configures the VLAN to operate on top of the **enp1s0** device. As the child device, the VLAN connection contains the IP, default gateway, and DNS configurations.

2. Validate the playbook syntax:

\$ ansible-playbook --syntax-check ~/playbook.yml

Note that this command only validates the syntax and does not protect against a wrong but valid configuration.

3. Run the playbook:

\$ ansible-playbook ~/playbook.yml

#### Additional resources

- /usr/share/ansible/roles/rhel-system-roles.network/README.md file
- /usr/share/doc/rhel-system-roles/network/ directory

# 19.6. CONFIGURING A NETWORK BRIDGE BY USING THENETWORK RHEL SYSTEM ROLE

You can remotely configure a network bridge by using the **network** RHEL system role.

#### **Prerequisites**

- You have prepared the control node and the managed nodes .
- You are logged in to the control node as a user who can run playbooks on the managed nodes.
- The account you use to connect to the managed nodes has **sudo** permissions on them.
- Two or more physical or virtual network devices are installed on the server.

#### Procedure

1. Create a playbook file, for example ~/playbook.yml, with the following content:

```
- name: Configure the network
hosts: managed-node-01.example.com
 tasks:
  - name: Configure a network bridge that uses two Ethernet ports
   ansible.builtin.include role:
    name: rhel-system-roles.network
   vars:
    network_connections:
      # Define the bridge profile
      - name: bridge0
       type: bridge
       interface_name: bridge0
       ip:
        address:
         - "192.0.2.1/24"
         - "2001:db8:1::1/64"
        gateway4: 192.0.2.254
        gateway6: 2001:db8:1::fffe
        dns:
         - 192.0.2.200
         - 2001:db8:1::ffbb
        dns_search:
         - example.com
       state: up
      # Add an Ethernet profile to the bridge
      - name: bridge0-port1
       interface name: enp7s0
       type: ethernet
       controller: bridge0
       port_type: bridge
       state: up
      # Add a second Ethernet profile to the bridge
      - name: bridge0-port2
       interface_name: enp8s0
       type: ethernet
       controller: bridge0
       port_type: bridge
       state: up
```

These settings define a network bridge with the following settings:

- A static IPv4 address 192.0.2.1 with a /24 subnet mask
- A static IPv6 address 2001:db8:1::1 with a /64 subnet mask
- An IPv4 default gateway 192.0.2.254
- An IPv6 default gateway 2001:db8:1::fffe

- An IPv4 DNS server 192.0.2.200
- An IPv6 DNS server 2001:db8:1::ffbb
- A DNS search domain example.com
- Ports of the bridge enp7s0 and enp8s0

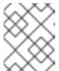

#### **NOTE**

Set the IP configuration on the bridge and not on the ports of the Linux bridge.

2. Validate the playbook syntax:

\$ ansible-playbook --syntax-check ~/playbook.yml

Note that this command only validates the syntax and does not protect against a wrong but valid configuration.

3. Run the playbook:

\$ ansible-playbook ~/playbook.yml

#### Additional resources

- /usr/share/ansible/roles/rhel-system-roles.network/README.md file
- /usr/share/doc/rhel-system-roles/network/ directory

# 19.7. CONFIGURING A NETWORK BOND BY USING THENETWORK RHEL SYSTEM ROLE

You can remotely configure a network bond by using the **network** RHEL system role.

#### **Prerequisites**

- You have prepared the control node and the managed nodes .
- You are logged in to the control node as a user who can run playbooks on the managed nodes.
- The account you use to connect to the managed nodes has **sudo** permissions on them.
- Two or more physical or virtual network devices are installed on the server.

#### **Procedure**

1. Create a playbook file, for example ~/playbook.yml, with the following content:

\_\_\_

- name: Configure the network

hosts: managed-node-01.example.com

tasks:

```
- name: Configure a network bond that uses two Ethernet ports
 ansible.builtin.include_role:
  name: rhel-system-roles.network
  network connections:
   # Define the bond profile
   - name: bond0
    type: bond
    interface_name: bond0
     address:
       - "192.0.2.1/24"
       - "2001:db8:1::1/64"
     gateway4: 192.0.2.254
     gateway6: 2001:db8:1::fffe
     dns:
       - 192.0.2.200
       - 2001:db8:1::ffbb
     dns search:
       - example.com
    bond:
     mode: active-backup
    state: up
   # Add an Ethernet profile to the bond
   - name: bond0-port1
    interface_name: enp7s0
    type: ethernet
    controller: bond0
    state: up
   # Add a second Ethernet profile to the bond
   - name: bond0-port2
    interface name: enp8s0
    type: ethernet
    controller: bond0
    state: up
```

These settings define a network bond with the following settings:

- A static IPv4 address 192.0.2.1 with a /24 subnet mask
- A static IPv6 address 2001:db8:1::1 with a /64 subnet mask
- An IPv4 default gateway 192.0.2.254
- An IPv6 default gateway 2001:db8:1::fffe
- An IPv4 DNS server 192.0.2.200
- An IPv6 DNS server 2001:db8:1::ffbb
- A DNS search domain example.com
- Ports of the bond enp7s0 and enp8s0
- Bond mode active-backup

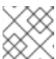

#### **NOTE**

Set the IP configuration on the bond and not on the ports of the Linux bond.

2. Validate the playbook syntax:

\$ ansible-playbook --syntax-check ~/playbook.yml

Note that this command only validates the syntax and does not protect against a wrong but valid configuration.

3. Run the playbook:

\$ ansible-playbook ~/playbook.yml

#### Additional resources

- /usr/share/ansible/roles/rhel-system-roles.network/README.md file
- /usr/share/doc/rhel-system-roles/network/ directory

## 19.8. CONFIGURING AN IPOIB CONNECTION BY USING THENETWORK RHEL SYSTEM ROLE

You can use the **network** RHEL system role to remotely create NetworkManager connection profiles for IP over InfiniBand (IPoIB) devices. For example, remotely add an InfiniBand connection for the **mlx4\_ib0** interface with the following settings by running an Ansible playbook:

- An IPoIB device mlx4\_ib0.8002
- A partition key **p key 0x8002**
- A static IPv4 address 192.0.2.1 with a /24 subnet mask
- A static IPv6 address 2001:db8:1::1 with a /64 subnet mask

Perform this procedure on the Ansible control node.

#### **Prerequisites**

- You have prepared the control node and the managed nodes.
- You are logged in to the control node as a user who can run playbooks on the managed nodes.
- The account you use to connect to the managed nodes has **sudo** permissions on them.
- An InfiniBand device named **mlx4\_ib0** is installed in the managed nodes.
- The managed nodes use NetworkManager to configure the network.

#### Procedure

1. Create a playbook file, for example ~/playbook.yml, with the following content:

```
- name: Configure the network
 hosts: managed-node-01.example.com
 tasks:
  - name: Configure IPoIB
   ansible.builtin.include role:
    name: rhel-system-roles.network
   vars:
    network connections:
     # InfiniBand connection mlx4 ib0
     - name: mlx4_ib0
       interface_name: mlx4_ib0
       type: infiniband
     # IPoIB device mlx4_ib0.8002 on top of mlx4_ib0
     - name: mlx4 ib0.8002
       type: infiniband
       autoconnect: yes
       infiniband:
        p_key: 0x8002
        transport_mode: datagram
       parent: mlx4_ib0
       ip:
        address:
         - 192.0.2.1/24
         - 2001:db8:1::1/64
       state: up
```

If you set a **p\_key** parameter as in this example, do not set an **interface\_name** parameter on the IPoIB device.

2. Validate the playbook syntax:

### \$ ansible-playbook --syntax-check ~/playbook.yml

Note that this command only validates the syntax and does not protect against a wrong but valid configuration.

3. Run the playbook:

\$ ansible-playbook ~/playbook.yml

### Verification

 On the managed-node-01.example.com host, display the IP settings of the mlx4\_ib0.8002 device:

```
# ip address show mlx4_ib0.8002
...
inet 192.0.2.1/24 brd 192.0.2.255 scope global noprefixroute ib0.8002
valid_lft forever preferred_lft forever
inet6 2001:db8:1::1/64 scope link tentative noprefixroute
valid_lft forever preferred_lft forever
```

2. Display the partition key (P\_Key) of the **mlx4\_ib0.8002** device:

# cat /sys/class/net/*mlx4\_ib0.8002*/pkey 0x8002

3. Display the mode of the **mlx4\_ib0.8002** device:

# cat /sys/class/net/mlx4\_ib0.8002/mode datagram

#### Additional resources

- /usr/share/ansible/roles/rhel-system-roles.network/README.md file
- /usr/share/doc/rhel-system-roles/network/ directory

## 19.9. ROUTING TRAFFIC FROM A SPECIFIC SUBNET TO A DIFFERENT DEFAULT GATEWAY BY USING THE NETWORK RHEL SYSTEM ROLE

You can use policy-based routing to configure a different default gateway for traffic from certain subnets. For example, you can configure RHEL as a router that, by default, routes all traffic to internet provider A using the default route. However, traffic received from the internal workstations subnet is routed to provider B.

To configure policy-based routing remotely and on multiple nodes, you can use the **network** RHEL system role.

This procedure assumes the following network topology:

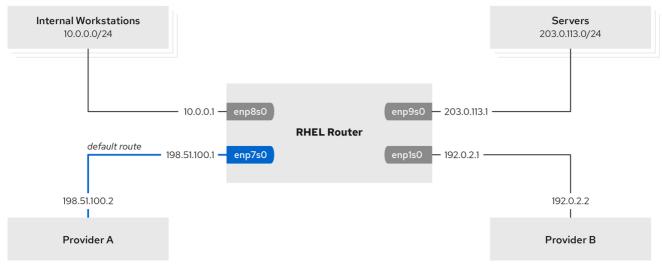

60 RHEL 0120

### **Prerequisites**

- You have prepared the control node and the managed nodes .
- You are logged in to the control node as a user who can run playbooks on the managed nodes.
- The account you use to connect to the managed nodes has **sudo** permissions on them.

- The managed nodes uses the **NetworkManager** and **firewalld** services.
- The managed nodes you want to configure has four network interfaces:
  - The **enp7s0** interface is connected to the network of provider A. The gateway IP in the provider's network is **198.51.100.2**, and the network uses a /**30** network mask.
  - The **enp1s0** interface is connected to the network of provider B. The gateway IP in the provider's network is **192.0.2.2**, and the network uses a /**30** network mask.
  - The **enp8s0** interface is connected to the **10.0.0.0/24** subnet with internal workstations.
  - The **enp9s0** interface is connected to the **203.0.113.0/24** subnet with the company's servers
- Hosts in the internal workstations subnet use 10.0.0.1 as the default gateway. In the procedure, you assign this IP address to the enp8s0 network interface of the router.
- Hosts in the server subnet use **203.0.113.1** as the default gateway. In the procedure, you assign this IP address to the **enp9s0** network interface of the router.

### Procedure

1. Create a playbook file, for example ~/playbook.yml, with the following content:

```
- name: Configuring policy-based routing
hosts: managed-node-01.example.com
tasks:
  - name: Routing traffic from a specific subnet to a different default gateway
   ansible.builtin.include role:
    name: rhel-system-roles.network
   vars:
    network connections:
     - name: Provider-A
       interface_name: enp7s0
       type: ethernet
       autoconnect: True
       ip:
        address:
         - 198.51.100.1/30
        gateway4: 198.51.100.2
        dns:
         - 198.51.100.200
       state: up
       zone: external
     - name: Provider-B
       interface name: enp1s0
       type: ethernet
       autoconnect: True
        address:
         - 192.0.2.1/30
        route:
```

- network: 0.0.0.0

```
prefix: 0
     gateway: 192.0.2.2
     table: 5000
 state: up
 zone: external
- name: Internal-Workstations
 interface_name: enp8s0
 type: ethernet
 autoconnect: True
 ip:
  address:
   - 10.0.0.1/24
  route:
   - network: 10.0.0.0
     prefix: 24
     table: 5000
  routing_rule:
   - priority: 5
     from: 10.0.0.0/24
     table: 5000
 state: up
 zone: trusted
- name: Servers
 interface_name: enp9s0
 type: ethernet
 autoconnect: True
 ip:
  address:
   - 203.0.113.1/24
 state: up
 zone: trusted
```

2. Validate the playbook syntax:

### \$ ansible-playbook --syntax-check ~/playbook.yml

Note that this command only validates the syntax and does not protect against a wrong but valid configuration.

3. Run the playbook:

\$ ansible-playbook ~/playbook.yml

### Verification

- 1. On a RHEL host in the internal workstation subnet:
  - a. Install the traceroute package:

### # dnf install traceroute

b. Use the **traceroute** utility to display the route to a host on the internet:

### # traceroute redhat.com

traceroute to redhat.com (209.132.183.105), 30 hops max, 60 byte packets 1 10.0.0.1 (10.0.0.1) 0.337 ms 0.260 ms 0.223 ms 2 192.0.2.1 (192.0.2.1) 0.884 ms 1.066 ms 1.248 ms ...

The output of the command displays that the router sends packets over **192.0.2.1**, which is the network of provider B.

- 2. On a RHEL host in the server subnet:
  - a. Install the traceroute package:

### # dnf install traceroute

b. Use the **traceroute** utility to display the route to a host on the internet:

### # traceroute redhat.com

traceroute to redhat.com (209.132.183.105), 30 hops max, 60 byte packets 1 203.0.113.1 (203.0.113.1) 2.179 ms 2.073 ms 1.944 ms 2 198.51.100.2 (198.51.100.2) 1.868 ms 1.798 ms 1.549 ms ...

The output of the command displays that the router sends packets over **198.51.100.2**, which is the network of provider A.

- 3. On the RHEL router that you configured using the RHEL system role:
  - a. Display the rule list:

### # ip rule list

0: from all lookup local

5: from 10.0.0.0/24 lookup 5000

32766: from all lookup main 32767: from all lookup default

By default, RHEL contains rules for the tables local, main, and default.

b. Display the routes in table **5000**:

### # ip route list table 5000

0.0.0.0/0 via 192.0.2.2 dev enp1s0 proto static metric 100 10.0.0.0/24 dev enp8s0 proto static scope link src 192.0.2.1 metric 102

c. Display the interfaces and firewall zones:

### # firewall-cmd --get-active-zones

external

interfaces: enp1s0 enp7s0

trusted

interfaces: enp8s0 enp9s0

d. Verify that the **external** zone has masquerading enabled:

### # firewall-cmd --info-zone=external

external (active) target: default

icmp-block-inversion: no interfaces: enp1s0 enp7s0

sources: services: ssh ports: protocols:

masquerade: yes

...

### Additional resources

- /usr/share/ansible/roles/rhel-system-roles.network/README.md file
- /usr/share/doc/rhel-system-roles/network/ directory

# 19.10. CONFIGURING A STATIC ETHERNET CONNECTION WITH 802.1X NETWORK AUTHENTICATION BY USING THE NETWORK RHEL SYSTEM ROLE

You can remotely configure an Ethernet connection with 802.1X network authentication by using the **network** RHEL system role.

### **Prerequisites**

- You have prepared the control node and the managed nodes .
- You are logged in to the control node as a user who can run playbooks on the managed nodes.
- The account you use to connect to the managed nodes has **sudo** permissions on them.
- The network supports 802.1X network authentication.
- The managed nodes uses NetworkManager.
- The following files required for TLS authentication exist on the control node:
  - The client key is stored in the /srv/data/client.key file.
  - The client certificate is stored in the /srv/data/client.crt file.
  - The Certificate Authority (CA) certificate is stored in the /srv/data/ca.crt file.

### **Procedure**

1. Create a playbook file, for example ~/playbook.yml, with the following content:

---

- name: Configure an Ethernet connection with 802.1X authentication hosts: managed-node-01.example.com

- name: Copy client key for 802.1X authentication

```
ansible.builtin.copy:
  src: "/srv/data/client.key"
  dest: "/etc/pki/tls/private/client.key"
  mode: 0600
- name: Copy client certificate for 802.1X authentication
 ansible.builtin.copy:
  src: "/srv/data/client.crt"
  dest: "/etc/pki/tls/certs/client.crt"
- name: Copy CA certificate for 802.1X authentication
 ansible.builtin.copy:
  src: "/srv/data/ca.crt"
  dest: "/etc/pki/ca-trust/source/anchors/ca.crt"
- name: Configure connection
 ansible.builtin.include_role:
  name: rhel-system-roles.network
 vars:
  network connections:
   - name: enp1s0
     type: ethernet
     autoconnect: yes
     ip:
      address:
       - 192.0.2.1/24
       - 2001:db8:1::1/64
      gateway4: 192.0.2.254
      gateway6: 2001:db8:1::fffe
      dns:
       - 192.0.2.200
       - 2001:db8:1::ffbb
      dns search:
       - example.com
     ieee802 1x:
      identity: user_name
      eap: tls
      private key: "/etc/pki/tls/private/client.key"
      private_key_password: "password"
      client_cert: "/etc/pki/tls/certs/client.crt"
      ca_cert: "/etc/pki/ca-trust/source/anchors/ca.crt"
      domain_suffix_match: example.com
     state: up
```

These settings define an Ethernet connection profile for the **enp1s0** device with the following settings:

- A static IPv4 address 192.0.2.1 with a /24 subnet mask
- A static IPv6 address 2001:db8:1::1 with a /64 subnet mask
- An IPv4 default gateway 192.0.2.254
- An IPv6 default gateway 2001:db8:1::fffe
- An IPv4 DNS server 192.0.2.200

- An IPv6 DNS server 2001:db8:1::ffbb
- A DNS search domain example.com
- 802.1X network authentication using the **TLS** Extensible Authentication Protocol (EAP)
- 2. Validate the playbook syntax:
  - \$ ansible-playbook --syntax-check ~/playbook.yml

Note that this command only validates the syntax and does not protect against a wrong but valid configuration.

- 3. Run the playbook:
  - \$ ansible-playbook ~/playbook.yml

### Additional resources

- /usr/share/ansible/roles/rhel-system-roles.network/README.md file
- /usr/share/doc/rhel-system-roles/network/ directory

### 19.11. CONFIGURING A WIFI CONNECTION WITH 802.1X NETWORK AUTHENTICATION BY USING THE NETWORK RHEL SYSTEM ROLE

Using RHEL system role, you can automate the creation of a wifi connection. For example, you can remotely add a wireless connection profile for the **wlp1s0** interface using an Ansible Playbook. The created profile uses the 802.1X standard to authenticate the client to a wifi network. The playbook configures the connection profile to use DHCP. To configure static IP settings, adapt the parameters in the **ip** dictionary accordingly.

### **Prerequisites**

- You have prepared the control node and the managed nodes .
- You are logged in to the control node as a user who can run playbooks on the managed nodes.
- The account you use to connect to the managed nodes has **sudo** permissions on them.
- The network supports 802.1X network authentication.
- You installed the **wpa\_supplicant** package on the managed node.
- DHCP is available in the network of the managed node.
- The following files required for TLS authentication exist on the control node:
  - The client key is stored in the /srv/data/client.key file.
  - The client certificate is stored in the /srv/data/client.crt file.
  - The CA certificate is stored in the /srv/data/ca.crt file.

#### **Procedure**

1. Create a playbook file, for example ~/playbook.yml, with the following content:

```
- name: Configure a wifi connection with 802.1X authentication
hosts: managed-node-01.example.com
tasks:
  - name: Copy client key for 802.1X authentication
   ansible.builtin.copy:
    src: "/srv/data/client.key"
    dest: "/etc/pki/tls/private/client.key"
    mode: 0400
  - name: Copy client certificate for 802.1X authentication
   ansible.builtin.copy:
    src: "/srv/data/client.crt"
    dest: "/etc/pki/tls/certs/client.crt"
  - name: Copy CA certificate for 802.1X authentication
   ansible.builtin.copy:
    src: "/srv/data/ca.crt"
    dest: "/etc/pki/ca-trust/source/anchors/ca.crt"
  - block:
    - ansible.builtin.import role:
       name: rhel-system-roles.network
      vars:
       network_connections:
        - name: Configure the Example-wifi profile
          interface name: wlp1s0
          state: up
          type: wireless
          autoconnect: yes
           dhcp4: true
           auto6: true
          wireless:
           ssid: "Example-wifi"
           key_mgmt: "wpa-eap"
          ieee802_1x:
           identity: "user_name"
           eap: tls
           private key: "/etc/pki/tls/client.key"
           private key password: "password"
           private_key_password_flags: none
           client cert: "/etc/pki/tls/client.pem"
           ca_cert: "/etc/pki/tls/cacert.pem"
           domain_suffix_match: "example.com"
```

These settings define a wifi connection profile for the **wlp1s0** interface. The profile uses 802.1X standard to authenticate the client to the wifi network. The connection retrieves IPv4 addresses, IPv6 addresses, default gateway, routes, DNS servers, and search domains from a DHCP server and IPv6 stateless address autoconfiguration (SLAAC).

2. Validate the playbook syntax:

\$ ansible-playbook --syntax-check ~/playbook.yml

Note that this command only validates the syntax and does not protect against a wrong but valid configuration.

3. Run the playbook:

\$ ansible-playbook ~/playbook.yml

#### Additional resources

- /usr/share/ansible/roles/rhel-system-roles.network/README.md file
- /usr/share/doc/rhel-system-roles/network/ directory

### 19.12. SETTING THE DEFAULT GATEWAY ON AN EXISTING CONNECTION BY USING THE NETWORK RHEL SYSTEM ROLE

In most situations, administrators set the default gateway when they create a connection. However, you can also set or update the default gateway setting on a previously created connection by using the **network** RHEL system role to set the default gateway.

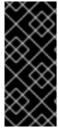

### **IMPORTANT**

When you run a play that uses the **network** RHEL system role and if the setting values do not match the values specified in the play, the role overrides the existing connection profile with the same name. To prevent resetting these values to their defaults, always specify the whole configuration of the network connection profile in the play, even if the configuration, for example the IP configuration, already exists.

Depending on whether it already exists, the procedure creates or updates the **enp1s0** connection profile with the following settings:

- A static IPv4 address 198.51.100.20 with a /24 subnet mask
- A static IPv6 address 2001:db8:1::1 with a /64 subnet mask
- An IPv4 default gateway 198.51.100.254
- An IPv6 default gateway 2001:db8:1::fffe
- An IPv4 DNS server 198.51.100.200
- An IPv6 DNS server 2001:db8:1::ffbb
- A DNS search domain example.com

### **Prerequisites**

- You have prepared the control node and the managed nodes.
- You are logged in to the control node as a user who can run playbooks on the managed nodes.
- The account you use to connect to the managed nodes has **sudo** permissions on them.

D......

#### **Proceaure**

1. Create a playbook file, for example ~/playbook.yml, with the following content:

```
- name: Configure the network
 hosts: managed-node-01.example.com
  - name: Configure an Ethernet connection with static IP and default gateway
   ansible.builtin.include role:
    name: rhel-system-roles.network
   vars:
    network_connections:
     - name: enp1s0
       type: ethernet
       autoconnect: yes
       ip:
        address:
         - 198.51.100.20/24
         - 2001:db8:1::1/64
        gateway4: 198.51.100.254
        gateway6: 2001:db8:1::fffe
        dns:
         - 198.51.100.200
         - 2001:db8:1::ffbb
        dns_search:
         - example.com
       state: up
```

2. Validate the playbook syntax:

### \$ ansible-playbook --syntax-check ~/playbook.yml

Note that this command only validates the syntax and does not protect against a wrong but valid configuration.

3. Run the playbook:

\$ ansible-playbook ~/playbook.yml

### Additional resources

- /usr/share/ansible/roles/rhel-system-roles.network/README.md file
- /usr/share/doc/rhel-system-roles/network/ directory

# 19.13. CONFIGURING A STATIC ROUTE BY USING THENETWORK RHEL SYSTEM ROLE

You can use the **network** RHEL system role to configure static routes.

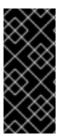

### **IMPORTANT**

When you run a play that uses the **network** RHEL system role and if the setting values do not match the values specified in the play, the role overrides the existing connection profile with the same name. To prevent resetting these values to their defaults, always specify the whole configuration of the network connection profile in the play, even if the configuration, for example the IP configuration, already exists.

### **Prerequisites**

- You have prepared the control node and the managed nodes .
- You are logged in to the control node as a user who can run playbooks on the managed nodes.
- The account you use to connect to the managed nodes has **sudo** permissions on them.

#### **Procedure**

1. Create a playbook file, for example ~/playbook.yml, with the following content:

```
- name: Configure the network
hosts: managed-node-01.example.com
tasks:
  - name: Configure an Ethernet connection with static IP and additional routes
   ansible.builtin.include role:
    name: rhel-system-roles.network
   vars:
    network connections:
     - name: enp7s0
       type: ethernet
       autoconnect: yes
       ip:
        address:
         - 192.0.2.1/24
         - 2001:db8:1::1/64
        gateway4: 192.0.2.254
        gateway6: 2001:db8:1::fffe
        dns:
         - 192.0.2.200
         - 2001:db8:1::ffbb
        dns search:
         - example.com
        route:
         - network: 198.51.100.0
          prefix: 24
          gateway: 192.0.2.10
         - network: 2001:db8:2::
          prefix: 64
          gateway: 2001:db8:1::10
       state: up
```

Depending on whether it already exists, the procedure creates or updates the **enp7s0** connection profile with the following settings:

• A static IPv4 address - 192.0.2.1 with a /24 subnet mask

- A static IPv6 address 2001:db8:1::1 with a /64 subnet mask
- An IPv4 default gateway 192.0.2.254
- An IPv6 default gateway 2001:db8:1::fffe
- An IPv4 DNS server 192.0.2.200
- An IPv6 DNS server 2001:db8:1::ffbb
- A DNS search domain example.com
- Static routes:
  - 198.51.100.0/24 with gateway 192.0.2.10
  - 2001:db8:2::/64 with gateway 2001:db8:1::10
- 2. Validate the playbook syntax:

### \$ ansible-playbook --syntax-check ~/playbook.yml

Note that this command only validates the syntax and does not protect against a wrong but valid configuration.

3. Run the playbook:

\$ ansible-playbook ~/playbook.yml

### Verification

- 1. On the managed nodes:
  - a. Display the IPv4 routes:

```
# ip -4 route
...
198.51.100.0/24 via 192.0.2.10 dev enp7s0
```

b. Display the IPv6 routes:

```
# ip -6 route
...
2001:db8:2::/64 via 2001:db8:1::10 dev enp7s0 metric 1024 pref medium
```

### Additional resources

- /usr/share/ansible/roles/rhel-system-roles.network/README.md file
- /usr/share/doc/rhel-system-roles/network/ directory

# 19.14. CONFIGURING AN ETHTOOL OFFLOAD FEATURE BY USING THE NETWORK RHEL SYSTEM ROLE

You can use the **network** RHEL system role to configure **ethtool** features of a NetworkManager connection.

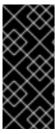

### **IMPORTANT**

When you run a play that uses the **network** RHEL system role and if the setting values do not match the values specified in the play, the role overrides the existing connection profile with the same name. To prevent resetting these values to their defaults, always specify the whole configuration of the network connection profile in the play, even if the configuration, for example the IP configuration, already exists.

### **Prerequisites**

- You have prepared the control node and the managed nodes .
- You are logged in to the control node as a user who can run playbooks on the managed nodes.
- The account you use to connect to the managed nodes has **sudo** permissions on them.

#### **Procedure**

1. Create a playbook file, for example ~/playbook.yml, with the following content:

```
- name: Configure the network
hosts: managed-node-01.example.com
tasks:
  - name: Configure an Ethernet connection with ethtool features
   ansible.builtin.include role:
    name: rhel-system-roles.network
   vars:
    network_connections:
     - name: enp1s0
       type: ethernet
       autoconnect: yes
       ip:
        address:
         - 198.51.100.20/24
         - 2001:db8:1::1/64
        gateway4: 198.51.100.254
        gateway6: 2001:db8:1::fffe
        dns:
         - 198.51.100.200
         - 2001:db8:1::ffbb
        dns_search:
         - example.com
       ethtool:
        features:
         gro: "no"
         gso: "yes"
         tx_sctp_segmentation: "no"
       state: up
```

This playbook creates the **enp1s0** connection profile with the following settings, or updates it if the profile already exists:

- A static IPv4 address 198.51.100.20 with a /24 subnet mask
- A static IPv6 address 2001:db8:1::1 with a /64 subnet mask
- An IPv4 default gateway 198.51.100.254
- An IPv6 default gateway 2001:db8:1::fffe
- An IPv4 DNS server 198.51.100.200
- An IPv6 DNS server 2001:db8:1::ffbb
- A DNS search domain example.com
- ethtool features:
  - Generic receive offload (GRO): disabled
  - Generic segmentation offload (GSO): enabled
  - TX stream control transmission protocol (SCTP) segmentation: disabled
- 2. Validate the playbook syntax:
  - \$ ansible-playbook --syntax-check ~/playbook.yml

Note that this command only validates the syntax and does not protect against a wrong but valid configuration.

3. Run the playbook:

\$ ansible-playbook ~/playbook.yml

#### Additional resources

- /usr/share/ansible/roles/rhel-system-roles.network/README.md file
- /usr/share/doc/rhel-system-roles/network/ directory

# 19.15. CONFIGURING AN ETHTOOL COALESCE SETTINGS BY USING THE NETWORK RHEL SYSTEM ROLE

You can use the **network** RHEL system role to configure **ethtool** coalesce settings of a NetworkManager connection.

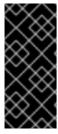

### **IMPORTANT**

When you run a play that uses the **network** RHEL system role and if the setting values do not match the values specified in the play, the role overrides the existing connection profile with the same name. To prevent resetting these values to their defaults, always specify the whole configuration of the network connection profile in the play, even if the configuration, for example the IP configuration, already exists.

### **Prerequisites**

- You have prepared the control node and the managed nodes .
- You are logged in to the control node as a user who can run playbooks on the managed nodes.
- The account you use to connect to the managed nodes has **sudo** permissions on them.

#### Procedure

1. Create a playbook file, for example ~/playbook.yml, with the following content:

```
- name: Configure the network
hosts: managed-node-01.example.com
 tasks:
  - name: Configure an Ethernet connection with ethtool coalesce settings
   ansible.builtin.include role:
    name: rhel-system-roles.network
   vars:
    network_connections:
     - name: enp1s0
       type: ethernet
       autoconnect: yes
       ip:
        address:
         - 198.51.100.20/24
         - 2001:db8:1::1/64
        gateway4: 198.51.100.254
        gateway6: 2001:db8:1::fffe
        dns:
         - 198.51.100.200
         - 2001:db8:1::ffbb
        dns search:
         - example.com
       ethtool:
        coalesce:
         rx frames: 128
         tx frames: 128
       state: up
```

This playbook creates the **enp1s0** connection profile with the following settings, or updates it if the profile already exists:

- A static IPv4 address 198.51.100.20 with a /24 subnet mask
- A static IPv6 address 2001:db8:1::1 with a /64 subnet mask
- An IPv4 default gateway 198.51.100.254
- An IPv6 default gateway 2001:db8:1::fffe
- An IPv4 DNS server 198.51.100.200
- An IPv6 DNS server 2001:db8:1::ffbb
- A DNS search domain **example.com**

ethtool coalesce settings:

• RX frames: 128

o TX frames: 128

2. Validate the playbook syntax:

\$ ansible-playbook --syntax-check ~/playbook.yml

Note that this command only validates the syntax and does not protect against a wrong but valid configuration.

3. Run the playbook:

\$ ansible-playbook ~/playbook.yml

#### Additional resources

- /usr/share/ansible/roles/rhel-system-roles.network/README.md file
- /usr/share/doc/rhel-system-roles/network/ directory

### 19.16. INCREASING THE RING BUFFER SIZE TO REDUCE A HIGH PACKET DROP RATE BY USING THE NETWORK RHEL SYSTEM ROLE

Increase the size of an Ethernet device's ring buffers if the packet drop rate causes applications to report a loss of data, timeouts, or other issues.

Ring buffers are circular buffers where an overflow overwrites existing data. The network card assigns a transmit (TX) and receive (RX) ring buffer. Receive ring buffers are shared between the device driver and the network interface controller (NIC). Data can move from NIC to the kernel through either hardware interrupts or software interrupts, also called SoftIRQs.

The kernel uses the RX ring buffer to store incoming packets until the device driver can process them. The device driver drains the RX ring, typically by using SoftlRQs, which puts the incoming packets into a kernel data structure called an **sk\_buff** or **skb** to begin its journey through the kernel and up to the application that owns the relevant socket.

The kernel uses the TX ring buffer to hold outgoing packets which should be sent to the network. These ring buffers reside at the bottom of the stack and are a crucial point at which packet drop can occur, which in turn will adversely affect network performance.

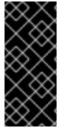

### **IMPORTANT**

When you run a play that uses the **network** RHEL system role and if the setting values do not match the values specified in the play, the role overrides the existing connection profile with the same name. To prevent resetting these values to their defaults, always specify the whole configuration of the network connection profile in the play, even if the configuration, for example the IP configuration, already exists.

### **Prerequisites**

• You have prepared the control node and the managed nodes .

- You are logged in to the control node as a user who can run playbooks on the managed nodes.
- The account you use to connect to the managed nodes has **sudo** permissions on them.
- You know the maximum ring buffer sizes that the device supports.

#### Procedure

1. Create a playbook file, for example ~/playbook.yml, with the following content:

```
- name: Configure the network
hosts: managed-node-01.example.com
 tasks:
  - name: Configure an Ethernet connection with increased ring buffer sizes
   ansible.builtin.include role:
    name: rhel-system-roles.network
   vars:
    network_connections:
     - name: enp1s0
       type: ethernet
       autoconnect: yes
       ip:
        address:
         - 198.51.100.20/24
         - 2001:db8:1::1/64
        gateway4: 198.51.100.254
        gateway6: 2001:db8:1::fffe
        dns:
         - 198.51.100.200
         - 2001:db8:1::ffbb
        dns search:
         - example.com
       ethtool:
        ring:
         rx: 4096
         tx: 4096
       state: up
```

This playbook creates the **enp1s0** connection profile with the following settings, or updates it if the profile already exists:

- A static IPv4 address 198.51.100.20 with a /24 subnet mask
- A static IPv6 address 2001:db8:1::1 with a /64 subnet mask
- An IPv4 default gateway 198.51.100.254
- An IPv6 default gateway 2001:db8:1::fffe
- An IPv4 DNS server 198.51.100.200
- An IPv6 DNS server 2001:db8:1::ffbb
- A DNS search domain **example.com**

- Maximum number of ring buffer entries:
  - Receive (RX): 4096
  - Transmit (TX): 4096
- 2. Validate the playbook syntax:

### \$ ansible-playbook --syntax-check ~/playbook.yml

Note that this command only validates the syntax and does not protect against a wrong but valid configuration.

3. Run the playbook:

\$ ansible-playbook ~/playbook.yml

### Additional resources

- /usr/share/ansible/roles/rhel-system-roles.network/README.md file
- /usr/share/doc/rhel-system-roles/network/ directory

### 19.17. NETWORK STATES FOR THE NETWORK RHEL SYSTEM ROLE

The **network** RHEL system role supports state configurations in playbooks to configure the devices. For this, use the **network\_state** variable followed by the state configurations.

Benefits of using the **network\_state** variable in a playbook:

- Using the declarative method with the state configurations, you can configure interfaces, and the NetworkManager creates a profile for these interfaces in the background.
- With the **network\_state** variable, you can specify the options that you require to change, and all the other options will remain the same as they are. However, with the **network\_connections** variable, you must specify all settings to change the network connection profile.

For example, to create an Ethernet connection with dynamic IP address settings, use the following **vars** block in your playbook:

| Playbook with state configurations Regular playbook |
|-----------------------------------------------------|
|-----------------------------------------------------|

### vars: vars: network\_state: network\_connections: interfaces: - name: enp7s0 - name: enp7s0 interface\_name: enp7s0 type: ethernet type: ethernet state: up autoconnect: yes ipv4: ip: enabled: true dhcp4: yes auto-dns: true auto6: yes state: up auto-gateway: true auto-routes: true dhcp: true ipv6: enabled: true auto-dns: true auto-gateway: true auto-routes: true autoconf: true dhcp: true

For example, to only change the connection status of dynamic IP address settings that you created as above, use the following **vars** block in your playbook:

| Playbook with state configurations                                         | Regular playbook                                                                                                    |
|----------------------------------------------------------------------------|----------------------------------------------------------------------------------------------------|
| vars: network_state: interfaces: - name: enp7s0 type: ethernet state: down | vars: network_connections: - name: enp7s0 interface_name: enp7s0 type: ethernet autoconnect: yes ip: dhcp4: yes auto6: yes state: down |

### Additional resources

- /usr/share/ansible/roles/rhel-system-roles.network/README.md file
- /usr/share/doc/rhel-system-roles/network/ directory

# CHAPTER 20. MANAGING CONTAINERS BY USING THE PODMAN RHEL SYSTEM ROLE

With the **podman** RHEL system role, you can manage Podman configuration, containers, and **systemd** services that run Podman containers.

### 20.1. CREATING A ROOTLESS CONTAINER WITH BIND MOUNT

You can use the **podman** RHEL system role to create rootless containers with bind mount by running an Ansible playbook and with that, manage your application configuration.

### **Prerequisites**

- You have prepared the control node and the managed nodes .
- You are logged in to the control node as a user who can run playbooks on the managed nodes.
- The account you use to connect to the managed nodes has **sudo** permissions on them.

### **Procedure**

1. Create a playbook file, for example ~/playbook.yml, with the following content:

```
- hosts: managed-node-01.example.com
  podman_create_host_directories: true
  podman firewall:
   - port: 8080-8081/tcp
    state: enabled
   - port: 12340/tcp
    state: enabled
  podman selinux ports:
   - ports: 8080-8081
    setype: http_port_t
  podman kube specs:
   - state: started
    run_as_user: dbuser
    run_as_group: dbgroup
    kube_file_content:
     apiVersion: v1
     kind: Pod
     metadata:
       name: db
     spec:
       containers:
        - name: db
         image: quay.io/db/db:stable
         ports:
          - containerPort: 1234
            hostPort: 12340
         volumeMounts:
          - mountPath: /var/lib/db:Z
            name: db
       volumes:
```

name: db hostPath:

path: /var/lib/db

- state: started

run\_as\_user: webapp
run\_as\_group: webapp

kube\_file\_src:/path/to/webapp.yml

roles:

- linux-system-roles.podma

This procedure creates a pod with two containers. The **podman\_kube\_specs** role variable describes a pod.

- The run\_as\_user and run\_as\_group fields specify that containers are rootless.
- The kube\_file\_content field containing a Kubernetes YAML file defines the first container named db. You can generate the Kubernetes YAML file using the podman kube generate command.
  - The **db** container is based on the **quay.io/db/db:stable** container image.
  - The db bind mount maps the /var/lib/db directory on the host to the /var/lib/db directory in the container. The Z flag labels the content with a private unshared label, therefore, only the db container can access the content.
- The kube\_file\_src field defines the second container. The content of the /path/to/webapp.yml file on the controller node will be copied to the kube\_file field on the managed node.
- Set the podman\_create\_host\_directories: true to create the directory on the host. This
  instructs the role to check the kube specification for hostPath volumes and create those
  directories on the host. If you need more control over the ownership and permissions, use
  podman\_host\_directories.
- 2. Validate the playbook syntax:

\$ ansible-playbook --syntax-check --ask-vault-pass ~/playbook.yml

Note that this command only validates the syntax and does not protect against a wrong but valid configuration.

3. Run the playbook:

\$ ansible-playbook --ask-vault-pass ~/playbook.yml

### Additional resources

- /usr/share/ansible/roles/rhel-system-roles.podman/README.md file
- /usr/share/doc/rhel-system-roles/podman/ directory

### 20.2. CREATING A ROOTFUL CONTAINER WITH PODMAN VOLUME

You can use the **podman** RHEL system role to create a rootful container with a Podman volume by running an Ansible playbook and with that, manage your application configuration.

### **Prerequisites**

- You have prepared the control node and the managed nodes .
- You are logged in to the control node as a user who can run playbooks on the managed nodes.
- The account you use to connect to the managed nodes has **sudo** permissions on them.

#### **Procedure**

1. Create a playbook file, for example ~/playbook.yml, with the following content:

```
- hosts: managed-node-01.example.com
vars:
  podman firewall:
   - port: 8080/tcp
    state: enabled
  podman_kube_specs:
   - state: started
    kube file content:
     apiVersion: v1
     kind: Pod
     metadata:
      name: ubi8-httpd
     spec:
      containers:
        - name: ubi8-httpd
         image: registry.access.redhat.com/ubi8/httpd-24
          - containerPort: 8080
           hostPort: 8080
         volumeMounts:
          - mountPath: /var/www/html:Z
           name: ubi8-html
      volumes:
        - name: ubi8-html
         persistentVolumeClaim:
          claimName: ubi8-html-volume
  - linux-system-roles.podman
```

The procedure creates a pod with one container. The **podman\_kube\_specs** role variable describes a pod.

- By default, the **podman** role creates rootful containers.
- The **kube\_file\_content** field containing a Kubernetes YAML file defines the container named **ubi8-httpd**.
  - The **ubi8-httpd** container is based on the **registry.access.redhat.com/ubi8/httpd-24** container image.
    - The **ubi8-html-volume** maps the /**var/www/html** directory on the host to the container. The **Z** flag labels the content with a private unshared label, therefore, only the **ubi8-httpd** container can access the content.

- The pod mounts the existing persistent volume named **ubi8-html-volume** with the mount path /**var/www/html**.
- 2. Validate the playbook syntax:

### \$ ansible-playbook --syntax-check ~/playbook.yml

Note that this command only validates the syntax and does not protect against a wrong but valid configuration.

3. Run the playbook:

\$ ansible-playbook ~/playbook.yml

### Additional resources

- /usr/share/ansible/roles/rhel-system-roles.podman/README.md file
- /usr/share/doc/rhel-system-roles/podman/ directory

### 20.3. CREATING A QUADLET APPLICATION WITH SECRETS

You can use the **podman** RHEL system role to create a Quadlet application with secrets by running an Ansible playbook.

### **Prerequisites**

- You have prepared the control node and the managed nodes .
- You are logged in to the control node as a user who can run playbooks on the managed nodes.
- The account you use to connect to the managed nodes has **sudo** permissions on them.
- The certificate and the corresponding private key that the web server in the container should use are stored in the **~/certificate.pem** and **~/key.pem** files.

### **Procedure**

1. Display the contents of the certificate and private key files:

```
$ cat ~/certificate.pem
----BEGIN CERTIFICATE----
...
----END CERTIFICATE----
$ cat ~/key.pem
----BEGIN PRIVATE KEY----
...
----END PRIVATE KEY----
```

You require this information in a later step.

- 2. Store your sensitive variables in an encrypted file:
  - a. Create the vault:

### \$ ansible-vault create vault.yml

New Vault password: <vault\_password>

Confirm New Vault password: <vault\_password>

b. After the **ansible-vault create** command opens an editor, enter the sensitive data in the **<key>: <value>** format:

```
root_password: <root_password>
certificate: |-
----BEGIN CERTIFICATE-----
...
----END CERTIFICATE-----
key: |-
----BEGIN PRIVATE KEY-----
...
-----END PRIVATE KEY-----
```

Ensure that all lines in the **certificate** and **key** variables start with two spaces.

- c. Save the changes, and close the editor. Ansible encrypts the data in the vault.
- 3. Create a playbook file, for example ~/playbook.yml, with the following content:

```
- name: Deploy a wordpress CMS with MySQL database
hosts: managed-node-01.example.com
vars files:
  - vault.yml
tasks:
- name: Create and run the container
  ansible.builtin.include_role:
   name: rhel-system-roles.podman
  vars:
   podman_create_host_directories: true
   podman_activate_systemd_unit: false
   podman_quadlet_specs:
    - name: quadlet-demo
     type: network
     file_content: |
      [Network]
      Subnet=192.168.30.0/24
      Gateway=192.168.30.1
      Label=app=wordpress
    - file_src: quadlet-demo-mysql.volume
    template_src: quadlet-demo-mysql.container.j2
    - file_src: envoy-proxy-configmap.yml
    - file src: quadlet-demo.yml
    - file_src: quadlet-demo.kube
     activate_systemd_unit: true
   podman_firewall:
    - port: 8000/tcp
     state: enabled
    - port: 9000/tcp
     state: enabled
   podman secrets:
    - name: mysql-root-password-container
```

```
state: present
skip_existing: true
data: "{{ root_password }}"
- name: mysql-root-password-kube
state: present
skip_existing: true
data: |
  apiVersion: v1
  data:
   password: "{{ root_password | b64encode }}"
  kind: Secret
  metadata:
   name: mysql-root-password-kube

    name: envoy-certificates

state: present
skip_existing: true
data: |
  apiVersion: v1
  data:
   certificate.key: {{ key | b64encode }}
   certificate.pem: {{ certificate | b64encode }}
  kind: Secret
  metadata:
   name: envoy-certificates
```

The procedure creates a WordPress content management system paired with a MySQL database. The **podman\_quadlet\_specs role** variable defines a set of configurations for the Quadlet, which refers to a group of containers or services that work together in a certain way. It includes the following specifications:

- The Wordpress network is defined by the **quadlet-demo** network unit.
- The volume configuration for MySQL container is defined by the file\_src: quadlet-demo-mysql.volume field.
- The **template\_src: quadlet-demo-mysql.container.j2** field is used to generate a configuration for the MySQL container.
- Two YAML files follow: file\_src: envoy-proxy-configmap.yml and file\_src: quadlet-demo.yml. Note that .yml is not a valid Quadlet unit type, therefore these files will just be copied and not processed as a Quadlet specification.
- The Wordpress and envoy proxy containers and configuration are defined by the file\_src: quadlet-demo.kube field. The kube unit refers to the previous YAML files in the [Kube] section as Yaml=quadlet-demo.yml and ConfigMap=envoy-proxy-configmap.yml.
- 4. Validate the playbook syntax:

 $\$  ansible-playbook --syntax-check --ask-vault-pass  $\sim\!$  /playbook.yml

Note that this command only validates the syntax and does not protect against a wrong but valid configuration.

5. Run the playbook:

\$ ansible-playbook --ask-vault-pass ~/playbook.yml

### Additional resources

- /usr/share/ansible/roles/rhel-system-roles.podman/README.md file
- /usr/share/doc/rhel-system-roles/podman/ directory

# CHAPTER 21. CONFIGURING POSTFIX MTA BY USING THE RHEL SYSTEM ROLE

With the **postfix** RHEL system role, you can consistently streamline automated configurations of the Postfix service, a Sendmail-compatible mail transfer agent (MTA) with modular design and a variety of configuration options. The **rhel-system-roles** package contains this RHEL system role, and also the reference documentation.

# 21.1. USING THE POSTFIX RHEL SYSTEM ROLE TO AUTOMATE BASIC POSTFIX MTA ADMINISTRATION

You can install, configure and start the Postfix Mail Transfer Agent on the managed nodes by using the **postfix** RHEL system role.

### **Prerequisites**

- You have prepared the control node and the managed nodes .
- You are logged in to the control node as a user who can run playbooks on the managed nodes.
- The account you use to connect to the managed nodes has **sudo** permissions on them.

### **Procedure**

1. Create a playbook file, for example ~/playbook.yml, with the following content:

--- name: Manage postfix
hosts: managed-node-01.example.com
roles:
- rhel-system-roles.postfix
vars:
 postfix\_conf:
 relay\_domains: \$mydestination
 relayhost: example.com

• If you want Postfix to use a different hostname than the fully-qualified domain name (FQDN) that is returned by the **gethostname()** function, add the **myhostname** parameter under the **postfix conf:** line in the file:

myhostname = smtp.example.com

• If the domain name differs from the domain name in the **myhostname** parameter, add the **mydomain** parameter. Otherwise, the **\$myhostname** minus the first component is used.

mydomain = <example.com>

• Use **postfix\_manage\_firewall: true** variable to ensure that the SMTP port is open in the firewall on the servers.

Manage the SMTP related ports, **25/tcp**, **465/tcp**, and **587/tcp**. If the variable is set to **false**, the **postfix** role does not manage the firewall. The default is **false**.

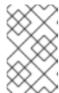

### **NOTE**

The **postfix\_manage\_firewall** variable is limited to adding ports. It cannot be used for removing ports. If you want to remove ports, use the **firewall** RHEL system role directly.

• If your scenario involves using non-standard ports, set the **postfix\_manage\_selinux: true** variable to ensure that the port is properly labeled for SELinux on the servers.

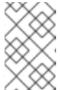

### **NOTE**

The **postfix\_manage\_selinux** variable is limited to adding rules to the SELinux policy. It cannot remove rules from the policy. If you want to remove rules, use the **selinux** RHEL system role directly.

2. Validate the playbook syntax:

\$ ansible-playbook --syntax-check ~/playbook.yml

Note that this command only validates the syntax and does not protect against a wrong but valid configuration.

3. Run the playbook:

\$ ansible-playbook ~/playbook.yml

### Additional resources

- /usr/share/ansible/roles/rhel-system-roles.postfix/README.md file
- /usr/share/doc/rhel-system-roles/postfix/ directory

### CHAPTER 22. INSTALLING AND CONFIGURING POSTGRESQL BY USING THE RHEL SYSTEM ROLE

As a system administrator, you can use the **postgresql** RHEL system role to install, configure, manage, start, and improve performance of the PostgreSQL server.

### 22.1. INTRODUCTION TO THE POSTGRESQL RHEL SYSTEM ROLE

To install, configure, manage, and start the PostgreSQL server using Ansible, you can use the **postgresql** RHEL system role.

You can also use the **postgresql** role to optimize the database server settings and improve performance.

The role supports the currently released and supported versions of PostgreSQL on RHEL 8 and RHEL 9 managed nodes.

### 22.2. CONFIGURING THE POSTGRESQL SERVER BY USING THE POSTGRESQL RHEL SYSTEM ROLE

You can use the **postgresql** RHEL system role to install, configure, manage, and start the PostgreSQL server.

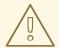

### **WARNING**

The **postgresql** role replaces PostgreSQL configuration files in the /**var/lib/pgsql/data**/ directory on the managed hosts. Previous settings are changed to those specified in the role variables, and lost if they are not specified in the role variables.

### **Prerequisites**

- You have prepared the control node and the managed nodes .
- You are logged in to the control node as a user who can run playbooks on the managed nodes.
- The account you use to connect to the managed nodes has **sudo** permissions on them.

### **Procedure**

1. Create a playbook file, for example ~/playbook.yml, with the following content:

---

- name: Manage PostgreSQL

hosts: managed-node-01.example.com

roles:

rhel-system-roles.postgresql vars: postgresql\_version: "13"

2. Validate the playbook syntax:

\$ ansible-playbook --syntax-check ~/playbook.yml

Note that this command only validates the syntax and does not protect against a wrong but valid configuration.

3. Run the playbook:

\$ ansible-playbook ~/playbook.yml

### Additional resources

- /usr/share/ansible/roles/rhel-system-roles.postgresql/README.md file
- /usr/share/doc/rhel-system-roles/postgresql/ directory
- Using PostgreSQL

# CHAPTER 23. REGISTERING THE SYSTEM BY USING THE RHEL SYSTEM ROLE

The **rhc** RHEL system role enables administrators to automate the registration of multiple systems with Red Hat Subscription Management (RHSM) and Satellite servers. The role also supports Insights-related configuration and management tasks by using Ansible.

### 23.1. INTRODUCTION TO THE RHC RHEL SYSTEM ROLE

RHEL system role is a set of roles that provides a consistent configuration interface to remotely manage multiple systems. The remote host configuration (**rhc**) RHEL system role enables administrators to easily register RHEL systems to Red Hat Subscription Management (RHSM) and Satellite servers. By default, when you register a system by using the **rhc** RHEL system role, the system is connected to Insights. Additionally, with the **rhc** RHEL system role, you can:

- Configure connections to Red Hat Insights
- Enable and disable repositories
- Configure the proxy to use for the connection
- Configure insights remediations and, auto updates
- Set the release of the system
- Configure insights tags

### 23.2. REGISTERING A SYSTEM BY USING THERHC RHEL SYSTEM ROLE

You can register your system to Red Hat by using the **rhc** RHEL system role. By default, the **rhc** RHEL system role connects the system to Red Hat Insights when you register it.

### **Prerequisites**

- You have prepared the control node and the managed nodes.
- You are logged in to the control node as a user who can run playbooks on the managed nodes.
- The account you use to connect to the managed nodes has **sudo** permissions on them.

### **Procedure**

- 1. Store your sensitive variables in an encrypted file:
  - a. Create the vault:

\$ ansible-vault create vault.yml

New Vault password: <password>

Confirm New Vault password: <vault\_password>

b. After the **ansible-vault create** command opens an editor, enter the sensitive data in the **<**key>: **<**value> format:

```
activationKey: <activation_key> username: <username> password: <password>
```

- c. Save the changes, and close the editor. Ansible encrypts the data in the vault.
- 2. Create a playbook file, for example ~/playbook.yml, with the following content:
  - To register by using an activation key and organization ID (recommended), use the following playbook:

```
---
- name: Registering system using activation key and organization ID hosts: managed-node-01.example.com
vars_files:
- vault.yml
roles:
- role: rhel-system-roles.rhc
vars:
    rhc_auth:
    activation_keys:
    keys:
- "{{ activationKey }}"
rhc_organization: organizationID
```

• To register by using a username and password, use the following playbook:

```
---
- name: Registering system with username and password hosts: managed-node-01.example.com vars_files:
- vault.yml
vars:
- rhc_auth:
- login:
- username: "{{ username }}"
- password: "{{ password }}"
roles:
- role: rhel-system-roles.rhc
```

3. Validate the playbook syntax:

\$ ansible-playbook --syntax-check --ask-vault-pass ~/playbook.yml

Note that this command only validates the syntax and does not protect against a wrong but valid configuration.

4. Run the playbook:

#### Additional resources

/usr/share/ansible/roles/rhel-system-roles.rhc/README.md file

- /usr/share/doc/rhel-system-roles/rhc/ directory
- Ansible Vault

# 23.3. REGISTERING A SYSTEM WITH SATELLITE BY USING THERHOR RHEL SYSTEM ROLE

When organizations use Satellite to manage systems, it is necessary to register the system through Satellite. You can remotely register your system with Satellite by using the **rhc** RHEL system role.

### **Prerequisites**

- You have prepared the control node and the managed nodes .
- You are logged in to the control node as a user who can run playbooks on the managed nodes.
- The account you use to connect to the managed nodes has **sudo** permissions on them.

### Procedure

- 1. Store your sensitive variables in an encrypted file:
  - a. Create the vault:

```
$ ansible-vault create vault.yml
New Vault password: confirm New Vault password: <vault_password>
```

b. After the **ansible-vault create** command opens an editor, enter the sensitive data in the **<**key>: **<**value> format:

```
activationKey: <activation_key>
```

- c. Save the changes, and close the editor. Ansible encrypts the data in the vault.
- 2. Create a playbook file, for example ~/playbook.yml, with the following content:

```
-name: Register to the custom registration server and CDN hosts: managed-node-01.example.com vars_files:
    - vault.yml roles:
    - role: rhel-system-roles.rhc vars:
    rhc_auth:
    login:
    activation_keys:
    keys:
    - "{{ activationKey }}"
    rhc_organization: organizationID
    rhc_server:
    hostname: example.com
```

port: 443 prefix: /rhsm

rhc\_baseurl: http://example.com/pulp/content

3. Validate the playbook syntax:

\$ ansible-playbook --syntax-check --ask-vault-pass ~/playbook.yml

Note that this command only validates the syntax and does not protect against a wrong but valid configuration.

4. Run the playbook:

\$ ansible-playbook --ask-vault-pass ~/playbook.yml

### Additional resources

- /usr/share/ansible/roles/rhel-system-roles.rhc/README.md file
- /usr/share/doc/rhel-system-roles/rhc/ directory
- Ansible Vault

### 23.4. DISABLING THE CONNECTION TO INSIGHTS AFTER THE REGISTRATION BY USING THE RHC RHEL SYSTEM ROLE

When you register a system by using the **rhc** RHEL system role, the role by default, enables the connection to Red Hat Insights. You can disable it by using the **rhc** RHEL system role, if not required.

### **Prerequisites**

- You have prepared the control node and the managed nodes .
- You are logged in to the control node as a user who can run playbooks on the managed nodes.
- The account you use to connect to the managed nodes has **sudo** permissions on them.
- You have registered the system.

### **Procedure**

1. Create a playbook file, for example ~/playbook.yml, with the following content:

 name: Disable Insights connection hosts: managed-node-01.example.com

roles:

- role: rhel-system-roles.rhc

vars:

rhc\_insights: state: absent

2. Validate the playbook syntax:

### \$ ansible-playbook --syntax-check ~/playbook.yml

Note that this command only validates the syntax and does not protect against a wrong but valid configuration.

3. Run the playbook:

\$ ansible-playbook ~/playbook.yml

### Additional resources

- /usr/share/ansible/roles/rhel-system-roles.rhc/README.md file
- /usr/share/doc/rhel-system-roles/rhc/ directory

# 23.5. ENABLING REPOSITORIES BY USING THERRIC RHEL SYSTEM ROLE

You can remotely enable or disable repositories on managed nodes by using the **rhc** RHEL system role.

### **Prerequisites**

- You have prepared the control node and the managed nodes .
- You are logged in to the control node as a user who can run playbooks on the managed nodes.
- The account you use to connect to the managed nodes has **sudo** permissions on them.
- You have details of the repositories which you want to enable or disable on the managed nodes.
- You have registered the system.

### Procedure

- 1. Create a playbook file, for example ~/playbook.yml, with the following content:
  - To enable a repository:

--- name: Enable repository
hosts: managed-node-01.example.com
roles:
- role: rhel-system-roles.rhc
vars:
rhc repositories:

- {name: "RepositoryName", state: enabled}

• To disable a repository:

--- name: Disable repository
hosts: managed-node-01.example.com
vars:
 rhc\_repositories:

- {name: "RepositoryName", state: disabled}roles:role: rhel-system-roles.rhc

2. Validate the playbook syntax:

\$ ansible-playbook --syntax-check ~/playbook.yml

Note that this command only validates the syntax and does not protect against a wrong but valid configuration.

3. Run the playbook:

\$ ansible-playbook ~/playbook.yml

### Additional resources

- /usr/share/ansible/roles/rhel-system-roles.rhc/README.md file
- /usr/share/doc/rhel-system-roles/rhc/ directory

# 23.6. SETTING RELEASE VERSIONS BY USING THERRIC RHEL SYSTEM ROLE

You can limit the system to use only repositories for a particular minor RHEL version instead of the latest one. This way, you can lock your system to a specific minor RHEL version.

## **Prerequisites**

- You have prepared the control node and the managed nodes .
- You are logged in to the control node as a user who can run playbooks on the managed nodes.
- The account you use to connect to the managed nodes has **sudo** permissions on them.
- You know the minor RHEL version to which you want to lock the system. Note that you can only lock the system to the RHEL minor version that the host currently runs or a later minor version.
- You have registered the system.

#### Procedure

1. Create a playbook file, for example ~/playbook.yml, with the following content:

- name: Set Release

hosts: managed-node-01.example.com

roles:

- role: rhel-system-roles.rhc

vars:

rhc\_release: "8.6"

2. Validate the playbook syntax:

## \$ ansible-playbook --syntax-check ~/playbook.yml

Note that this command only validates the syntax and does not protect against a wrong but valid configuration.

3. Run the playbook:

\$ ansible-playbook ~/playbook.yml

#### Additional resources

- /usr/share/ansible/roles/rhel-system-roles.rhc/README.md file
- /usr/share/doc/rhel-system-roles/rhc/ directory

## 23.7. USING A PROXY SERVER WHEN REGISTERING THE HOST BY USING THE RHC RHEL SYSTEM ROLE

If your security restrictions allow access to the Internet only through a proxy server, you can specify the proxy's settings in the playbook when you register the system using the **rhc** RHEL system role.

### **Prerequisites**

- You have prepared the control node and the managed nodes .
- You are logged in to the control node as a user who can run playbooks on the managed nodes.
- The account you use to connect to the managed nodes has **sudo** permissions on them.

### Procedure

- 1. Store your sensitive variables in an encrypted file:
  - a. Create the vault:

\$ ansible-vault create vault.yml

New Vault password: <password>

Confirm New Vault password: <vault\_password>

b. After the **ansible-vault create** command opens an editor, enter the sensitive data in the **<**key>: **<**value> format:

username: <username>
password: <password>

- c. Save the changes, and close the editor. Ansible encrypts the data in the vault.
- 2. Create a playbook file, for example ~/playbook.yml, with the following content:
  - To register to the Red Hat Customer Portal by using a proxy:

```
- name: Register using proxy
 hosts: managed-node-01.example.com
 vars_files:
  - vault.yml
 roles:
  - role: rhel-system-roles.rhc
 vars:
  rhc auth:
   login:
    username: "{{ username }}"
    password: "{{ password }}"
  rhc_proxy:
   hostname: proxy.example.com
   port: 3128
   username: "{{ proxy_username }}"
   password: "{{ proxy_password }}"
```

 To remove the proxy server from the configuration of the Red Hat Subscription Manager service:

```
---
- name: To stop using proxy server for registration hosts: managed-node-01.example.com vars_files:
- vault.yml
vars:
- rhc_auth:
- login:
- username: "{{ username }}"
- password: "{{ password }}"
- rhc_proxy: {"state":"absent"}
- roles:
- role: rhel-system-roles.rhc
```

3. Validate the playbook syntax:

\$ ansible-playbook --syntax-check --ask-vault-pass ~/playbook.yml

Note that this command only validates the syntax and does not protect against a wrong but valid configuration.

4. Run the playbook:

#### Additional resources

- /usr/share/ansible/roles/rhel-system-roles.rhc/README.md file
- /usr/share/doc/rhel-system-roles/rhc/ directory
- Ansible Vault

## 23.8. DISABLING AUTO UPDATES OF INSIGHTS RULES BY USING THE RHC RHEL SYSTEM ROLE

You can disable the automatic collection rule updates for Red Hat Insights by using the **rhc** RHEL system role. By default, when you connect your system to Red Hat Insights, this option is enabled. You can disable it by using the **rhc** RHEL system role.

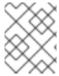

#### NOTE

If you disable this feature, you risk using outdated rule definition files and not getting the most recent validation updates.

## **Prerequisites**

- You have prepared the control node and the managed nodes .
- You are logged in to the control node as a user who can run playbooks on the managed nodes.
- The account you use to connect to the managed nodes has **sudo** permissions on them.
- You have registered the system.

#### **Procedure**

- 1. Store your sensitive variables in an encrypted file:
  - a. Create the vault:

\$ ansible-vault create vault.yml
New Vault password: Confirm New Vault password: <vault\_password>

b. After the **ansible-vault create** command opens an editor, enter the sensitive data in the **<**key>: **<**value> format:

```
username: <username>
password: <password>
```

- c. Save the changes, and close the editor. Ansible encrypts the data in the vault.
- 2. Create a playbook file, for example ~/playbook.yml, with the following content:

```
---
- name: Disable Red Hat Insights autoupdates hosts: managed-node-01.example.com vars_files:
- vault.yml roles:
- role: rhel-system-roles.rhc vars:
    rhc_auth:
    login:
        username: "{{ username }}"
        password: "{{ password }}"
```

rhc\_insights: autoupdate: false state: present

3. Validate the playbook syntax:

\$ ansible-playbook --syntax-check --ask-vault-pass ~/playbook.yml

Note that this command only validates the syntax and does not protect against a wrong but valid configuration.

4. Run the playbook:

\$ ansible-playbook --ask-vault-pass ~/playbook.yml

#### Additional resources

- /usr/share/ansible/roles/rhel-system-roles.rhc/README.md file
- /usr/share/doc/rhel-system-roles/rhc/ directory
- Ansible Vault

# 23.9. DISABLING INSIGHTS REMEDIATIONS BY USING THERHC RHEL SYSTEM ROLE

You can configure systems to automatically update the dynamic configuration by using the **rhc** RHEL system role. When you connect your system to Red hat Insights, it is enabled by default. You can disable it, if not required.

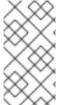

#### **NOTE**

Enabling remediation with the **rhc** RHEL system role ensures your system is ready to be remediated when connected directly to Red Hat. For systems connected to a Satellite, or Capsule, enabling remediation must be achieved differently. For more information about Red Hat Insights remediations, see Red Hat Insights Remediations Guide.

### **Prerequisites**

- You have prepared the control node and the managed nodes .
- You are logged in to the control node as a user who can run playbooks on the managed nodes.
- The account you use to connect to the managed nodes has **sudo** permissions on them.
- You have Insights remediations enabled.
- You have registered the system.

#### **Procedure**

1. Create a playbook file, for example ~/playbook.yml, with the following content:

---

- name: Disable remediation

hosts: managed-node-01.example.com

roles:

- role: rhel-system-roles.rhc

vars:

rhc\_insights:

remediation: absent state: present

2. Validate the playbook syntax:

\$ ansible-playbook --syntax-check ~/playbook.yml

Note that this command only validates the syntax and does not protect against a wrong but valid configuration.

3. Run the playbook:

\$ ansible-playbook ~/playbook.yml

#### Additional resources

- /usr/share/ansible/roles/rhel-system-roles.rhc/README.md file
- /usr/share/doc/rhel-system-roles/rhc/ directory

# 23.10. CONFIGURING INSIGHTS TAGS BY USING THE RHC RHEL SYSTEM ROLE

You can use tags for system filtering and grouping. You can also customize tags based on the requirements.

### **Prerequisites**

- You have prepared the control node and the managed nodes .
- You are logged in to the control node as a user who can run playbooks on the managed nodes.
- The account you use to connect to the managed nodes has **sudo** permissions on them.

### **Procedure**

- 1. Store your sensitive variables in an encrypted file:
  - a. Create the vault:

\$ ansible-vault create vault.yml

New Vault password: <password>

Confirm New Vault password: <vault\_password>

b. After the **ansible-vault create** command opens an editor, enter the sensitive data in the **<**key>: **<**value> format:

username: <username>
password: <password>

- c. Save the changes, and close the editor. Ansible encrypts the data in the vault.
- 2. Create a playbook file, for example ~/playbook.yml, with the following content:

```
- name: Creating tags
hosts: managed-node-01.example.com
 vars_files:
  - vault.yml
 roles:
  - role: rhel-system-roles.rhc
 vars:
  rhc auth:
   login:
    username: "{{ username }}"
    password: "{{ password }}"
  rhc insights:
   tags:
    group: group-name-value
    location: location-name-value
    description:
     - RHEL8
      - SAP
    sample_key:value
   state: present
```

3. Validate the playbook syntax:

\$ ansible-playbook --syntax-check --ask-vault-pass ~/playbook.yml

Note that this command only validates the syntax and does not protect against a wrong but valid configuration.

4. Run the playbook:

### Additional resources

- /usr/share/ansible/roles/rhel-system-roles.rhc/README.md file
- /usr/share/doc/rhel-system-roles/rhc/ directory
- System Filtering and groups Red Hat Insights .
- Ansible Vault

# 23.11. UNREGISTERING A SYSTEM BY USING THERHC RHEL SYSTEM ROLE

You can unregister the system from Red Hat if you no longer need the subscription service.

## **Prerequisites**

- You have prepared the control node and the managed nodes .
- You are logged in to the control node as a user who can run playbooks on the managed nodes.
- The account you use to connect to the managed nodes has **sudo** permissions on them.
- The system is already registered.

### **Procedure**

1. Create a playbook file, for example ~/playbook.yml, with the following content:

---- n

- name: Unregister the system

hosts: managed-node-01.example.com

roles

- role: rhel-system-roles.rhc

vars:

rhc\_state: absent

2. Validate the playbook syntax:

\$ ansible-playbook --syntax-check ~/playbook.yml

Note that this command only validates the syntax and does not protect against a wrong but valid configuration.

3. Run the playbook:

\$ ansible-playbook ~/playbook.yml

### Additional resources

- /usr/share/ansible/roles/rhel-system-roles.rhc/README.md file
- /usr/share/doc/rhel-system-roles/rhc/ directory

# CHAPTER 24. CONFIGURING SELINUX BY USING THE RHEL SYSTEM ROLE

You can configure and manage SELinux permissions on other systems by using the **selinux** RHEL system role.

### 24.1. INTRODUCTION TO THE SELINUX RHEL SYSTEM ROLE

RHEL system roles is a collection of Ansible roles and modules that provide a consistent configuration interface to remotely manage multiple RHEL systems. You can perform the following actions by using the **selinux** RHEL system role:

- Cleaning local policy modifications related to SELinux booleans, file contexts, ports, and logins.
- Setting SELinux policy booleans, file contexts, ports, and logins.
- Restoring file contexts on specified files or directories.
- Managing SELinux modules.

The /usr/share/doc/rhel-system-roles/selinux/example-selinux-playbook.yml example playbook installed by the rhel-system-roles package demonstrates how to set the targeted policy in enforcing mode. The playbook also applies several local policy modifications and restores file contexts in the /tmp/test\_dir/ directory.

#### Additional resources

- /usr/share/ansible/roles/rhel-system-roles.selinux/README.md file
- /usr/share/doc/rhel-system-roles/selinux/ directory

## 24.2. USING THE SELINUX RHEL SYSTEM ROLE TO APPLY SELINUX SETTINGS ON MULTIPLE SYSTEMS

With the **selinux** RHEL system role, you can prepare and apply an Ansible playbook with your verified SELinux settings.

## **Prerequisites**

- You have prepared the control node and the managed nodes .
- You are logged in to the control node as a user who can run playbooks on the managed nodes.
- The account you use to connect to the managed nodes has **sudo** permissions on them.

#### Procedure

1. Prepare your playbook. You can either start from scratch or modify the example playbook installed as a part of the **rhel-system-roles** package:

# cp /usr/share/doc/rhel-system-roles/selinux/example-selinux-playbook.yml <my-selinux-playbook.yml>
# vi <my-selinux-playbook.yml>

2. Change the content of the playbook to fit your scenario. For example, the following part ensures that the system installs and enables the **selinux-local-1.pp** SELinux module:

selinux\_modules:
- { path: "selinux-local-1.pp", priority: "400" }

- 3. Save the changes, and exit the text editor.
- 4. Validate the playbook syntax:

# ansible-playbook <my-selinux-playbook.yml> --syntax-check

Note that this command only validates the syntax and does not protect against a wrong but valid configuration.

5. Run your playbook:

# ansible-playbook <my-selinux-playbook.yml>

#### Additional resources

- /usr/share/ansible/roles/rhel-system-roles.selinux/README.md file
- /usr/share/doc/rhel-system-roles/selinux/ directory
- SELinux hardening with Ansible Knowledgebase article

## 24.3. MANAGING PORTS BY USING THE SELINUX RHEL SYSTEM ROLE

You can automate managing port access in SELinux consistently across multiple systems by using the **selinux** RHEL system role. This might be useful, for example, when configuring an Apache HTTP server to listen on a different port. You can do this by creating a playbook with the **selinux** RHEL system role that assigns the **http\_port\_t** SELinux type to a specific port number. After you run the playbook on the managed nodes, specific services defined in the SELinux policy can access this port.

You can automate managing port access in SELinux either by using the **seport** module, which is quicker than using the entire role, or by using the **selinux** RHEL system role, which is more useful when you also make other changes in SELinux configuration. The methods are equivalent, in fact the **selinux** RHEL system role uses the **seport** module when configuring ports. Each of the methods has the same effect as entering the command **semanage port -a -t http\_port\_t -p tcp <***port\_number>* **on the managed node.** 

#### **Prerequisites**

- You have prepared the control node and the managed nodes .
- You are logged in to the control node as a user who can run playbooks on the managed nodes.
- The account you use to connect to the managed nodes has **sudo** permissions on them.
- Optional: To verify port status by using the semanage command, the policycoreutils-pythonutils package must be installed.

#### **Procedure**

• To configure just the port number without making other changes, use the **seport** module:

```
- name: Allow Apache to listen on tcp port <port_number>
community.general.seport:
  ports: <port_number>
  proto: tcp
  setype: http_port_t
  state: present
```

Replace **<port\_number>** with the port number to which you want to assign the http\_port\_t
type.

 For more complex configuration of the managed nodes that involves other customizations of SELinux, use the **selinux** RHEL system role. Create a playbook file, for example, ~/playbook.yml, and add the following content:

```
---
- name: Modify SELinux port mapping example
hosts: all
vars:

# Map tcp port <port_number> to the 'http_port_t' SELinux port type
selinux_ports:
- ports: <port_number>
    proto: tcp
    setype: http_port_t
    state: present

tasks:
- name: Include selinux role
    ansible.builtin.include_role:
    name: rhel-system-roles.selinux
```

Replace **<port\_number>** with the port number to which you want to assign the **http\_port\_t** type.

### Verification

• Verify that the port is assigned to the **http\_port\_t** type:

```
# semanage port --list | grep http_port_t
http_port_t tcp <port_number>, 80, 81, 443, 488, 8008, 8009, 8443, 9000
```

## Additional resources

- /usr/share/ansible/roles/rhel-system-roles.selinux/README.md file
- /usr/share/doc/rhel-system-roles/selinux/ directory

# CHAPTER 25. SECURING FILE ACCESS BY USING THE RHEL SYSTEM ROLE

With the **fapolicyd** System Role, you can prevent execution of unknown code on RHEL by using the Red Hat Ansible Automation Platform.

## 25.1. CONFIGURING PROTECTION AGAINST UNKNOWN CODE EXECUTION WITH THE FAPOLICYD RHEL SYSTEM ROLE

You can use the **fapolicyd** System Role to prevent execution of unknown code by running an Ansible playbook.

### **Prerequisites**

- You have prepared the control node and the managed nodes .
- You are logged in to the control node as a user who can run playbooks on the managed nodes.
- The account you use to connect to the managed nodes has **sudo** permissions on them.

#### **Procedure**

1. Create a playbook file, for example ~/playbook.yml, with the following content:

--- name: Preventing execution of unknown code hosts: all vars:
 fapolicyd\_setup\_integrity: sha256
 fapolicyd\_setup\_trust: rpmdb,file fapolicyd\_add\_trusted\_file:
 - </usr/bin/my-ls>
 - </opt/third-party/app1>
 - </opt/third-party/app2>

roles:

- rhel-system-roles.fapolicyd

You can further customize the protection by using the following variables of the **linux-system-roles.fapolicyd** RHEL System Role:

#### fapolicyd setup integrity

You can set one of the following types of integrity: **none**, **sha256**, and **size**.

### fapolicyd setup trust

You can set trust file types file,rpmd, and deb.

### fapolicyd\_add\_trusted\_file

You can list executable files that you trust and that **fapolicyd** does not prevent from executing.

2. Validate the playbook syntax:

# ansible-playbook ~/playbook.yml --syntax-check

Note that this command only validates the syntax and does not protect against a wrong but valid configuration.

3. Run the playbook:

# ansible-playbook ~/playbook.yml

## Additional resources

• /usr/share/ansible/roles/rhel-system-roles.fapolicyd/README.md file

# CHAPTER 26. CONFIGURING SECURE COMMUNICATION BY USING RHEL SYSTEM ROLES

As an administrator, you can use the **sshd** system role to configure SSH servers and the **ssh** system role to configure SSH clients consistently on any number of RHEL systems at the same time using the Ansible Core package.

## 26.1. VARIABLES OF THE SSHD RHEL SYSTEM ROLE

In an **sshd** system role playbook, you can define the parameters for the SSH configuration file according to your preferences and limitations.

If you do not configure these variables, the system role produces an **sshd\_config** file that matches the RHEL defaults.

In all cases, Booleans correctly render as **yes** and **no** in **sshd** configuration. You can define multi-line configuration items using lists. For example:

sshd ListenAddress:

- 0.0.0.0
- \_ '--'

renders as:

ListenAddress 0.0.0.0 ListenAddress ::

#### Additional resources

- /usr/share/ansible/roles/rhel-system-roles.sshd/README.md file
- /usr/share/doc/rhel-system-roles/sshd/ directory

# 26.2. CONFIGURING OPENSSH SERVERS BY USING THE SSHD RHEL SYSTEM ROLF

You can use the **sshd** system role to configure multiple SSH servers by running an Ansible playbook.

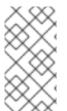

#### NOTE

You can use the **sshd** system role with other system roles that change SSH and SSHD configuration, for example the Identity Management RHEL system roles. To prevent the configuration from being overwritten, make sure that the **sshd** role uses namespaces (RHEL 8 and earlier versions) or a drop-in directory (RHEL 9).

### **Prerequisites**

- You have prepared the control node and the managed nodes .
- You are logged in to the control node as a user who can run playbooks on the managed nodes.
- The account you use to connect to the managed nodes has sudo permissions on them.

#### Procedure

1. Create a playbook file, for example ~/playbook.yml, with the following content:

---

- name: SSH server configuration

hosts: managed-node-01.example.com

tasks:

- name: Configure sshd to prevent root and password login except from particular subnet

ansible.builtin.include\_role: name: rhel-system-roles.sshd

vars: sshd:

PermitRootLogin: no

PasswordAuthentication: no

Match:

- Condition: "Address 192.0.2.0/24"

PermitRootLogin: yes

PasswordAuthentication: yes

The playbook configures the managed node as an SSH server configured so that:

- password and **root** user login is disabled
- password and root user login is enabled only from the subnet 192.0.2.0/24
- 2. Validate the playbook syntax:

\$ ansible-playbook --syntax-check ~/playbook.yml

Note that this command only validates the syntax and does not protect against a wrong but valid configuration.

3. Run the playbook:

\$ ansible-playbook ~/playbook.yml

### Verification

1. Log in to the SSH server:

\$ ssh *<username>@<ssh\_server>* 

2. Verify the contents of the **sshd\_config** file on the SSH server:

\$ cat /etc/ssh/sshd\_config.d/00-ansible\_system\_role.conf

#

# Ansible managed

#

PasswordAuthentication no

PermitRootLogin no

Match Address 192.0.2.0/24

PasswordAuthentication yes

PermitRootLogin yes

- 3. Check that you can connect to the server as root from the **192.0.2.0/24** subnet:
  - a. Determine your IP address:

\$ hostname -I 192.0.2.1

If the IP address is within the 192.0.2.1 - 192.0.2.254 range, you can connect to the server.

b. Connect to the server as root:

\$ ssh root@<ssh\_server>

#### Additional resources

- /usr/share/ansible/roles/rhel-system-roles.sshd/README.md file
- /usr/share/doc/rhel-system-roles/sshd/ directory

# 26.3. USING THE SSHD RHEL SYSTEM ROLE FOR NON-EXCLUSIVE CONFIGURATION

Normally, applying the **sshd** system role overwrites the entire configuration. This may be problematic if you have previously adjusted the configuration, for example, with a different system role or playbook. To apply the **sshd** system role for only selected configuration options while keeping other options in place, you can use the non-exclusive configuration.

You can apply a non-exclusive configuration:

- In RHEL 8 and earlier by using a configuration snippet.
- In RHEL 9 and later by using files in a drop-in directory. The default configuration file is already placed in the drop-in directory as /etc/ssh/sshd config.d/00-ansible system role.conf.

### **Prerequisites**

- You have prepared the control node and the managed nodes .
- You are logged in to the control node as a user who can run playbooks on the managed nodes.
- The account you use to connect to the managed nodes has **sudo** permissions on them.

#### **Procedure**

- 1. Create a playbook file, for example ~/playbook.yml, with the following content:
  - For managed nodes that run RHEL 8 or earlier:
    - name: Non-exclusive sshd configuration hosts: managed-node-01.example.com tasks:
      - name: <Configure SSHD to accept some useful environment variables> ansible.builtin.include\_role:

```
name: rhel-system-roles.sshd
vars:
sshd_config_namespace: <my-application>
sshd:
# Environment variables to accept
AcceptEnv:
LANG
LS_COLORS
EDITOR
```

• For managed nodes that run RHEL 9 or later:

```
name: Non-exclusive sshd configuration
hosts: managed-node-01.example.com
tasks:
name: <Configure sshd to accept some useful environment variables>
ansible.builtin.include_role:
name: rhel-system-roles.sshd
vars:
sshd_config_file: /etc/ssh/sshd_config.d/<42-my-application>.conf
sshd:
# Environment variables to accept
AcceptEnv:
LANG
LS_COLORS
EDITOR
```

In the **sshd\_config\_file** variable, define the **.conf** file into which the **sshd** system role writes the configuration options. Use a two-digit prefix, for example **42-** to specify the order in which the configuration files will be applied.

2. Validate the playbook syntax:

\$ ansible-playbook --syntax-check ~/playbook.yml

Note that this command only validates the syntax and does not protect against a wrong but valid configuration.

3. Run the playbook:

\$ ansible-playbook ~/playbook.yml

## Verification

- Verify the configuration on the SSH server:
  - For managed nodes that run RHEL 8 or earlier:

```
# cat /etc/ssh/sshd_config.d/42-my-application.conf
# Ansible managed
#
AcceptEnv LANG LS_COLORS EDITOR
```

• For managed nodes that run RHEL 9 or later:

### # cat /etc/ssh/sshd config

...

# BEGIN sshd system role managed block: namespace <my-application> Match all

AcceptEnv LANG LS\_COLORS EDITOR

# END sshd system role managed block: namespace <my-application>

#### Additional resources

- /usr/share/ansible/roles/rhel-system-roles.sshd/README.md file
- /usr/share/doc/rhel-system-roles/sshd/ directory

## 26.4. OVERRIDING THE SYSTEM-WIDE CRYPTOGRAPHIC POLICY ON AN SSH SERVER BY USING THE SSHD RHEL SYSTEM ROLE

You can override the system-wide cryptographic policy on an SSH server by using the **sshd** RHEL system role.

### **Prerequisites**

- You have prepared the control node and the managed nodes .
- You are logged in to the control node as a user who can run playbooks on the managed nodes.
- The account you use to connect to the managed nodes has **sudo** permissions on them.

#### **Procedure**

1. Create a playbook file, for example ~/playbook.yml, with the following content:

```
name: Overriding the system-wide cryptographic policy hosts: managed-node-01.example.com roles:

rhel_system_roles.sshd

vars:

sshd_sysconfig: true
sshd_sysconfig_override_crypto_policy: true
sshd_KexAlgorithms: ecdh-sha2-nistp521
sshd_Ciphers: aes256-ctr
sshd_MACs: hmac-sha2-512-etm@openssh.com
sshd_HostKeyAlgorithms: rsa-sha2-512,rsa-sha2-256
```

- sshd\_KexAlgorithms:: You can choose key exchange algorithms, for example, ecdh-sha2-nistp256, ecdh-sha2-nistp384, ecdh-sha2-nistp521,diffie-hellman-group14-sha1, or diffie-hellman-group-exchange-sha256.
- sshd\_Ciphers:: You can choose ciphers, for example, aes128-ctr, aes192-ctr, or aes256-ctr.
- sshd\_MACs:: You can choose MACs, for example, hmac-sha2-256, hmac-sha2-512, or hmac-sha1.

• sshd\_HostKeyAlgorithms:: You can choose a public key algorithm, for example, ecdsa-sha2-nistp256, ecdsa-sha2-nistp384, ecdsa-sha2-nistp521, ssh-rsa, or ssh-dss.

On RHEL 9 managed nodes, the system role writes the configuration into the /etc/ssh/sshd\_config.d/00-ansible\_system\_role.conf file, where cryptographic options are applied automatically. You can change the file by using the sshd\_config\_file variable. However, to ensure the configuration is effective, use a file name that lexicographically preceeds the /etc/ssh/sshd\_config.d/50-redhat.conf file, which includes the configured crypto policies.

On RHEL 8 managed nodes, you must enable override by setting the **sshd\_sysconfig\_override\_crypto\_policy** and **sshd\_sysconfig** variables to **true**.

2. Validate the playbook syntax:

\$ ansible-playbook --syntax-check ~/playbook.yml

Note that this command only validates the syntax and does not protect against a wrong but valid configuration.

3. Run the playbook:

\$ ansible-playbook ~/playbook.yml

### Verification

• You can verify the success of the procedure by using the verbose SSH connection and check the defined variables in the following output:

## \$ ssh -vvv <ssh\_server>

...

debug2: peer server KEXINIT proposal

debug2: KEX algorithms: ecdh-sha2-nistp521

debug2: host key algorithms: rsa-sha2-512,rsa-sha2-256

debug2: ciphers ctos: aes256-ctr debug2: ciphers stoc: aes256-ctr

debug2: MACs ctos: hmac-sha2-512-etm@openssh.com debug2: MACs stoc: hmac-sha2-512-etm@openssh.com

...

## Additional resources

- /usr/share/ansible/roles/rhel-system-roles.sshd/README.md file
- /usr/share/doc/rhel-system-roles/sshd/ directory

## 26.5. VARIABLES OF THE SSH RHEL SYSTEM ROLE

In an **ssh** system role playbook, you can define the parameters for the client SSH configuration file according to your preferences and limitations.

If you do not configure these variables, the system role produces a global **ssh\_config** file that matches the RHEL defaults.

In all cases, booleans correctly render as **yes** or **no** in **ssh** configuration. You can define multi-line configuration items using lists. For example:

#### LocalForward:

- 22 localhost:2222
- 403 localhost:4003

#### renders as:

LocalForward 22 localhost:2222 LocalForward 403 localhost:4003

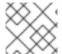

#### **NOTE**

The configuration options are case sensitive.

#### Additional resources

- /usr/share/ansible/roles/rhel-system-roles.ssh/README.md file
- /usr/share/doc/rhel-system-roles/ssh/ directory

# 26.6. CONFIGURING OPENSSH CLIENTS BY USING THE SSH RHEL SYSTEM ROLE

You can use the **ssh** system role to configure multiple SSH clients by running an Ansible playbook.

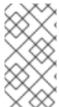

### **NOTE**

You can use the **ssh** system role with other system roles that change SSH and SSHD configuration, for example the Identity Management RHEL system roles. To prevent the configuration from being overwritten, make sure that the **ssh** role uses a drop-in directory (default in RHEL 8 and later).

### **Prerequisites**

- You have prepared the control node and the managed nodes.
- You are logged in to the control node as a user who can run playbooks on the managed nodes.
- The account you use to connect to the managed nodes has **sudo** permissions on them.

### **Procedure**

1. Create a playbook file, for example ~/playbook.yml, with the following content:

---

- name: SSH client configuration

hosts: managed-node-01.example.com

tasks:

 name: "Configure ssh clients" ansible.builtin.include\_role: name: rhel-system-roles.ssh vars:

ssh\_user: root

ssh:

Compression: true

GSSAPIAuthentication: no

ControlMaster: auto

ControlPath: ~/.ssh/.cm%C

Host:

- Condition: example

Hostname: server.example.com

User: user1 ssh\_ForwardX11: no

This playbook configures the **root** user's SSH client preferences on the managed nodes with the following configurations:

- Compression is enabled.
- ControlMaster multiplexing is set to auto.
- The **example** alias for connecting to the **server.example.com** host is **user1**.
- The **example** host alias is created, which represents a connection to the **server.example.com** host the with the **user1** user name.
- X11 forwarding is disabled.
- 2. Validate the playbook syntax:

## \$ ansible-playbook --syntax-check ~/playbook.yml

Note that this command only validates the syntax and does not protect against a wrong but valid configuration.

3. Run the playbook:

\$ ansible-playbook ~/playbook.yml

## Verification

 Verify that the managed node has the correct configuration by displaying the SSH configuration file:

# cat ~/root/.ssh/config

# Ansible managed

Compression yes

ControlMaster auto

ControlPath ~/.ssh/.cm%C

ForwardX11 no

GSSAPIAuthentication no

Host example

Hostname example.com

User user1

### Additional resources

- /usr/share/ansible/roles/rhel-system-roles.ssh/README.md file
- /usr/share/doc/rhel-system-roles/ssh/ directory

# CHAPTER 27. MANAGING LOCAL STORAGE BY USING THE RHEL SYSTEM ROLE

To manage LVM and local file systems (FS) by using Ansible, you can use the **storage** role, which is one of the RHEL system roles available in RHEL 9.

Using the **storage** role enables you to automate administration of file systems on disks and logical volumes on multiple machines and across all versions of RHEL starting with RHEL 7.7.

## 27.1. INTRODUCTION TO THE STORAGE RHEL SYSTEM ROLE

The **storage** role can manage:

- File systems on disks which have not been partitioned
- Complete LVM volume groups including their logical volumes and file systems
- MD RAID volumes and their file systems

With the **storage** role, you can perform the following tasks:

- Create a file system
- Remove a file system
- Mount a file system
- Unmount a file system
- Create LVM volume groups
- Remove LVM volume groups
- Create logical volumes
- Remove logical volumes
- Create RAID volumes
- Remove RAID volumes
- Create LVM volume groups with RAID
- Remove LVM volume groups with RAID
- Create encrypted LVM volume groups
- Create LVM logical volumes with RAID

### Additional resources

- /usr/share/ansible/roles/rhel-system-roles.storage/README.md file
- /usr/share/doc/rhel-system-roles/storage/ directory

## 27.2. CREATING AN XFS FILE SYSTEM ON A BLOCK DEVICE BY USING THE STORAGE RHEL SYSTEM ROLE

The example Ansible playbook applies the **storage** role to create an XFS file system on a block device using the default parameters.

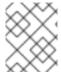

#### NOTE

The **storage** role can create a file system only on an unpartitioned, whole disk or a logical volume (LV). It cannot create the file system on a partition.

### **Prerequisites**

- You have prepared the control node and the managed nodes .
- You are logged in to the control node as a user who can run playbooks on the managed nodes.
- The account you use to connect to the managed nodes has **sudo** permissions on them.

### Procedure

1. Create a playbook file, for example ~/playbook.yml, with the following content:

```
---
- hosts: managed-node-01.example.com roles:
- rhel-system-roles.storage vars:
storage_volumes:
- name: barefs
type: disk
disks:
- sdb
fs type: xfs
```

- The volume name (*barefs* in the example) is currently arbitrary. The **storage** role identifies the volume by the disk device listed under the **disks:** attribute.
- You can omit the **fs\_type: xfs** line because XFS is the default file system in RHEL 9.
- To create the file system on an LV, provide the LVM setup under the disks: attribute, including the enclosing volume group. For details, see Managing logical volumes by using the storage RHEL system role.

Do not provide the path to the LV device.

2. Validate the playbook syntax:

## 

Note that this command only validates the syntax and does not protect against a wrong but valid configuration.

3. Run the playbook:

## \$ ansible-playbook ~/playbook.yml

#### Additional resources

- /usr/share/ansible/roles/rhel-system-roles.storage/README.md file
- /usr/share/doc/rhel-system-roles/storage/ directory

# 27.3. PERSISTENTLY MOUNTING A FILE SYSTEM BY USING THE STORAGE RHEL SYSTEM ROLE

The example Ansible applies the **storage** role to immediately and persistently mount an XFS file system.

## **Prerequisites**

- You have prepared the control node and the managed nodes.
- You are logged in to the control node as a user who can run playbooks on the managed nodes.
- The account you use to connect to the managed nodes has **sudo** permissions on them.

#### **Procedure**

1. Create a playbook file, for example ~/playbook.yml, with the following content:

```
---
- hosts: managed-node-01.example.com roles:
- rhel-system-roles.storage vars:
storage_volumes:
- name: barefs
type: disk
disks:
- sdb
fs_type: xfs
mount_point: /mnt/data
mount_user: somebody
mount_group: somegroup
mount_mode: 0755
```

- This playbook adds the file system to the /etc/fstab file, and mounts the file system immediately.
- If the file system on the /dev/sdb device or the mount point directory do not exist, the playbook creates them.
- 2. Validate the playbook syntax:

## \$ ansible-playbook --syntax-check ~/playbook.yml

Note that this command only validates the syntax and does not protect against a wrong but valid configuration.

3. Run the playbook:

\$ ansible-playbook ~/playbook.yml

#### Additional resources

- /usr/share/ansible/roles/rhel-system-roles.storage/README.md file
- /usr/share/doc/rhel-system-roles/storage/ directory

# 27.4. MANAGING LOGICAL VOLUMES BY USING THESTORAGE RHEL SYSTEM ROLE

The example Ansible playbook applies the **storage** role to create an LVM logical volume in a volume group.

### **Prerequisites**

- You have prepared the control node and the managed nodes .
- You are logged in to the control node as a user who can run playbooks on the managed nodes.
- The account you use to connect to the managed nodes has **sudo** permissions on them.

#### **Procedure**

1. Create a playbook file, for example ~/playbook.yml, with the following content:

```
hosts: managed-node-01.example.com roles:

rhel-system-roles.storage
vars:
storage_pools:

name: myvg
disks:

sda
sdb
sdc

volumes:

name: mylv
size: 2G
fs_type: ext4
mount_point: /mnt/dat
```

- The **myvg** volume group consists of the following disks: /dev/sda, /dev/sdb, and /dev/sdc.
- If the **myvg** volume group already exists, the playbook adds the logical volume to the volume group.
- If the **myvg** volume group does not exist, the playbook creates it.
- The playbook creates an Ext4 file system on the **mylv** logical volume, and persistently mounts the file system at /**mnt**.

2. Validate the playbook syntax:

## \$ ansible-playbook --syntax-check ~/playbook.yml

Note that this command only validates the syntax and does not protect against a wrong but valid configuration.

3. Run the playbook:

\$ ansible-playbook ~/playbook.yml

#### Additional resources

- /usr/share/ansible/roles/rhel-system-roles.storage/README.md file
- /usr/share/doc/rhel-system-roles/storage/ directory

# 27.5. ENABLING ONLINE BLOCK DISCARD BY USING THESTORAGE RHEL SYSTEM ROLE

The example Ansible playbook applies the **storage** role to mount an XFS file system with online block discard enabled.

## **Prerequisites**

- You have prepared the control node and the managed nodes .
- You are logged in to the control node as a user who can run playbooks on the managed nodes.
- The account you use to connect to the managed nodes has **sudo** permissions on them.

#### **Procedure**

1. Create a playbook file, for example ~/playbook.yml, with the following content:

```
---
- hosts: managed-node-01.example.com roles:
- rhel-system-roles.storage vars:
storage_volumes:
- name: barefs
type: disk
disks:
- sdb
fs_type: xfs
mount_point: /mnt/data
mount_options: discard
```

2. Validate the playbook syntax:

\$ ansible-playbook --syntax-check ~/playbook.yml

Note that this command only validates the syntax and does not protect against a wrong but valid configuration.

3. Run the playbook:

\$ ansible-playbook ~/playbook.yml

### Additional resources

- /usr/share/ansible/roles/rhel-system-roles.storage/README.md file
- /usr/share/doc/rhel-system-roles/storage/ directory

## 27.6. CREATING AND MOUNTING AN EXT4 FILE SYSTEM BY USING THE STORAGE RHEL SYSTEM ROLE

The example Ansible playbook applies the **storage** role to create and mount an Ext4 file system.

## **Prerequisites**

- You have prepared the control node and the managed nodes .
- You are logged in to the control node as a user who can run playbooks on the managed nodes.
- The account you use to connect to the managed nodes has **sudo** permissions on them.

## **Procedure**

1. Create a playbook file, for example ~/playbook.yml, with the following content:

```
---
- hosts: managed-node-01.example.com roles:
- rhel-system-roles.storage vars:
storage_volumes:
- name: barefs
type: disk
disks:
- sdb
fs_type: ext4
fs_label: label-name
mount_point: /mnt/data
```

- The playbook creates the file system on the /dev/sdb disk.
- The playbook persistently mounts the file system at the /mnt/data directory.
- The label of the file system is **label-name**.
- 2. Validate the playbook syntax:

\$ ansible-playbook --syntax-check ~/playbook.yml

Note that this command only validates the syntax and does not protect against a wrong but valid configuration.

3. Run the playbook:

\$ ansible-playbook ~/playbook.yml

#### Additional resources

- /usr/share/ansible/roles/rhel-system-roles.storage/README.md file
- /usr/share/doc/rhel-system-roles/storage/ directory

## 27.7. CREATING AND MOUNTING AN EXT3 FILE SYSTEM BY USING THE STORAGE RHEL SYSTEM ROLE

The example Ansible playbook applies the **storage** role to create and mount an Ext3 file system.

## **Prerequisites**

- You have prepared the control node and the managed nodes .
- You are logged in to the control node as a user who can run playbooks on the managed nodes.
- The account you use to connect to the managed nodes has **sudo** permissions on them.

### Procedure

1. Create a playbook file, for example ~/playbook.yml, with the following content:

```
---
- hosts: all
roles:
- rhel-system-roles.storage
vars:
storage_volumes:
- name: barefs
type: disk
disks:
- sdb
fs_type: ext3
fs_label: label-name
mount_point: /mnt/data
mount_user: somebody
mount_group: somegroup
mount_mode: 0755
```

- The playbook creates the file system on the /dev/sdb disk.
- The playbook persistently mounts the file system at the /mnt/data directory.
- The label of the file system is **label-name**.
- 2. Validate the playbook syntax:

## \$ ansible-playbook --syntax-check ~/playbook.yml

Note that this command only validates the syntax and does not protect against a wrong but valid configuration.

3. Run the playbook:

\$ ansible-playbook ~/playbook.yml

#### Additional resources

- /usr/share/ansible/roles/rhel-system-roles.storage/README.md file
- /usr/share/doc/rhel-system-roles/storage/ directory

## 27.8. RESIZING AN EXISTING FILE SYSTEM ON LVM BY USING THE STORAGE RHEL SYSTEM ROLE

The example Ansible playbook applies the **storage** RHEL system role to resize an LVM logical volume with a file system.

## **Prerequisites**

- You have prepared the control node and the managed nodes .
- You are logged in to the control node as a user who can run playbooks on the managed nodes.
- The account you use to connect to the managed nodes has **sudo** permissions on them.

#### **Procedure**

1. Create a playbook file, for example ~/playbook.yml, with the following content:

---

 name: Create LVM pool over three disks hosts: managed-node-01.example.com tasks:

- name: Resize LVM logical volume with file system

ansible.builtin.include role:

name: rhel-system-roles.storage

vars:

storage\_pools:

- name: myvg

disks:

- /dev/sda

- /dev/sdb

- /dev/sdc

volumes:

name: mylv1 size: 10 GiB fs type: ext4

mount\_point: /opt/mount1

- name: mylv2

size: 50 GiB fs\_type: ext4

mount\_point: /opt/mount2

This playbook resizes the following existing file systems:

- The Ext4 file system on the **mylv1** volume, which is mounted at /**opt/mount1**, resizes to 10 GiB.
- The Ext4 file system on the mylv2 volume, which is mounted at /opt/mount2, resizes to 50 GiB.
- 2. Validate the playbook syntax:

\$ ansible-playbook --syntax-check ~/playbook.yml

Note that this command only validates the syntax and does not protect against a wrong but valid configuration.

3. Run the playbook:

\$ ansible-playbook ~/playbook.yml

#### Additional resources

- /usr/share/ansible/roles/rhel-system-roles.storage/README.md file
- /usr/share/doc/rhel-system-roles/storage/ directory

# 27.9. CREATING A SWAP VOLUME BY USING THESTORAGE RHEL SYSTEM ROLE

This section provides an example Ansible playbook. This playbook applies the **storage** role to create a swap volume, if it does not exist, or to modify the swap volume, if it already exist, on a block device by using the default parameters.

### **Prerequisites**

- You have prepared the control node and the managed nodes .
- You are logged in to the control node as a user who can run playbooks on the managed nodes.
- The account you use to connect to the managed nodes has **sudo** permissions on them.

#### Procedure

1. Create a playbook file, for example ~/playbook.yml, with the following content:

 name: Create a disk device with swap hosts: managed-node-01.example.com roles:

- rhel-system-roles.storage

vars:

storage\_volumes:
- name: swap\_fs
type: disk
disks:
- /dev/sdb
size: 15 GiB
fs type: swap

The volume name (**swap\_fs** in the example) is currently arbitrary. The **storage** role identifies the volume by the disk device listed under the **disks**: attribute.

2. Validate the playbook syntax:

\$ ansible-playbook --syntax-check ~/playbook.yml

Note that this command only validates the syntax and does not protect against a wrong but valid configuration.

3. Run the playbook:

\$ ansible-playbook ~/playbook.yml

#### Additional resources

- /usr/share/ansible/roles/rhel-system-roles.storage/README.md file
- /usr/share/doc/rhel-system-roles/storage/ directory

# 27.10. CONFIGURING A RAID VOLUME BY USING THESTORAGE RHEL SYSTEM ROLE

With the **storage** system role, you can configure a RAID volume on RHEL by using Red Hat Ansible Automation Platform and Ansible-Core. Create an Ansible playbook with the parameters to configure a RAID volume to suit your requirements.

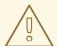

### **WARNING**

Device names might change in certain circumstances, for example, when you add a new disk to a system. Therefore, to prevent data loss, do not use specific disk names in the playbook.

### **Prerequisites**

- You have prepared the control node and the managed nodes .
- You are logged in to the control node as a user who can run playbooks on the managed nodes.
- The account you use to connect to the managed nodes has **sudo** permissions on them.

#### **Procedure**

1. Create a playbook file, for example ~/playbook.yml, with the following content:

- name: Configure the storage hosts: managed-node-01.example.com tasks:

- name: Create a RAID on sdd, sde, sdf, and sdg

ansible.builtin.include\_role: name: rhel-system-roles.storage

vars:

storage\_safe\_mode: false storage\_volumes:

- name: data type: raid

disks: [sdd, sde, sdf, sdg]

raid\_level: raid0

raid\_chunk\_size: 32 KiB mount\_point: /mnt/data

state: present

2. Validate the playbook syntax:

\$ ansible-playbook --syntax-check ~/playbook.yml

Note that this command only validates the syntax and does not protect against a wrong but valid configuration.

3. Run the playbook:

\$ ansible-playbook ~/playbook.yml

#### Additional resources

- /usr/share/ansible/roles/rhel-system-roles.storage/README.md file
- /usr/share/doc/rhel-system-roles/storage/ directory

# 27.11. CONFIGURING AN LVM POOL WITH RAID BY USING THESTORAGE RHEL SYSTEM ROLE

With the **storage** system role, you can configure an LVM pool with RAID on RHEL by using Red Hat Ansible Automation Platform. You can set up an Ansible playbook with the available parameters to configure an LVM pool with RAID.

## **Prerequisites**

- You have prepared the control node and the managed nodes .
- You are logged in to the control node as a user who can run playbooks on the managed nodes.
- The account you use to connect to the managed nodes has **sudo** permissions on them.

#### **Proceaure**

1. Create a playbook file, for example ~/playbook.yml, with the following content:

- name: Configure LVM pool with RAID hosts: managed-node-01.example.com - rhel-system-roles.storage vars: storage\_safe\_mode: false storage\_pools: - name: my\_pool type: lvm disks: [sdh, sdi] raid level: raid1 volumes: - name: my volume size: "1 GiB" mount\_point: "/mnt/app/shared" fs\_type: xfs state: present

To create an LVM pool with RAID, you must specify the RAID type by using the **raid\_level** parameter.

2. Validate the playbook syntax:

\$ ansible-playbook --syntax-check ~/playbook.yml

Note that this command only validates the syntax and does not protect against a wrong but valid configuration.

3. Run the playbook:

 $\$\ ansible-playbook\ {\sim}/playbook.yml$ 

#### Additional resources

- /usr/share/ansible/roles/rhel-system-roles.storage/README.md file
- /usr/share/doc/rhel-system-roles/storage/ directory
- Managing RAID

## 27.12. CONFIGURING A STRIPE SIZE FOR RAID LVM VOLUMES BY USING THE STORAGE RHEL SYSTEM ROLE

With the **storage** system role, you can configure a stripe size for RAID LVM volumes on RHEL by using Red Hat Ansible Automation Platform. You can set up an Ansible playbook with the available parameters to configure an LVM pool with RAID.

## **Prerequisites**

• You have prepared the control node and the managed nodes .

- You are logged in to the control node as a user who can run playbooks on the managed nodes.
- The account you use to connect to the managed nodes has **sudo** permissions on them.

#### **Procedure**

1. Create a playbook file, for example ~/playbook.yml, with the following content:

```
- name: Configure stripe size for RAID LVM volumes
 hosts: managed-node-01.example.com
  - rhel-system-roles.storage
 vars:
  storage_safe_mode: false
  storage_pools:
   - name: my_pool
    type: lvm
    disks: [sdh, sdi]
    volumes:
     - name: my_volume
       size: "1 GiB"
       mount point: "/mnt/app/shared"
       fs type: xfs
       raid_level: raid1
       raid_stripe_size: "256 KiB"
       state: present
```

2. Validate the playbook syntax:

## $\$\ ansible-playbook\ --syntax-check\ \sim\!/playbook.yml$

Note that this command only validates the syntax and does not protect against a wrong but valid configuration.

3. Run the playbook:

\$ ansible-playbook ~/playbook.yml

### Additional resources

- /usr/share/ansible/roles/rhel-system-roles.storage/README.md file
- /usr/share/doc/rhel-system-roles/storage/ directory
- Managing RAID

## 27.13. COMPRESSING AND DEDUPLICATING A VDO VOLUME ON LVM BY USING THE STORAGE RHEL SYSTEM ROLE

The example Ansible playbook applies the **storage** RHEL system role to enable compression and deduplication of Logical Volumes (LVM) by using Virtual Data Optimizer (VDO).

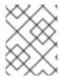

#### **NOTE**

Because of the **storage** system role use of LVM VDO, only one volume per pool can use the compression and deduplication.

## **Prerequisites**

- You have prepared the control node and the managed nodes .
- You are logged in to the control node as a user who can run playbooks on the managed nodes.
- The account you use to connect to the managed nodes has **sudo** permissions on them.

#### **Procedure**

1. Create a playbook file, for example ~/playbook.yml, with the following content:

```
- name: Create LVM VDO volume under volume group 'myvg'
hosts: managed-node-01.example.com
roles:
  - rhel-system-roles.storage
 vars:
  storage pools:
   - name: myvg
    disks:
     - /dev/sdb
    volumes:
     - name: mylv1
      compression: true
      deduplication: true
      vdo pool size: 10 GiB
      size: 30 GiB
      mount_point: /mnt/app/shared
```

In this example, the **compression** and **deduplication** pools are set to true, which specifies that the VDO is used. The following describes the usage of these parameters:

- The deduplication is used to deduplicate the duplicated data stored on the storage volume.
- The compression is used to compress the data stored on the storage volume, which results in more storage capacity.
- The vdo\_pool\_size specifies the actual size the volume takes on the device. The virtual size of VDO volume is set by the **size** parameter.
- 2. Validate the playbook syntax:
  - $\$ \ ansible-playbook \ \hbox{--syntax-check} \ \hbox{$\sim$/playbook.yml}$

Note that this command only validates the syntax and does not protect against a wrong but valid configuration.

3. Run the playbook:

\$ ansible-playbook ~/playbook.yml

#### Additional resources

- /usr/share/ansible/roles/rhel-system-roles.storage/README.md file
- /usr/share/doc/rhel-system-roles/storage/ directory

# 27.14. CREATING A LUKS2 ENCRYPTED VOLUME BY USING THE STORAGE RHEL SYSTEM ROLE

You can use the **storage** role to create and configure a volume encrypted with LUKS by running an Ansible playbook.

### **Prerequisites**

- You have prepared the control node and the managed nodes .
- You are logged in to the control node as a user who can run playbooks on the managed nodes.
- The account you use to connect to the managed nodes has **sudo** permissions on them.

#### Procedure

1. Create a playbook file, for example ~/playbook.yml, with the following content:

```
---
- name: Create and configure a volume encrypted with LUKS hosts: managed-node-01.example.com roles:
    - rhel-system-roles.storage vars:
    storage_volumes:
    - name: barefs
    type: disk
    disks:
    - sdb
    fs_type: xfs
    fs_label: label-name
    mount_point: /mnt/data
    encryption: true
    encryption_password>
```

You can also add other encryption parameters, such as **encryption\_key**, **encryption\_cipher**, **encryption\_key\_size**, and **encryption\_luks**, to the playbook file.

2. Validate the playbook syntax:

\$ ansible-playbook --syntax-check ~/playbook.yml

Note that this command only validates the syntax and does not protect against a wrong but valid configuration.

3. Run the playbook:

\$ ansible-playbook ~/playbook.yml

#### Verification

1. View the encryption status:

### # cryptsetup status sdb

/dev/mapper/sdb is active and is in use.

type: LUKS2

cipher: aes-xts-plain64 keysize: 512 bits key location: keyring device: /dev/sdb

...

2. Verify the created LUKS encrypted volume:

## # cryptsetup luksDump /dev/sdb

Version: 2 Epoch: 6

Metadata area: 16384 [bytes] Keyslots area: 33521664 [bytes]

UUID: a4c6be82-7347-4a91-a8ad-9479b72c9426

Label: (no label)

Subsystem: (no subsystem) Flags: allow-discards

Data segments:

0: crypt

offset: 33554432 [bytes] length: (whole device) cipher: aes-xts-plain64 sector: 4096 [bytes]

...

#### Additional resources

- /usr/share/ansible/roles/rhel-system-roles.storage/README.md file
- /usr/share/doc/rhel-system-roles/storage/ directory
- Encrypting block devices by using LUKS

# 27.15. EXPRESSING POOL VOLUME SIZES AS PERCENTAGE BY USING THE STORAGE RHEL SYSTEM ROLE

The example Ansible playbook applies the **storage** system role to enable you to express Logical Manager Volumes (LVM) volume sizes as a percentage of the pool's total size.

### **Prerequisites**

- You have prepared the control node and the managed nodes .
- You are logged in to the control node as a user who can run playbooks on the managed nodes.

• The account you use to connect to the managed nodes has **sudo** permissions on them.

#### **Procedure**

1. Create a playbook file, for example ~/playbook.yml, with the following content:

- name: Express volume sizes as a percentage of the pool's total size hosts: managed-node-01.example.com - rhel-system-roles.storage vars: storage\_pools: - name: myvg disks: - /dev/sdb volumes: - name: data size: 60% mount\_point: /opt/mount/data - name: web size: 30% mount\_point: /opt/mount/web - name: cache size: 10%

This example specifies the size of LVM volumes as a percentage of the pool size, for example: **60%**. Alternatively, you can also specify the size of LVM volumes as a percentage of the pool size in a human-readable size of the file system, for example, **10g** or **50 GiB**.

2. Validate the playbook syntax:

\$ ansible-playbook --syntax-check ~/playbook.yml

mount\_point: /opt/cache/mount

Note that this command only validates the syntax and does not protect against a wrong but valid configuration.

3. Run the playbook:

\$ ansible-playbook ~/playbook.yml

- /usr/share/ansible/roles/rhel-system-roles.storage/README.md file
- /usr/share/doc/rhel-system-roles/storage/ directory

# CHAPTER 28. MANAGING SYSTEMD UNITS BY USING THE RHEL SYSTEM ROLE

With the **systemd** RHEL system role you can deploy unit files and manage **systemd** units on multiple systems by using the Red Hat Ansible Automation Platform.

You can use the **systemd\_units** variable in **systemd** RHEL system role playbooks to gain insights into the status of **systemd** units on a target system. The variable displays a list of dictionaries. Each dictionary entry describes the state and configuration of one **systemd** unit present on the managed host. The **systemd\_units** variable is updated as the final step of task execution and captures the state after the role has run all tasks.

# 28.1. DEPLOYING AND STARTING ASYSTEMD UNIT BY USING THE SYSTEMD RHEL SYSTEM ROLE

You can apply the **systemd** RHEL system role to perform tasks related to **systemd** unit management on the target hosts. You will set the **systemd** RHEL system role variables in a playbook to define which unit files **systemd** manages, starts, and enables.

#### **Prerequisites**

- You have prepared the control node and the managed nodes .
- You are logged in to the control node as a user who can run playbooks on the managed nodes.
- The account you use to connect to the managed nodes has **sudo** permissions on them.

#### Procedure

1. Create a playbook file, for example ~/playbook.yml, with the following content:

---

 name: Deploy and start systemd unit hosts: managed-node-01.example.com roles:

- rhel-system-roles.systemd

vars

systemd\_unit\_files:

- <name1>.service
- <name2>.service
- <name3>.service

systemd\_started\_units:

- <name1>.service
- <name2>.service
- <name3>.service

systemd\_enabled\_units:

- <name1>.service
- <name2>.service
- <name3>.service
- 2. Validate the playbook syntax:

\$ ansible-playbook --syntax-check ~/playbook.yml

Note that this command only validates the syntax and does not protect against a wrong but valid configuration.

3. Run the playbook:

- /usr/share/ansible/roles/rhel-system-roles.systemd/README.md file
- /usr/share/doc/rhel-system-roles/systemd/ directory

# CHAPTER 29. CONFIGURING TIME SYNCHRONIZATION BY USING THE RHEL SYSTEM ROLE

With the **timesync** RHEL system role, you can manage time synchronization on multiple target machines on RHEL using Red Hat Ansible Automation Platform.

### 29.1. THE TIMESYNC RHEL SYSTEM ROLE

You can manage time synchronization on multiple target machines using the **timesync** RHEL system role.

The **timesync** role installs and configures an NTP or PTP implementation to operate as an NTP client or PTP replica in order to synchronize the system clock with NTP servers or grandmasters in PTP domains.

Note that using the **timesync** role also facilitates the Migrating to chrony, because you can use the same playbook on all versions of Red Hat Enterprise Linux starting with RHEL 6 regardless of whether the system uses **ntp** or **chrony** to implement the NTP protocol.

- /usr/share/ansible/roles/rhel-system-roles.timesync/README.md file
- /usr/share/doc/rhel-system-roles/timesync/ directory

# 29.2. APPLYING THE TIMESYNC RHEL SYSTEM ROLE FOR A SINGLE POOL OF SERVERS

The following example shows how to apply the **timesync** role in a situation with just one pool of servers.

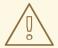

#### **WARNING**

The **timesync** role replaces the configuration of the given or detected provider service on the managed host. Previous settings are lost, even if they are not specified in the role variables. The only preserved setting is the choice of provider if the **timesync\_ntp\_provider** variable is not defined.

### **Prerequisites**

- You have prepared the control node and the managed nodes .
- You are logged in to the control node as a user who can run playbooks on the managed nodes.
- The account you use to connect to the managed nodes has **sudo** permissions on them.

#### Procedure

1. Create a playbook file, for example ~/playbook.yml, with the following content:

- name: Manage time synchronization

hosts: managed-node-01.example.com roles:

- rhel-system-roles.timesync

vars:

timesync\_ntp\_servers:

- hostname: 2.rhel.pool.ntp.org

pool: yes iburst: yes

2. Validate the playbook syntax:

\$ ansible-playbook --syntax-check ~/playbook.yml

Note that this command only validates the syntax and does not protect against a wrong but valid configuration.

3. Run the playbook:

\$ ansible-playbook ~/playbook.yml

#### Additional resources

- /usr/share/ansible/roles/rhel-system-roles.timesync/README.md file
- /usr/share/doc/rhel-system-roles/timesync/ directory

# 29.3. APPLYING THE TIMESYNC RHEL SYSTEM ROLE ON CLIENT SERVERS

You can use the **timesync** role to enable Network Time Security (NTS) on NTP clients. Network Time Security (NTS) is an authentication mechanism specified for Network Time Protocol (NTP). It verifies that NTP packets exchanged between the server and client are not altered.

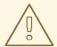

#### **WARNING**

The **timesync** role replaces the configuration of the given or detected provider service on the managed host. Previous settings are lost even if they are not specified in the role variables. The only preserved setting is the choice of provider if the **timesync\_ntp\_provider** variable is not defined.

#### **Prerequisites**

- You have prepared the control node and the managed nodes .
- You are logged in to the control node as a user who can run playbooks on the managed nodes.
- The account you use to connect to the managed nodes has **sudo** permissions on them.
- The **chrony** NTP provider version is 4.0 or later.

#### **Procedure**

1. Create a playbook file, for example ~/playbook.yml, with the following content:

--- name: Enable Network Time Security on NTP clients hosts: managed-node-01.example.com roles:
 - rhel-system-roles.timesync vars:
 timesync\_ntp\_servers:
 - hostname: ptbtime1.ptb.de iburst: yes

**ptbtime1.ptb.de** is an example of a public server. You may want to use a different public server or your own server.

2. Validate the playbook syntax:

nts: yes

\$ ansible-playbook --syntax-check ~/playbook.yml

Note that this command only validates the syntax and does not protect against a wrong but valid configuration.

3. Run the playbook:

\$ ansible-playbook ~/playbook.yml

#### Verification

1. Perform a test on the client machine:

# chronyc -N authdata

2. Check that the number of reported cookies is larger than zero.

- /usr/share/ansible/roles/rhel-system-roles.timesync/README.md file
- /usr/share/doc/rhel-system-roles/timesync/ directory

# CHAPTER 30. CONFIGURING A SYSTEM FOR SESSION RECORDING BY USING THE RHEL SYSTEM ROLE

With the **tlog** RHEL system role, you can configure a system for terminal session recording on RHEL by using Red Hat Ansible Automation Platform.

### 30.1. THE TLOG RHEL SYSTEM ROLE

You can configure a RHEL system for terminal session recording on RHEL using the **tlog** RHEL system role.

You can configure the recording to take place per user or user group by means of the **SSSD** service.

#### Additional resources

- /usr/share/ansible/roles/rhel-system-roles.ha\_cluster/README.md file
- /usr/share/doc/rhel-system-roles/ha\_cluster/ directory

# 30.2. COMPONENTS AND PARAMETERS OF THE TLOG RHEL SYSTEM ROLE

The Session Recording solution has the following components:

- The **tlog** utility
- System Security Services Daemon (SSSD)
- Optional: The web console interface

#### Additional resources

- /usr/share/ansible/roles/rhel-system-roles.ha\_cluster/README.md file
- /usr/share/doc/rhel-system-roles/ha cluster/ directory

### 30.3. DEPLOYING THE TLOG RHEL SYSTEM ROLE

Follow these steps to prepare and apply an Ansible playbook to configure a RHEL system to log session recording data to the systemd journal.

The playbook installs the **tlog** RHEL system role on the system you specified. The role includes **tlog-recsession**, a terminal session I/O logging program, that acts as the login shell for a user. It also creates an SSSD configuration drop file that can be used by the users and groups that you define. SSSD parses and reads these users and groups, and replaces their user shell with **tlog-rec-session**. Additionally, if the **cockpit** package is installed on the system, the playbook also installs the **cockpit-session-recording** package, which is a **Cockpit** module that allows you to view and play recordings in the web console interface.

#### **Prerequisites**

• You have prepared the control node and the managed nodes .

- You are logged in to the control node as a user who can run playbooks on the managed nodes.
- The account you use to connect to the managed nodes has **sudo** permissions on them.

#### **Procedure**

1. Create a playbook file, for example ~/playbook.yml, with the following content:

--- name: Deploy session recording
hosts: managed-node-01.example.com
roles:
 - rhel-system-roles.tlog
vars:
 tlog\_scope\_sssd: some
 tlog\_users\_sssd:
 - recorded-user

#### tlog\_scope\_sssd

The **some** value specifies you want to record only certain users and groups, not **all** or **none**.

### tlog\_users\_sssd

Specifies the user you want to record a session from. Note that this does not add the user for you. You must set the user by yourself.

2. Validate the playbook syntax:

# \$ ansible-playbook --syntax-check ~/playbook.yml

Note that this command only validates the syntax and does not protect against a wrong but valid configuration.

3. Run the playbook:

\$ ansible-playbook ~/playbook.yml

#### Verification

1. Navigate to the folder where the SSSD configuration drop file is created:

# cd /etc/sssd/conf.d/

2. Check the file content:

# $\#\ cat\ /etc/sssd/conf.d/sssd-session-recording.conf$

You can see that the file contains the parameters you set in the playbook.

- 3. Log in as a user whose session will be recorded.
- 4. Play back a recorded session.

- /usr/share/ansible/roles/rhel-system-roles.tlog/README.md file
- /usr/share/doc/rhel-system-roles/tlog/ directory

# 30.4. DEPLOYING THE TLOG RHEL SYSTEM ROLE FOR EXCLUDING LISTS OF GROUPS OR USERS

You can use the **tlog** system role to support the SSSD session recording configuration options **exclude\_users** and **exclude\_groups**. Follow these steps to prepare and apply an Ansible playbook to configure a RHEL system to exclude users or groups from having their sessions recorded and logged in the systemd journal.

The playbook installs the **tlog** RHEL system role on the system you specified. The role includes **tlog-rec-session**, a terminal session I/O logging program, that acts as the login shell for a user. It also creates an /etc/sssd/conf.d/sssd-session-recording.conf SSSD configuration drop file that can be used by users and groups except those that you defined as excluded. SSSD parses and reads these users and groups, and replaces their user shell with **tlog-rec-session**. Additionally, if the **cockpit** package is installed on the system, the playbook also installs the **cockpit-session-recording** package, which is a **Cockpit** module that allows you to view and play recordings in the web console interface.

#### **Prerequisites**

- You have prepared the control node and the managed nodes .
- You are logged in to the control node as a user who can run playbooks on the managed nodes.
- The account you use to connect to the managed nodes has **sudo** permissions on them.

### Procedure

1. Create a playbook file, for example ~/playbook.yml, with the following content:

```
---
- name: Deploy session recording excluding users and groups hosts: managed-node-01.example.com roles:
    - rhel-system-roles.tlog
vars:
    tlog_scope_sssd: all
    tlog_exclude_users_sssd:
        - jeff
        - james
    tlog_exclude_groups_sssd:
        - admins
```

### tlog\_scope\_sssd

The value **all** specifies that you want to record all users and groups.

### tlog\_exclude\_users\_sssd

Specifies the user names of the users you want to exclude from the session recording.

### tlog\_exclude\_groups\_sssd

Specifies the group you want to exclude from the session recording.

2. Validate the playbook syntax:

# \$ ansible-playbook --syntax-check ~/playbook.yml

Note that this command only validates the syntax and does not protect against a wrong but valid configuration.

- 3. Run the playbook:
  - \$ ansible-playbook ~/playbook.yml

#### Verification

- 1. Navigate to the folder where the SSSD configuration drop file is created:
  - # cd /etc/sssd/conf.d/
- 2. Check the file content:
  - # cat sssd-session-recording.conf

You can see that the file contains the parameters you set in the playbook.

- 3. Log in as a user whose session will be recorded.
- 4. Play back a recorded session.

- /usr/share/ansible/roles/rhel-system-roles.tlog/README.md file
- /usr/share/doc/rhel-system-roles/tlog/ directory

# CHAPTER 31. CONFIGURING VPN CONNECTIONS WITH IPSEC BY USING THE RHEL SYSTEM ROLE

With the **vpn** system role, you can configure VPN connections on RHEL systems by using Red Hat Ansible Automation Platform. You can use it to set up host-to-host, network-to-network, VPN Remote Access Server, and mesh configurations.

For host-to-host connections, the role sets up a VPN tunnel between each pair of hosts in the list of **vpn\_connections** using the default parameters, including generating keys as needed. Alternatively, you can configure it to create an opportunistic mesh configuration between all hosts listed. The role assumes that the names of the hosts under **hosts** are the same as the names of the hosts used in the Ansible inventory, and that you can use those names to configure the tunnels.

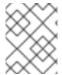

#### NOTE

The **vpn** RHEL system role currently supports only Libreswan, which is an IPsec implementation, as the VPN provider.

# 31.1. CREATING A HOST-TO-HOST VPN WITH IPSEC BY USING THEVPN RHEL SYSTEM ROLE

You can use the **vpn** system role to configure host-to-host connections by running an Ansible playbook on the control node, which configures all managed nodes listed in an inventory file.

#### **Prerequisites**

- You have prepared the control node and the managed nodes .
- You are logged in to the control node as a user who can run playbooks on the managed nodes.
- The account you use to connect to the managed nodes has **sudo** permissions on them.

#### Procedure

1. Create a playbook file, for example ~/playbook.yml, with the following content:

```
name: Host to host VPN
hosts: managed-node-01.example.com, managed-node-02.example.com roles:
rhel-system-roles.vpn
vars:
vpn_connections:
hosts:
managed-node-01.example.com:
```

vpn\_manage\_firewall: true vpn\_manage\_selinux: true

managed-node-02.example.com:

This playbook configures the connection **managed-node-01.example.com-to-managed-node-02.example.com** by using pre-shared key authentication with keys auto-generated by the system role. Because **vpn\_manage\_firewall** and **vpn\_manage\_selinux** are both set to **true**, the **vpn** role uses the **firewall** and **selinux** roles to manage the ports used by the **vpn** role.

To configure connections from managed hosts to external hosts that are not listed in the inventory file, add the following section to the **vpn\_connections** list of hosts:

vpn\_connections:
- hosts:

managed-node-01.example.com:

<external\_node>:

hostname: <IP\_address\_or\_hostname>

This configures one additional connection: **managed-node-01.example.com-to-**

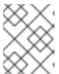

#### **NOTE**

The connections are configured only on the managed nodes and not on the external node.

- 2. Optional: You can specify multiple VPN connections for the managed nodes by using additional sections within **vpn\_connections**, for example, a control plane and a data plane:
  - name: Multiple VPN

hosts: managed-node-01.example.com, managed-node-02.example.com

roles:

- rhel-system-roles.vpn

vars:

vpn\_connections:

- name: control plane vpn

hosts:

managed-node-01.example.com:

hostname: 192.0.2.0 # IP for the control plane

managed-node-02.example.com:

hostname: 192.0.2.1 - name: data\_plane\_vpn

hosts:

managed-node-01.example.com:

hostname: 10.0.0.1 # IP for the data plane

managed-node-02.example.com:

hostname: 10.0.0.2

3. Validate the playbook syntax:

\$ ansible-playbook --syntax-check ~/playbook.yml

Note that this command only validates the syntax and does not protect against a wrong but valid configuration.

4. Run the playbook:

\$ ansible-playbook ~/playbook.yml

#### Verification

1. On the managed nodes, confirm that the connection is successfully loaded:

#### # ipsec status | grep <connection\_name>

Replace *<connection\_name>* with the name of the connection from this node, for example **managed\_node1-to-managed\_node2**.

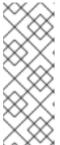

#### NOTE

By default, the role generates a descriptive name for each connection it creates from the perspective of each system. For example, when creating a connection between **managed\_node1** and **managed\_node2**, the descriptive name of this connection on **managed\_node1** is **managed\_node1-to-managed\_node2** but on **managed\_node2** the connection is named **managed\_node2-to-managed\_node1**.

- 2. On the managed nodes, confirm that the connection is successfully started:
  - # ipsec trafficstatus | grep <connection\_name>
- 3. Optional: If a connection does not successfully load, manually add the connection by entering the following command. This provides more specific information indicating why the connection failed to establish:
  - # ipsec auto --add <connection\_name>

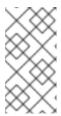

#### **NOTE**

Any errors that may occur during the process of loading and starting the connection are reported in the /var/log/pluto.log file. Because these logs are hard to parse, manually add the connection to obtain log messages from the standard output instead.

#### Additional resources

- /usr/share/ansible/roles/rhel-system-roles.vpn/README.md file
- /usr/share/doc/rhel-system-roles/vpn/ directory

# 31.2. CREATING AN OPPORTUNISTIC MESH VPN CONNECTION WITH IPSEC BY USING THE VPN RHEL SYSTEM ROLE

You can use the **vpn** system role to configure an opportunistic mesh VPN connection that uses certificates for authentication by running an Ansible playbook on the control node, which will configure all the managed nodes listed in an inventory file.

#### **Prerequisites**

- You have prepared the control node and the managed nodes .
- You are logged in to the control node as a user who can run playbooks on the managed nodes.
- The account you use to connect to the managed nodes has sudo permissions on them.

• The IPsec Network Security Services (NSS) crypto library in the /etc/ipsec.d/ directory contains the necessary certificates.

#### **Procedure**

1. Create a playbook file, for example ~/playbook.yml, with the following content:

- name: Mesh VPN
hosts: managed-node-01.example.com, managed-node-02.example.com, managed-node-03.example.com
roles:
 - rhel-system-roles.vpn
vars:
 vpn\_connections:
 - opportunistic: true
 auth\_method: cert
 policies:
 - policy: private
 cidr: default
 - policy: private-or-clear
 cidr: 198.51.100.0/24
 - policy: private
 cidr: 192.0.2.0/24

cidr: 192.0.2.7/32 vpn\_manage\_firewall: true vpn\_manage\_selinux: true

- policy: clear

Authentication with certificates is configured by defining the **auth\_method: cert** parameter in the playbook. By default, the node name is used as the certificate nickname. In this example, this is **managed-node-01.example.com**. You can define different certificate names by using the **cert\_name** attribute in your inventory.

In this example procedure, the control node, which is the system from which you will run the Ansible playbook, shares the same classless inter-domain routing (CIDR) number as both of the managed nodes (192.0.2.0/24) and has the IP address 192.0.2.7. Therefore, the control node falls under the private policy which is automatically created for CIDR 192.0.2.0/24.

To prevent SSH connection loss during the play, a clear policy for the control node is included in the list of policies. Note that there is also an item in the policies list where the CIDR is equal to default. This is because this playbook overrides the rule from the default policy to make it private instead of private-or-clear.

Because **vpn\_manage\_firewall** and **vpn\_manage\_selinux** are both set to **true**, the **vpn** role uses the **firewall** and **selinux** roles to manage the ports used by the **vpn** role.

2. Validate the playbook syntax:

 $\$\ ansible-playbook\ --syntax-check\ \sim\!/playbook.yml$ 

Note that this command only validates the syntax and does not protect against a wrong but valid configuration.

3. Run the playbook:

\$ ansible-playbook ~/playbook.yml

- /usr/share/ansible/roles/rhel-system-roles.vpn/README.md file
- /usr/share/doc/rhel-system-roles/vpn/ directory